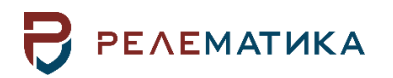

Утвержден АИПБ.656122.029 РЭ1-ЛУ

# **УСТРОЙСТВА ЗАЩИТЫ И АВТОМАТИКИ КОМПЛЕКТНЫЕ «ТОР 150»**

# **Руководство по эксплуатации. Общие технические требования АИПБ.656122.029 РЭ1**

Авторские права на данный документ принадлежат ООО «Релематика», 2021. Данный документ не может быть полностью или частично воспроизведен, скопирован, распространен без разрешения ООО «Релематика».

Адрес предприятия-изготовителя: 428020, Чувашская Республика, г. Чебоксары, пр. И. Яковлева, д. 1, ООО «Релематика» Тел.: (8352) 24-06-50, факс: (8352) 24-02-43 Сайт: [www.relematika.ru,](http://www.relematika.ru/) E-mail: [service@relematika.ru,](mailto:service@relematika.ru) [rza@relematika.ru](mailto:rza@relematika.ru)

# Содержание

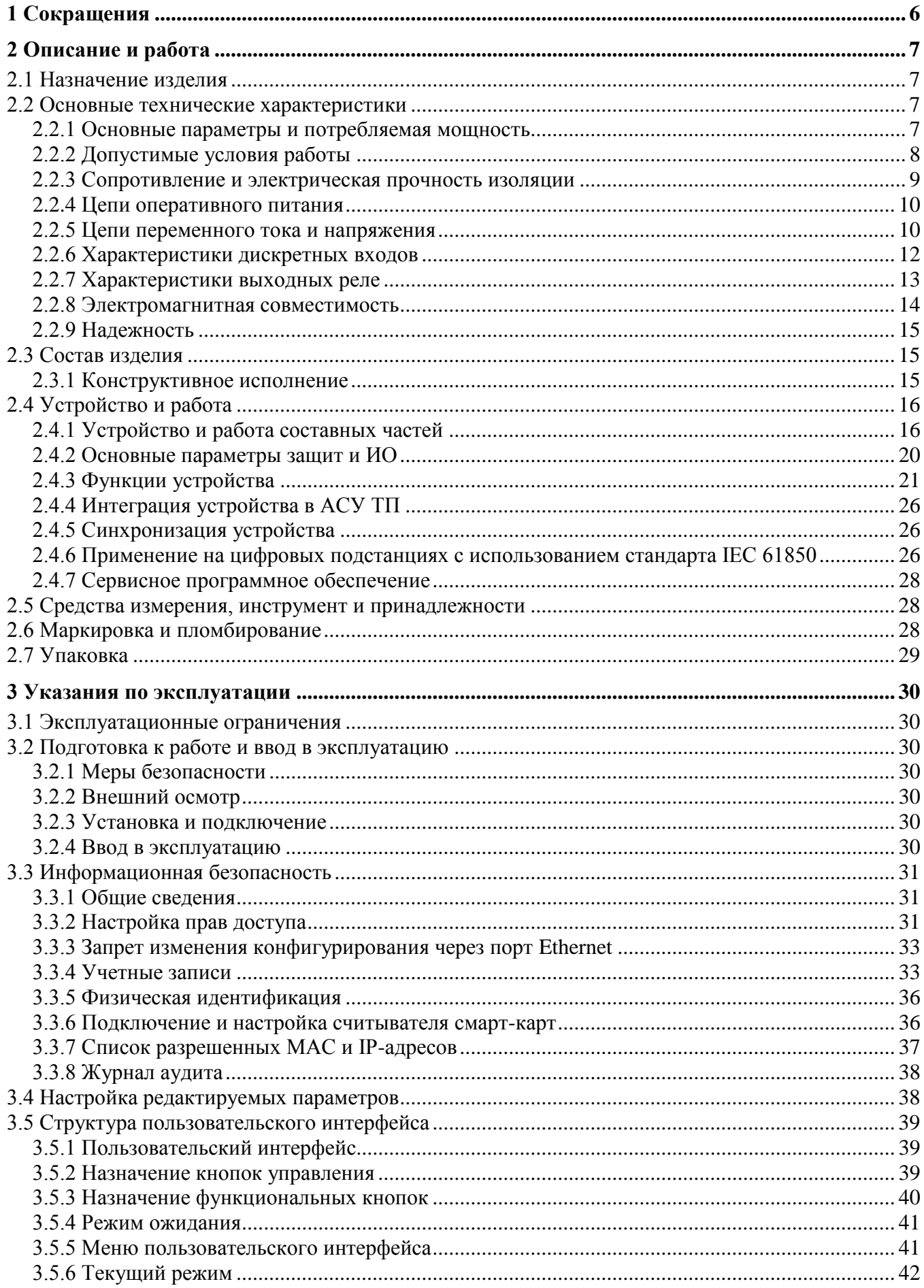

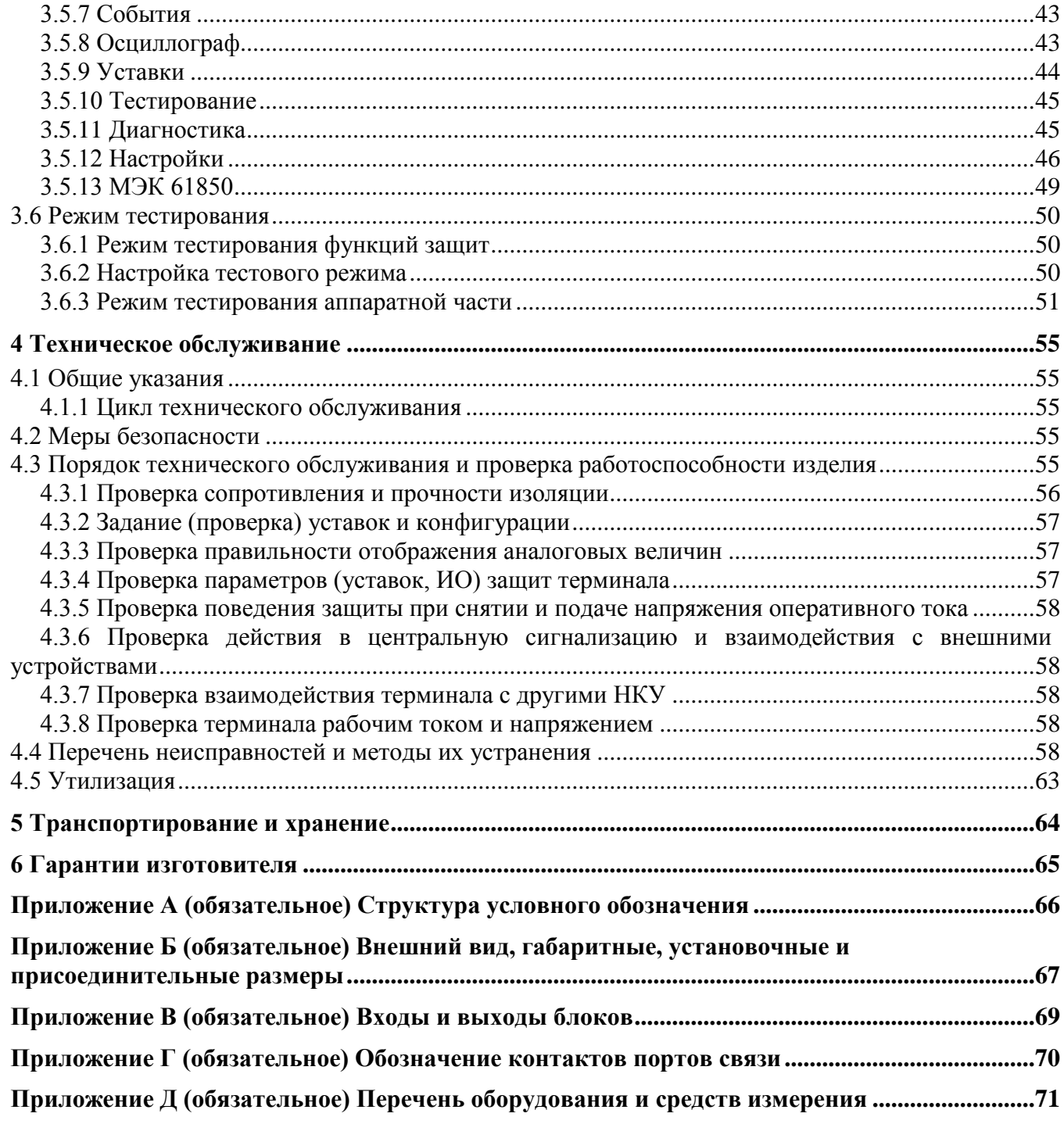

# **Внимание! 1 До изучения настоящего руководства по эксплуатации терминал не включать!**

**2 Обязательно ознакомиться с эксплуатационными ограничениями, приведенными в [3.1.](#page-29-1)**

# **3 Для обеспечения информационной безопасности перед началом эксплуатации терминала рекомендуется сменить доступные заводские пароли, приведенные в [3.3.](#page-30-0)**

Настоящее руководство по эксплуатации (РЭ) распространяется на микропроцессорные устройства защиты, автоматики, управления и сигнализации типа «ТОР 150» (далее – устройства или терминалы) и содержит необходимые сведения для изучения технических характеристик, устанавливает правила его эксплуатации, обслуживания, хранения и транспортирования.

Настоящее РЭ распространяется на терминалы **с версией базового ПО не ниже 2.17**.

РЭ состоит из двух документов: АИПБ.656122.029 РЭ1 и АИПБ.656122.029-ХХХ РЭ2. РЭ1 содержит сведения, относящиеся ко всем типоисполнениям терминалов: технические данные, описание имеющихся конструктивных исполнений, устройство и работа составных частей терминала, указания по эксплуатации и техническому обслуживанию терминалов. РЭ2 содержит описание функциональной и логической схемы терминала защиты (взаимодействие блоков логики и защиты), применённой для конкретного исполнения.

Настоящее РЭ разработано в соответствии с требованиями ТУ 27.12.31-005-54080722-2021.

Устройства выполнены на микропроцессорной элементной базе и комплектуются унифицированными блоками. В зависимости от вида защищаемого элемента электрической системы в терминал записывается соответствующее ПО, которое и обеспечивает выполнение необходимых функций. Терминал имеет свободно конфигурируемую логику, применение которой позволяет модифицировать типовые функциональные логические схемы, учитывая специфику защищаемого объекта.

Для интеграции устройства в систему мониторинга подстанций и АСУ ТП в устройстве реализованы различные протоколы, в том числе протокол IEC 61850-8-1 (MMS, GOOSE).

Вид климатического исполнения и категория размещения терминала для поставок в Российскую Федерацию и на экспорт в страны с умеренным климатом – УХЛ3.1 по ГОСТ 15150-69.

Надежность и долговечность устройства обеспечиваются не только качеством изделия, но и соблюдением режимов и условий эксплуатации, требований по транспортированию, хранению, монтажу. Поэтому выполнение всех требований, изложенных в настоящем документе, является обязательным.

В связи с систематически проводимыми работами по совершенствованию изделия в его конструкцию могут быть внесены изменения, улучшающие параметры и качество изделия, не отраженные в настоящем издании. Предприятие-изготовитель оставляет за собой право внесения изменений и улучшений терминала без предварительного уведомления потребителя.

Характеристики и параметры устройства, приводимые в тексте без особых оговорок, соответствуют нормальным условиям эксплуатации: температуре окружающего воздуха (20 $\pm$ 5) °С, относительной влажности (45-80) %, номинальной частоте переменного тока 50 Гц и номинальному напряжению оперативного тока.

# **1 Сокращения**

<span id="page-5-0"></span>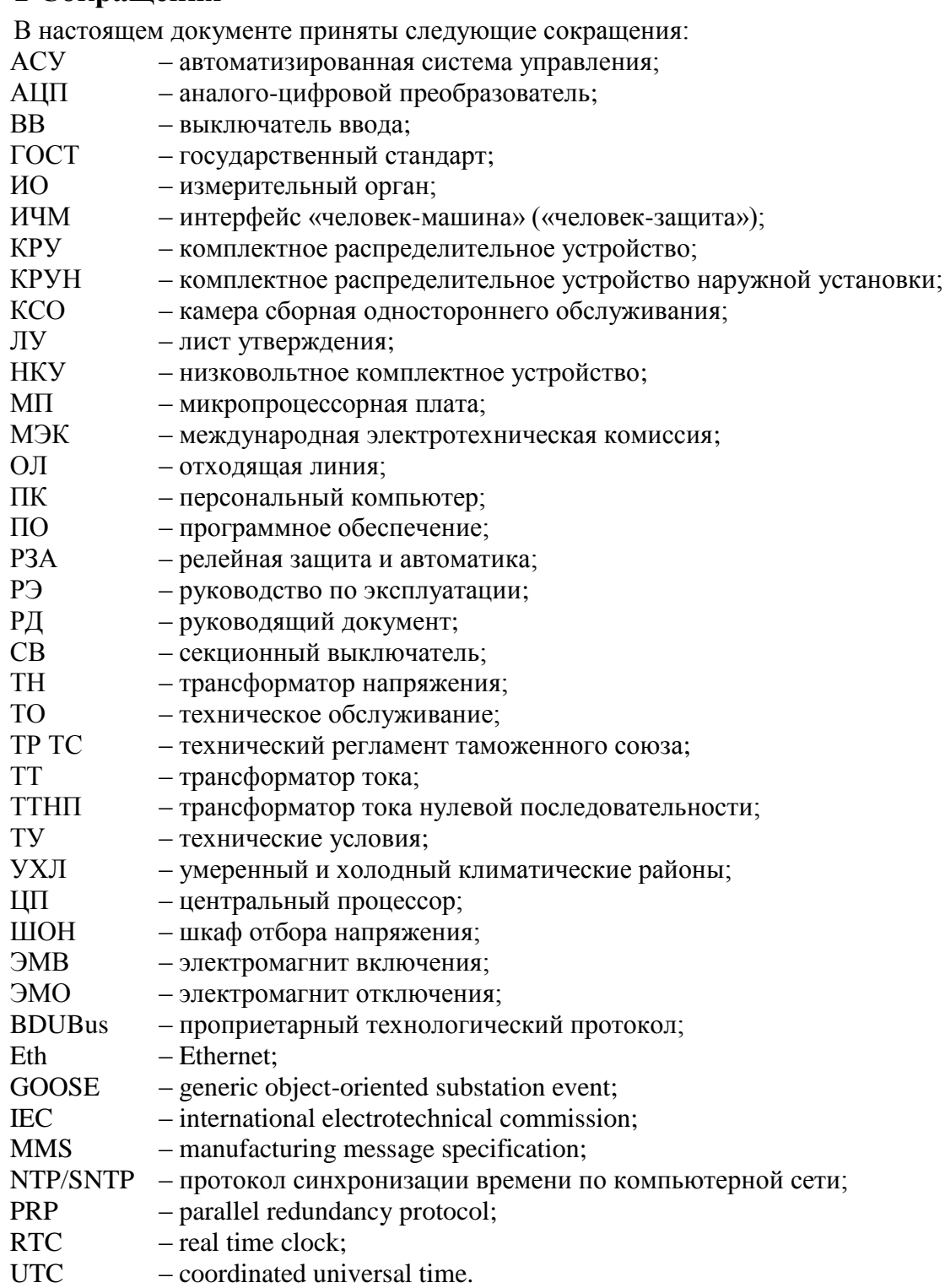

# <span id="page-6-0"></span>**2 Описание и работа**

# **2.1 Назначение изделия**

<span id="page-6-1"></span>2.1.1 Терминал «ТОР 150» – микропроцессорное устройство, предназначенное для осуществления функций защиты, управления и сигнализации на объектах энергетики с напряжением 6-35 кВ. Устройство также обеспечивает измерение действующих значений напряжения и силы переменного тока, частоты. Реализуют регистрацию и хранение информации о процессах, предшествующих и сопутствующих аварийным отклонениям в электрических сетях, могут применяться для организации информационно-измерительных систем.

2.1.2 Терминалы предназначены для установки в релейных отсеках КСО, КРУ, КРУН, на панелях, в шкафах и пультах управления электрических станций и подстанций. Устройства могут применяться на подстанциях с переменным, выпрямленным переменным, постоянным оперативным током.

2.1.3 Терминалы являются свободно конфигурируемыми. Функциональные логические схемы разработаны при помощи инструмента графического программирования, который позволяет конфигурировать назначение дискретных входов и выходов, аналоговых входов, кнопок управления, светодиодов, осциллограф, регистратор, пользовательский интерфейс. Применение свободно программируемой логики позволяет модифицировать типовые функциональные логические схемы, учитывая специфику защищаемого объекта.

2.1.4 Функциональное назначение устройства отражается в структуре его условного обозначения, приведенной в приложении [A.](#page-65-1)

Пример записи обозначения терминала защиты и автоматики шинного трансформатора напряжения 6-35 кВ с четырьмя входами напряжения 100 В, с двумя блоками входных/выходных цепей, с интерфейсом RS-485 и портом Ethernet 100 Base-T, на номинальное оперативное напряжение 220 В, с поддержкой МЭК 61850, с алфавитноцифровым дисплеем: «Устройство ТОР 150 Н20 2102 Р И1».

2.1.5 Устройства могут реализовывать дополнительные функции, не отраженные в настоящем руководстве. Все изменения (конструктивного и алгоритмического характера) от типового изделия отражаются в документации на индивидуальный проект (устройство).

## <span id="page-6-2"></span>**2.2 Основные технические характеристики**

<span id="page-6-3"></span>2.2.1 Основные параметры и потребляемая мощность

<span id="page-6-4"></span>2.2.1.1 Номинальные параметры устройства указаны в таблице [2.1.](#page-6-4)

Таблица 2.1 – Номинальные параметры

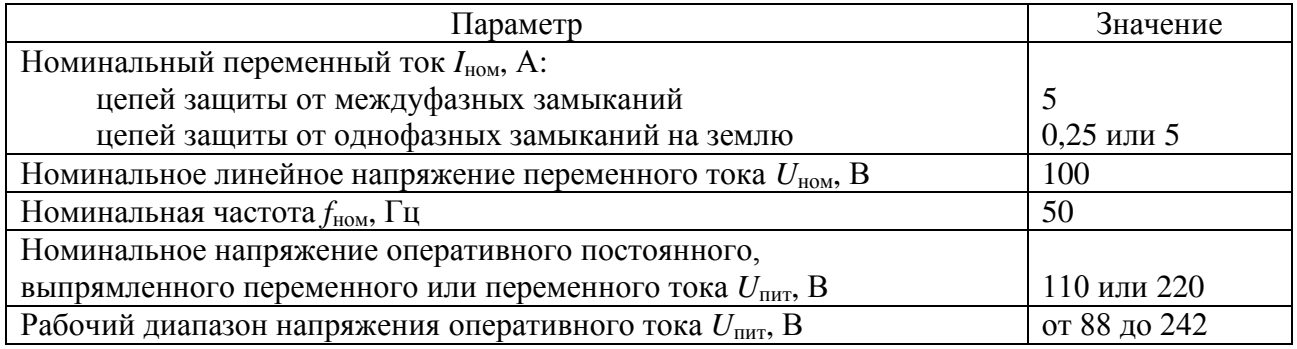

2.2.1.2 Габаритные и установочные размеры, масса устройства приведены в приложении [Б.](#page-66-1)

# <span id="page-7-1"></span>2.2.1.3 Потребляемая устройством мощность указана в таблице [2.2.](#page-7-1)

Таблица 2.2 – Потребляемая мощность

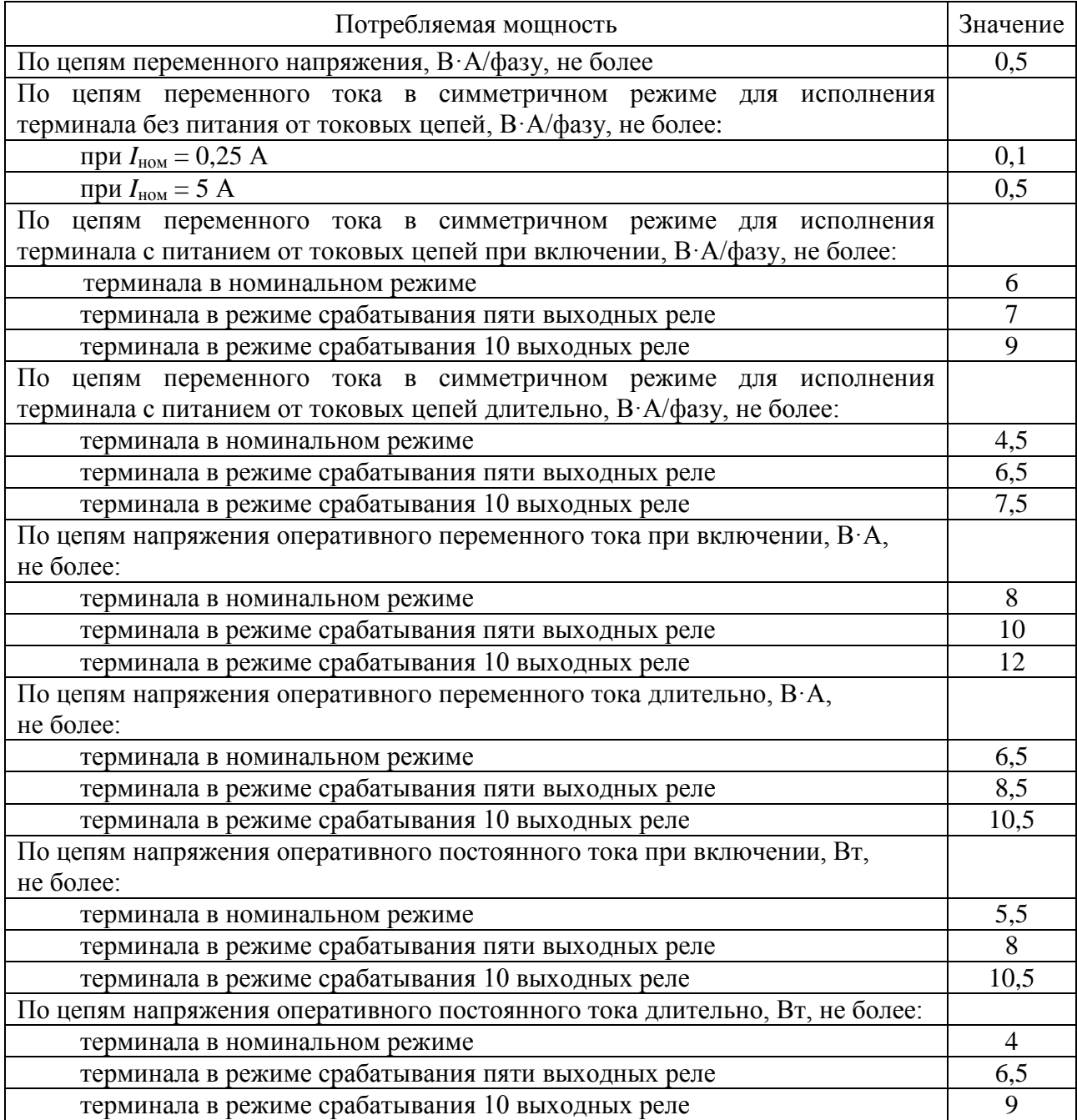

Примечание – Терминал оснащён внутренним накопителем, позволяющим поддерживать работу устройства при отсутствии оперативного напряжения не менее 10 с. При включении терминала происходит заряд внутреннего накопителя (не более 120 с), в связи с чем потребление мощности при включении отличается от потребления мощности в длительном режиме работы.

2.2.2 Допустимые условия работы

<span id="page-7-0"></span>2.2.2.1 Вид климатического исполнения устройства и категория размещения – УХЛ3.1 по ГОСТ 15150-69.

<span id="page-7-2"></span>2.2.2.2 Устройство предназначено для работы в следующих условиях в соответствии с ГОСТ 15150-69 и ГОСТ 15543.1-89 для климатического исполнения УХЛ3.1:

- высота над уровнем моря не более 2000 м;

- верхнее предельное рабочее значение температуры окружающего воздуха плюс  $55^{\circ}$ С;

- нижнее предельное рабочее значение температуры окружающего воздуха минус 40°С без выпадения инея и росы (влаги);

- верхнее рабочее значение относительной влажности воздуха не более 98 % при 25 °С;

- окружающая среда невзрывоопасная, не содержащая токопроводящей пыли, агрессивных газов и паров в концентрациях, разрушающих изоляцию и металлы;

- место установки устройства должно быть защищено от попадания брызг воды, масел, эмульсий, а также от прямого воздействия солнечной радиации;

- атмосфера типа II (промышленная).

2.2.2.3 Степень загрязнения 1 по ГОСТ Р 51321.1-2007 – загрязнение отсутствует или имеется только сухое, непроводящее загрязнение.

<span id="page-8-1"></span>2.2.2.4 В части воздействия факторов внешней среды устройство удовлетворяет требованиям группы механического исполнения М43 по ГОСТ 30631-99. При этом уровень вибрационных нагрузок от 1 до 100 Гц с ускорением 1 g. Устройство выдерживает многократные ударные нагрузки длительностью от 2 до 20 мс с максимальным ускорением 3 g, однократные ударные нагрузки длительностью от 2 до 20 мс с максимальным ускорением 10 g.

Устройства сейсмостойки при воздействии землетрясений интенсивностью 9 баллов по MSK-64 и уровне установки над нулевой отметкой до 10 м по ГОСТ 30546.1-98.

2.2.2.5 Устройство имеет исполнение оболочки со степенью защиты с лицевой панели IP40 (IP54 по заказу), с остальных сторон – IР 20 по ГОСТ 14254-2015.

2.2.3 Сопротивление и электрическая прочность изоляции

<span id="page-8-0"></span>2.2.3.1 Сопротивление изоляции всех независимых цепей устройства, кроме портов последовательной связи, относительно корпуса и всех независимых цепей между собой в холодном состоянии составляет не менее 100 МОм.

Сопротивление изоляции портов последовательной передачи данных относительно корпуса и между собой в холодном состоянии при напряжении 500 В составляет не менее 1000 кОм.

2.2.3.2 В состоянии поставки электрическая изоляция между всеми независимыми цепями устройства относительно корпуса и всех независимых цепей между собой, кроме портов последовательной связи, выдерживает без пробоя и перекрытия испытательное напряжение 2000 В (эффективное значение) переменного тока частоты 50 Гц в течение 1 мин.

Электрическая изоляция цепей цифровых связей с АСУ с номинальным напряжением не более 60 В относительно корпуса, соединенного с другими независимыми цепями, должна выдерживать без повреждений испытательное напряжение действующим значением 0,5 кВ частоты 50 Гц в течение 1 мин.

При повторных испытаниях напряжение тестирования не должно превышать 85 % от указанного значения.

2.2.3.3 Электрическая изоляция между всеми независимыми цепями устройства относительно корпуса и всех независимых цепей между собой, кроме портов последовательной связи, выдерживает без повреждений три положительных и три отрицательных импульса испытательного напряжения (при работе источника сигнала на холостом ходу), имеющих:

- амплитуду от 4,5 до 5,0 кВ;
- длительность переднего фронта  $(1,20 \pm 0,36)$  мкс;
- длительность заднего фронта  $(50 \pm 10)$  мкс.

Длительность интервала между импульсами – не менее 5 с.

#### *АИПБ.656122.029 РЭ1*

Электрическая изоляция цепей цифровых связей с АСУ относительно корпуса, соединенного с другими независимыми цепями, должна выдерживать без повреждений три положительных и три отрицательных импульса испытательного напряжения, имеющих (при работе источника сигнала на холостом ходу):

- амплитуду не менее  $1,0$  кВ;
- длительность переднего фронта  $(1,2 \pm 0,36)$  мкс;
- длительность импульса  $(50 \pm 10)$  мкс.

2.2.4 Цепи оперативного питания

<span id="page-9-0"></span>2.2.4.1 Питание устройства в зависимости от исполнения осуществляется от цепей оперативного постоянного, переменного или выпрямленного переменного тока. Микроэлектронная часть устройств гальванически отделена от источника оперативного тока.

Примечание – При использовании устройства на объектах с негарантированным переменным оперативным током рекомендуется применять исполнение устройства с возможностью питания от цепей ИТТ.

2.2.4.2 Рабочий диапазон напряжения оперативного тока – от 88 до 242 B. Допускаются кратковременные до 0,3 с отклонения напряжения питания +20 %, минус 50 % (предельный диапазон), при котором устройства не повреждаются и не формируют ложные выходные команды.

2.2.4.3 При питании от источника постоянного напряжения допускается наличие синусоидальной составляющей с амплитудой до 12 % от среднего значения и имеющей частоту второй гармоники промышленной частоты.

2.2.4.4 Время готовности устройства к работе после подачи напряжения оперативного питания составляет не более 0,2 с. Максимальное время отключения повреждения при одновременной подаче тока повреждения и напряжения оперативного питания не превышает 0,3 с.

2.2.4.5 Устройство сохраняет заданные параметры, надежное функционирование по заданным алгоритмам после перерывов питания любой длительности.

Длительность однократных перерывов питания без перезапуска устройства, с последующим его восстановлением, в условиях отсутствия требований к срабатыванию защиты – не менее 10 с.

После перерывов питания любой длительности обеспечивается надежное функционирование устройства согласно заданным алгоритмам, а также сохраняются следующие параметры:

а) уставки и конфигурация устройств;

- б) осциллограммы аварийных процессов;
- в) параметры аварийных событий;
- г) выработанный ресурс выключателя;

д) состояние светодиодов сигнализации.

2.2.4.6 Контакты выходных реле терминала не замыкаются ложно при подаче и снятии напряжения оперативного постоянного тока с перерывом любой длительности.

2.2.4.7 Контакты выходных реле терминала не замыкаются ложно, а аппаратура защиты не повреждается при подаче напряжения оперативного постоянного тока обратной полярности и при замыканиях на землю в цепи оперативного тока и коммутациях в сети оперативного тока.

2.2.5 Цепи переменного тока и напряжения

<span id="page-9-1"></span>2.2.5.1 Аналоговые входные цепи устройства имеют гальваническую развязку от внутренних цепей с помощью промежуточных трансформаторов тока и/или напряжения.

2.2.5.2 Рабочий диапазон по цепям переменного тока от 0,01 до 40  $I_{\text{HOM}}$ , по цепям переменного напряжения – от 0,01 до 2  $U_{\text{HOM}}$ .

2.2.5.3 Цепи переменного тока длительно выдерживают 4  $I_{\text{HOM}}$  и 80  $I_{\text{HOM}}$  в течение 1 с.

2.2.5.4 Термическая стойкость цепей напряжения номиналом 100 В, подключаемых к обмоткам трансформатора напряжения, обеспечивается при напряжении 2,0 *U*ном длительно и 2,5 *U*ном в течение 10 с.

2.2.5.5 Устройства правильно функционируют при изменении частоты входных сигналов в диапазоне от 45 до 55 Гц. Отклонения параметров срабатывания при этом не превышают указанных в [2.4.2.3.](#page-19-1)

2.2.5.6 Метрологические характеристики входных аналоговых цепей соответствуют приведенным в таблице [2.3.](#page-10-0)

<span id="page-10-0"></span>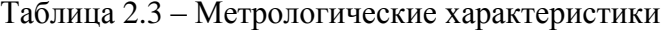

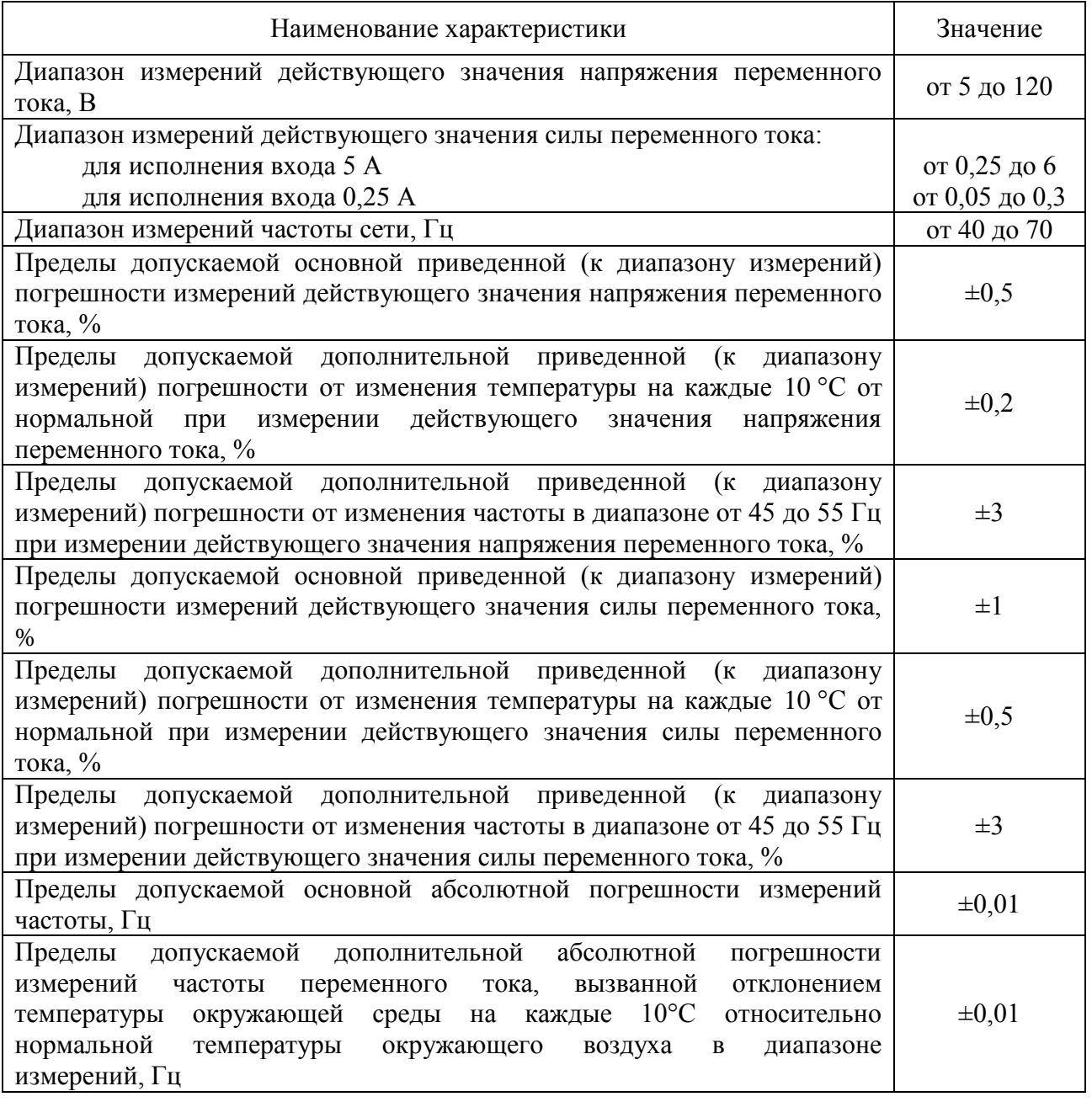

2.2.5.7 Предусмотрена возможность питания устройства от двух входов тока, как правило, подключаемых к ТТ фаз А и С. Минимальный суммарный ток надёжной работы устройства (сумма модулей токов двух фаз) в зависимости от количества сработавших выходных реле приведён в таблице [2.4.](#page-11-1)

<span id="page-11-1"></span>Таблица 2.4 – Минимальный суммарный ток надёжной работы

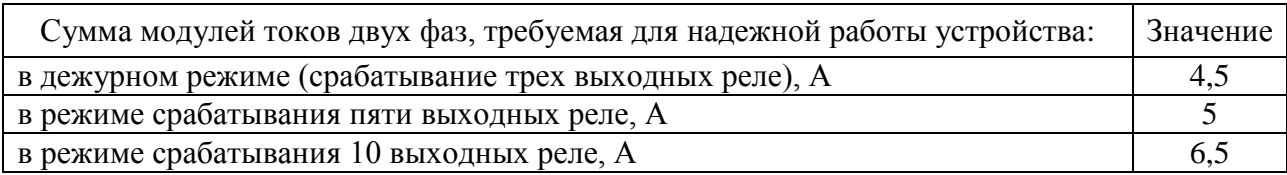

### 2.2.6 Характеристики дискретных входов

<span id="page-11-0"></span>2.2.6.1 Входные дискретные цепи предназначены для работы на постоянном и переменном токе. Вид оперативного тока (постоянный или переменный) задается уставкой «**Оперативное питание**» в меню «Конфигурация терминала/Оперативное питание/ Конфигурация плат ввода-вывода» сервисного ПО «МиКРА» (рисунок [2.1\)](#page-11-2). При использовании устройства на объектах с выпрямленным оперативным током без сглаживания следует выбирать уставкой вид оперативного тока «**Переменный**». Номинальное значение напряжения входных сигналов в зависимости от исполнения составляет 110 В или 220 В постоянного или переменного тока (иное определяется при заказе устройства).

| A MиКРА                                                                                                    |                                                |                                                                   |                                   |
|----------------------------------------------------------------------------------------------------|------------------------------------------------|-------------------------------------------------------------------|-----------------------------------|
| Файл Вид Действия Помощь                                                                                                    |                                                |                                                                   |                                   |
| 2 X D D 0 0 0 0                                                                                                    |                                                |                                                                   |                                   |
| 曾<br><b>Е- Конфигурация устройств</b><br><b>Ш</b> Отчёты<br><b>B</b> Рабочая<br>$\oplus$ TOP150<br><b>Мониторинг</b>                                                                        | K<br>∧<br>Загрузить<br>Открыть<br>Выгрузить    | V<br>Ъ<br>8<br>Сохранить<br>Сбросить<br>Сохранить<br>как          | ŗ<br>Создать<br>Сравнить<br>отчет |
| Журнал событий<br><b>SE Осциллограммы</b><br>Е- В Конфигурация терминала<br><b>E.</b> Аналоговые входы<br><b>ED Дискретные входы/выходы</b><br><b>E</b> Осциллограф<br><b>E</b> Регистратор | Имя<br>• Тип оперативного тока<br>$\mathbf{1}$ | Значение<br>Переменный (АС)<br>Переменный (АС)<br>Постоянный (DC) | $\overline{\phantom{a}}$          |
| <b>B</b> Оперативное питание<br><b>E. S. Hactpoйкa протоколов</b><br><b>ПРИ Безопасность</b><br>Свойства терминала<br>Q<br><b>В Тестирование</b><br>Пользовательские наименования           |                                                |                                                                   | hý                                |

Рисунок 2.1 – Настройка вида оперативного тока

<span id="page-11-2"></span>2.2.6.2 При подаче номинального напряжения 220 В (110 В) величина импульса тока составляет не менее 30 мА в течение не менее 10 мс. В дальнейшем дискретный вход устройства потребляет от 3 до 4 мА.

2.2.6.3 Длительно допустимое напряжение дискретного входа с номинальным напряжением 220 В (110 В) составляет 250 В переменного тока и 300 В постоянного тока.

2.2.6.4 При номинальном постоянном напряжении оперативного тока 220 В напряжение срабатывания дискретного находится в пределах от 158 до 170 В, напряжения возврата в пределах от 154 до 132 В.

<span id="page-11-3"></span>2.2.6.5 При номинальном постоянном напряжении оперативного тока 110 В напряжение срабатывания дискретного входа находится в пределах от 79 до 85 В, напряжение возврата в пределах от 77 до 66 В.

2.2.6.6 Времена срабатывания и возврата каждой входной дискретной цепи регулируются в диапазоне от 0 до 60 мс с шагом 1 мс с помощью сервисного ПО «МиКРА» в меню «Конфигурация терминала/Дискретные входы-выходы/Конфигурация плат вводавывода» (рисунок [2.2\)](#page-12-1).

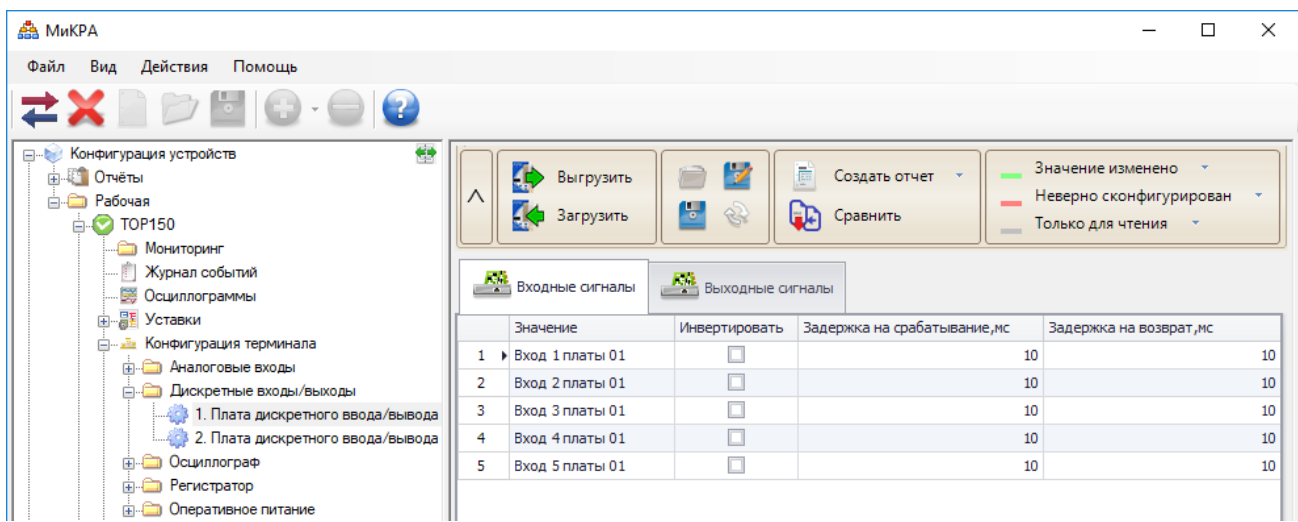

<span id="page-12-1"></span>Рисунок 2.2 – Настройка срабатывания и возврата дискретных входов

2.2.7 Характеристики выходных реле

<span id="page-12-0"></span>2.2.7.1 Контакты выходных сигнальных реле имеют коммутационную способность не менее 30 Вт в цепях постоянного тока с постоянной времени 0,02 с при напряжении от 24 до 250 В. Коммутационная износостойкость составляет не менее 10000 циклов.

Контакты допускают прохождение минимального тока 5 мА при напряжении 24 В.

Контакты допускают включение цепи с током до 10 А. Длительно допустимый ток – не более 8 А.

Собственное время срабатывания сигнальных реле составляют не более 10 мс.

2.2.7.2 Для коммутации токов, превышающих коммутационную способность выходных реле, необходимо использовать промежуточные реле. Промежуточное реле используется также при необходимости одновременной коммутации нескольких независимых цепей, то есть для размножения контактов. Выбор реле необходимо производить, исходя из результирующего времени срабатывания. При использовании промежуточных реле рекомендуется применять искрогасящий контур, который состоит из резистора и диода, включенных параллельно катушке промежуточного реле. Пример подключения приведен на рисунке [2.3.](#page-12-2)

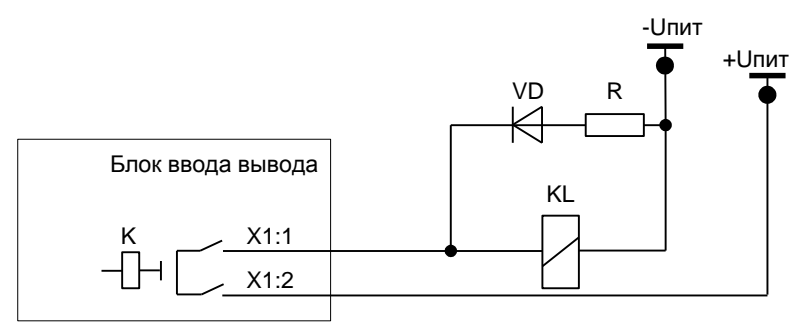

<span id="page-12-2"></span>Рисунок 2.3 – Пример подключения промежуточного реле

Сопротивление резистора в искрогасящей цепочке выбирается из условия

$$
R=0,1 R_{\text{KL}},
$$

где *R*KL – активное сопротивление катушки промежуточного реле, Ом. Мощность выбирается при условии кратковременного протекания тока (не менее 2 Вт). Диод должен иметь параметры с тройным запасом по току и обратному напряжению

$$
I_{\text{VD}}=3 U_{\text{nuT}}/R; U_{\text{VD}}=3 U_{\text{nuT}},
$$

где  $I_{\text{VD}}$  – постоянный ток, протекающий через диод в прямом направлении, A;  $U_{\text{VD}}$  – постоянное напряжение, приложенное к диоду в обратном направлении, В. *АИПБ.656122.029 РЭ1*

2.2.8 Электромагнитная совместимость

<span id="page-13-0"></span>2.2.8.1 Устройство сохраняет работоспособность и функционирование без ухудшения качества выполняемых функций при воздействии нижеприведенных помех с критерием качества функционирования А.

2.2.8.2 Устройство устойчиво к воздействию электростатического разряда (степень жёсткости – 3) с испытательным напряжением импульса разрядного тока по ГОСТ 30804.4.2-2013:

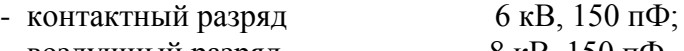

- воздушный разряд 8 кВ, 150 пФ.

2.2.8.3 Устройство устойчиво к воздействию радиочастотного электромагнитного поля напряженностью 10 В/м (степень жёсткости – 3) по ГОСТ 30804.4.3-2013.

2.2.8.4 Устройство устойчиво к воздействию магнитного поля промышленной частоты напряженностью 100 А/м – непрерывное магнитное поле; 1000 А/м – кратковременное магнитное поле (степень жёсткости – 5) по ГОСТ Р 50648-94.

2.2.8.5 Устройство устойчиво к воздействию импульсного магнитного поля с напряженностью 1000 А/м (степень жёсткости – 5) по ГОСТ 30336-95, возникающего в результате молниевых разрядов или коротких замыканий в первичной сети.

2.2.8.6 Устройство устойчиво к воздействию затухающего колебательного магнитного поля напряженностью 100 А/м (степень жёсткости – 5) по ГОСТ Р 50652-94.

2.2.8.7 Устройство устойчиво к наносекундным импульсным помехам (степень жёсткости – 4) с амплитудой испытательных импульсов 4 кВ, длительностью фронта/длительностью импульса 5/50 нс по ГОСТ 30804.4.4-2013.

2.2.8.8 Устройство устойчиво к микросекундным импульсным помехам большой энергии – импульсы напряжения/тока длительностью 1/50 мкс и 6,4/16 мкс по ГОСТ Р 51317.4.5-99. Амплитуда напряжения испытательного импульса:

- входные аналоговые, входные и выходные дискретные цепи, цепи питания по схеме «провод-земля» – 4 кВ (степень жёсткости – 4), по схеме «провод-провод» – 2 кВ через устройство развязки (степень жёсткости – 3);

- порты связи RS-485, Ethernet на экраны кабелей по схеме «провод-земля» – 1 кВ (степень жёсткости – 1).

2.2.8.9 Устройство устойчиво к кондуктивным помехам, наведенным радиочастотными электромагнитными полями с уровнем напряжения 10 В по ГОСТ Р 51317.4.6-99 (степень жёсткости $-3$ ).

2.2.8.10 Устройство устойчиво к динамическим изменениям напряжения электропитания в виде провалов напряжения питания, кратковременных перерывов и несимметрии питающего напряжения по ГОСТ 30804.4.11-2013. Значение изменения напряжения составляет не менее 0,2  $U_{\text{HMT}}$  при длительности провала 5000 мс; не менее 0,3  $U_{\text{HMT}}$ при 500 мс; не менее 0,6 *U*пит при 200 мс; не менее *U*пит при 20 мс; длительность перерывов напряжения не менее 500 мс.

2.2.8.11 Устройство устойчиво к воздействию одиночных по ГОСТ IEC 61000-4-12-2016 и повторяющихся колебательных затухающих помех по ГОСТ IEC 61000-4-18-2016. Амплитуда напряжения испытательного импульса одиночных колебательных помех (степень жёсткости – 4) по схеме «провод-земля» составляет 4 кВ, по схеме «провод-провод» – 2 кВ, повторяющихся колебательных помех (степень жёсткости – 3) по схеме «провод-земля» составляет 2,5 кВ, по схеме «провод-провод» – 1 кВ.

2.2.8.12 Устройство устойчиво к кондуктивным помехам при частоте 50 Гц с уровнем напряжения 30 В длительно и 100 В кратковременно в течение 1 с (степень жесткости 4) по ГОСТ Р 51317.4.16-2000.

2.2.8.13 Устройство устойчиво к воздействию гармонической составляющей напряжения питания с амплитудой до 15 % по ГОСТ 30804.4.13-2013.

2.2.8.14 Устройство устойчиво к воздействию ступенчатых изменений напряжения питания в пределах  $\pm 20\%$  от номинального напряжения питания (степень жесткости – специальная) по ГОСТ Р 51317.4.14-2000.

2.2.8.15 Устройство устойчиво к воздействию пульсаций напряжения питания в пределах  $\pm$ 15 % от номинального напряжения питания (степень жесткости – 3) по ГОСТ Р 51317.4.17-2000.

2.2.8.16 Устройство устойчиво к изменению частоты напряжения питания в пределах  $\pm$ 15 % от номинальной частоты (степень жесткости – 4) по ГОСТ Р 51317.4.28-2000.

2.2.8.17 Устройство устойчиво к динамическим изменениям напряжения электропитания постоянного тока в виде провалов напряжения питания, кратковременных перерывов по ГОСТ IEC 61000-4-29-2016. Значение изменения напряжения составляет не менее 0,3 *U*пит при длительности провала 1000 мс; не менее 0,6 *U*пит при 100 мс; длительность перерывов напряжения не менее 500 мс.

2.2.8.18 Напряжения индустриальных радиопомех, создаваемые устройством (класс А) в цепи питания соответствуют значениям, указанным по ГОСТ 30805.22-2013.

2.2.9 Надежность

<span id="page-14-0"></span>2.2.9.1 Надёжность функционирования устройства обеспечивается программноаппаратными методами с использованием необходимых методов резервирования выполняемых функций. Устройство постоянно производит автоматическую самодиагностику аппаратной и программной части, контролируя предусмотренные при этом параметры. При выявлении устойчивой неисправности терминал формирует сигнал неисправности с указанием причины.

2.2.9.2 Средняя наработка на отказ составляет не менее 125 000 ч.

2.2.9.3 Среднее время восстановления работоспособного состояния устройства при наличии запасного устройства, пакета ПО, конфигурации и уставок составляет не более 0,5 ч.

2.2.9.4 Полный средний срок службы устройства составляет не менее 25 лет при условии проведения требуемых технических мероприятий по обслуживанию с заменой при необходимости, материалов и комплектующих, имеющих меньший срок службы.

2.2.9.5 Вероятность отказа в срабатывании за год составляет не более  $3\cdot10^{-4}$ .

2.2.9.6 Параметр потока ложных срабатываний составляет не более  $10^{-6}$  ч.

# <span id="page-14-1"></span>**2.3 Состав изделия**

2.3.1 Конструктивное исполнение

<span id="page-14-2"></span>2.3.1.1 Конструктивно терминал представляет собой металлический корпус, в которой находятся различные блоки.

2.3.1.2 Предусмотрено исполнение с утопленным способом монтажа, предназначенное для размещения терминала на двери релейного отсека ячейки КРУ или на панели шкафа защит с задним подсоединением проводников вторичных цепей.

Габаритные, установочные размеры, масса терминала, внешний вид и расположение элементов управления на лицевой панели приведены в приложении [Б.](#page-66-1) Обозначения контактов подключения к блокам дискретных входов и выходных реле приведены в приложении [В.](#page-68-1) Обозначения контактов портов связи приведены в приложении [Г.](#page-69-1)

2.3.1.3 В состав терминала входят следующие блоки:

- блок питания;
- блок трансформаторов;

#### *АИПБ.656122.029 РЭ1*

- блок(и) дискретного ввода/вывода;
- блок логики;
- блоки связи;
- блок индикации.

В зависимости от защищаемого объекта в кассету вставляются различные блоки, тип и количество которых зависит от типоисполнения терминала. Электрическое соединение между блоками производится с помощью разъемов и шлейфов.

2.3.1.4 На лицевой панели располагаются:

- светодиодные индикаторы;
- алфавитно-цифровой индикатор;
- кнопки управления;
- разъём USB Type B.

Количество и наличие светодиодов, кнопок управления зависит от исполнения применяемого блока индикации.

<span id="page-15-2"></span>2.3.1.5 На задней панели устройства располагаются клеммные колодки для подключения к измерительным цепям, разъемные соединения для подключения к цепям питания, сигнальным цепям, а также разъемы портов связи с АСУ ТП и болт (винт) с маркировкой по ГОСТ 21130-75 для заземления устройства.

Клеммные колодки обеспечивают присоединение одного или двух одинаковых проводников сечением не более 3 мм<sup>2</sup> каждый и сечением не менее 0,5 мм<sup>2</sup> каждый.

Разъемные соединения обеспечивают присоединение под винт одного жесткого (гибкого) проводника сечением не более 2,5 мм<sup>2</sup>, двух одинаковых проводников сечением не более 1 мм<sup>2</sup> (для жесткого проводника), не более 1,5 мм<sup>2</sup> (для гибкого проводника) и не менее  $0,5$  мм<sup>2</sup> каждый.

Контактные соединения терминала соответствуют классу 2 по ГОСТ 10434-82.

2.3.1.6 Конструкция терминала обеспечивает воздушные зазоры и длину пути утечки между контактными выводами терминала и корпусом не менее 3 мм по воздуху и 4 мм по поверхности.

2.3.1.7 В соответствии с ГОСТ Р 51321.1-2007 в терминале обеспечивается непрерывность цепи защитного заземления. При этом электрическое сопротивление, измеренное между винтом для заземления терминала и любой заземляемой металлической частью, не превышает 0,1 Ом.

2.3.1.8 Содержание драгоценных металлов в диодах, микросхемах и в других комплектующих изделиях соответствует указанным значениям в технической документации их предприятий-изготовителей.

# <span id="page-15-0"></span>**2.4 Устройство и работа**

## 2.4.1 Устройство и работа составных частей

<span id="page-15-1"></span>2.4.1.1 Терминал выполнен в виде программируемого логического контроллера, имеющего в качестве ядра блок логики, который обеспечивает взаимодействие между всеми входящими в состав терминала блоками.

#### 2.4.1.2 Блок питания

Блок питания с диапазоном напряжений от 88 до 242 В работает как от источника переменного, так и от источника постоянного тока. Оперативное питание терминала осуществляется через контакты XA1:11, XA1:12 блока питания.

Блок питания отделен от чувствительных электронных элементов в отдельный отсек, экранированный от электромагнитных помех.

Примечание – Характеристики цепей оперативного тока приведены [в 2.2.4.](#page-9-0)

2.4.1.3 Блок дискретного ввода/вывода

Блок дискретного ввода/вывода имеет два исполнения, каждое из которых предназначено для приема пяти и выдачи пяти дискретных сигналов (рисунок [В.1](#page-68-2) а, б).

Дискретные входы и выходы выведены на разъемы X1-X4.

Примечание – Характеристики дискретных входов приведены в [2.2.6,](#page-11-0) выходных реле в [2.2.7.](#page-12-0)

Количество блоков дискретного ввода/вывода в терминале зависит от его типоисполнения и защищаемого присоединения. Терминал может содержать один или два блока.

2.4.1.4 Блок трансформаторов

В устройстве предусмотрен один блок трансформаторов.

Блок трансформаторов в зависимости от типоисполнения терминала может содержать до четырёх промежуточных трансформаторов тока и/или напряжения в различных комбинациях. Первичные обмотки трансформаторов выведены на разъемы XA1:1-XA1:10.

Обмотки промежуточных трансформаторов тока предназначены для подключения к измерительным токовым цепям с номинальным значением (*I*ном) 5 А и 0,25 А. Обмотки трансформаторов напряжения предназначены для подключения к цепям с номинальным значением напряжения  $(U_{\text{HOM}})$  100 В.

Блок трансформаторов с входами тока может быть выполнен с питанием от токов двух фаз (как правило, А и С).

Примечание – Характеристики цепей переменного тока и напряжения приведены в [2.2.5.](#page-9-1)

2.4.1.5 Блок логики

Блок логики является центральным блоком и содержит:

- центральный процессор;

- оперативную память;
- постоянную память;
- часы реального времени;

- аналого-цифровой преобразователь (максимальное число обрабатываемых аналоговых сигналов – четыре).

Блок логики предназначен для сбора и окончательной обработки аналоговых и дискретных сигналов, выдачи управляющих воздействий на выходные реле и другие устройства посредством цифровых каналов связи. К функциям блока также относится ведение учета текущего времени, синхронизация с источником глобального времени, запись и хранение осциллограмм аварийных режимов, работа с ИЧМ, самодиагностика всего терминала с принятием решения о выводе из работы, обеспечение информационного обмена с АСУ ТП.

В энергонезависимой внутренней памяти хранятся программы защиты, уставки измерительных органов и конфигурация устройства, осциллограммы и события. Хранение данных в энергонезависимой памяти осуществляется в течение всего срока службы устройства независимо от наличия напряжения питания.

По часам реального времени фиксируется время регистрируемых событий. Точность часов реального времени составляет не более 1 с в сутки при температуре от минус 40 до плюс 55 С. При отключении питания в блоке логики для питания часов используется резервный источник.

2.4.1.6 Блок индикации

Блок индикации содержит светодиоды, индикатор, кнопки управления, которые располагаются на лицевой панели терминала (приложение [Б\)](#page-66-1) и образуют ИЧМ.

Дисплей индикатора алфавитно-цифровой, содержащий шесть строк по 21 символу.

Наличие или отсутствие индикатора определяется картой заказа.

Назначение кнопок управления приведено в [3.5.2.](#page-38-2)

Порт связи USB описан в [2.4.1.7.2.](#page-17-0)

2.4.1.7 Информационные порты и интерфейсы связи

2.4.1.7.1 Связь с АСУ и системой мониторинга подстанции осуществляется в соответствии со следующими стандартами:

- ГОСТ Р МЭК 60870-5-103-2005 «Устройства и системы телемеханики. Часть 5. Протоколы передачи. Раздел 103. Обобщающий стандарт по информационному интерфейсу для аппаратуры релейной защиты»;

- ГОСТ Р МЭК 60870-5-104-2004 «Устройства и системы телемеханики. Часть 5. Протоколы передачи. Раздел 104. Доступ к сети для ГОСТ Р МЭК 870-5-101 с использованием стандартных транспортных профилей»;

- MODBUS – набор стандартов: Modbus Application Protocol, содержащий спецификацию прикладного уровня и Modbus over serial line, содержащий спецификацию канального и физического уровней;

- IEC 61850 – набор стандартов, в который входят стандарт по одноранговой связи и связи клиент-сервер, стандарт по конструкции и конфигурации подстанции, стандарт по методике испытаний, стандарт экологических требований, стандарт по проектированию. Данный стандарт определяет объектно-ориентированное программирование (подход к анализу) данных и сервисов. Стандарт позволяет интеллектуальным устройствам (IED) различных поставщиков обмениваться информацией между собой, минуя систему АСУ, и упрощает ее проектирование. Обеспечивается производительность GOOSE не хуже класса Р2 по IEC 61850-5 (13.6.1) и IEC 61850-10.

<span id="page-17-0"></span>2.4.1.7.2 На лицевой панели находится порт связи с USB, который предназначен для подключения компьютера через стандартный кабель USB 2.0 А-В. Через этот порт осуществляется конфигурирование и параметрирование устройства, а также обновление ПО устройства. Кроме этого, предусмотрена возможность питания устройства от USB. При работе устройства от USB работа выходных реле может быть ограничена.

Примечание – Для подключения терминала по переднему порту требуется драйвер CP210x USB to UART Bridge Controller.

2.4.1.7.3 На задней панели терминала имеются порты связи (RS-485, Ethernet), предназначенные для подключения устройства в АСУ ТП. Через эти порты связи также можно осуществлять конфигурирование и параметрирование устройства. Физические интерфейсы портов связи, их количество, тип определяются в карте заказа.

Интеграция устройств защиты в систему мониторинга подстанции (шину подстанции) и АСУ ТП обеспечивается:

- по стандарту ГОСТ Р МЭК 60870-5-103-2005 или ModBus-RTU, ModBus-ASCII с использованием последовательного порта (RS-485), выведенного на разъем **ХТ1**;

- по стандарту IEC 61850-8-1 (MMS, GOOSE), ГОСТ Р МЭК 60870-5-104-2004, ModBus-TCP с использованием Ethernet портов (100 Base-T), выведенных на разъемы **ХТ3** и **ХТ4**. При работе с использованием стандарта IEC 61850-8-1 структура данных соответствует IEC 61850-7.

Порты Ethernet **ХТ3** и **ХТ4** поддерживают работу в режиме резервирования IEC 62439-3 (PRP).

<span id="page-17-1"></span>В таблице [2.5](#page-17-1) приведены варианты выполнения интерфейса портов связи.

| Обозначение разъема на<br>задней панели |                | Исполнение интерфейса |
|-----------------------------------------|----------------|-----------------------|
|                                         | $RS-485$ (ACV) |                       |
|                                         | Резерв         |                       |

Таблица 2.5 – Обозначения разъемов на задней панели

ХТ3 Ethernet 100 Base-T ХТ4 Ethernet 100 Base-T

Скорость передачи составляет для портов с интерфейсом:

– 100 Base-T Ethernet до 100 Мбит/с;

– RS-485 до 0,2 Мбит/с;

Обозначения разъемов портов связи приведены в приложении [Г.](#page-69-1)

2.4.1.7.4 Назначение и технические данные портов

2.4.1.7.4.1 Порт с интерфейсом Ethernet 100 Base-T

<span id="page-18-2"></span>Исполнение порта с интерфейсом Ethernet 100 Base-T используется для подключения терминала в локальную вычислительную сеть предприятия по линии связи на основе витой пары. Технические данные порта приведены в таблице [2.6,](#page-18-0) назначение контактов разъема приведено в таблице [2.7.](#page-18-1)

<span id="page-18-0"></span>Таблица 2.6 – Технические данные порта

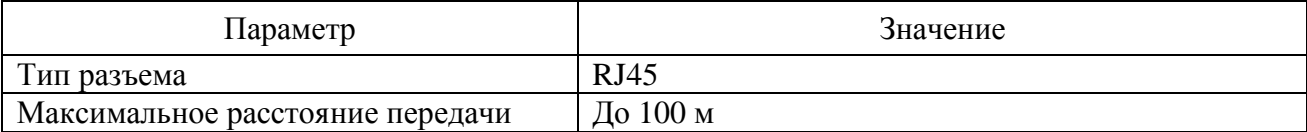

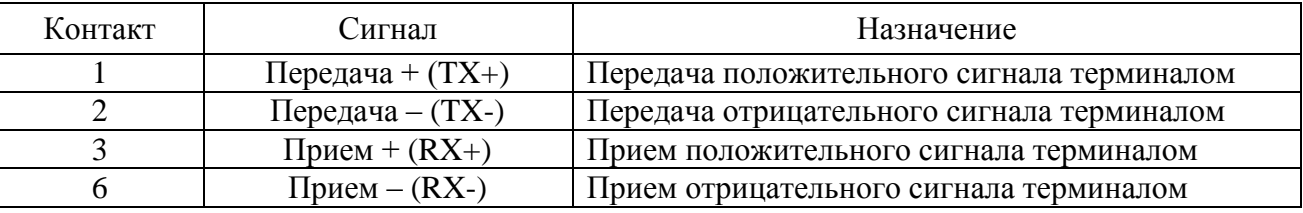

<span id="page-18-1"></span>Таблица 2.7 – Назначение контактов разъема

Рекомендуется:

- подключать промежуточное устройство защиты типа РГ5 или РГ6 для защиты от электромагнитных помех по портам связи терминала Ethernet (витая пара);

- устанавливать фильтр ZCAT 2035-0930 на кабель РГ5 или РГ6 непосредственно перед портом терминала для дополнительной защиты от электромагнитных помех;

- осуществлять прокладку кабелей связи в коробах или экранирующих оболочках;

- применять экранированный кабель витой пары с экранированным разъемом RJ45.

Примечание – Устройства РГ5, РГ6 и фильтр ZCAT 2035-0930 не входят в комплект поставки терминала и реализуются по отдельному заказу.

**Внимание!** При подключении ПК к терминалу через порты Ethernet для корректной работы в настройках подключения необходимо задать все параметры подсети, включая параметр «Шлюз» [\(3.5.12.1.2\)](#page-46-0).

2.4.1.7.4.2 Порт с интерфейсом RS-485

Исполнение порта с интерфейсом RS-485 используется для организации полудуплексного обмена информацией с терминалами по двухпроводной линии связи на основе витой пары. Данный способ связи рекомендуется применять при сравнительно небольшом количестве устройств на простых объектах. Назначение контактов разъема порта с интерфейсом RS-485 приведено в таблице [2.8.](#page-19-2) Технические данные порта приведены в таблице [2.9.](#page-19-3)

Типовая схема соединения предусматривает параллельное подключение терминалов к линии связи произвольной топологии с учетом ограничений, указанных в таблице [2.9.](#page-19-3)

Работа порта обеспечивается двухпроводной схемой соединения одноименных контактов, для обеспечения выравнивания потенциалов сигнальной земли рекомендуется использовать третий проводник (например, проводник незанятой пары кабеля). Кроме того, для уменьшения отражений сигнала и повышения помехоустойчивости, по концам линии связи должны устанавливаться согласующие резисторы. Номинал согласующего резистора должен равняться волновому сопротивлению используемого кабеля, типовое значение для витой пары RS-485 – 120 Ом. Порт RS-485 терминала имеет согласующий резистор (сопротивление его равно 120 Ом), для включения согласующего резистора в линию связи необходима установка перемычки в соответствии с рисунком [Г.1](#page-69-2) приложения [Г.](#page-69-1) Экран кабеля

#### *АИПБ.656122.029 РЭ1*

необходимо заземлить с двух сторон в соответствии с СТО 56947007-29.240.044-2010 со стороны терминала через заземляющий винт, расположенный на задней панели рядом с портом RS-485.

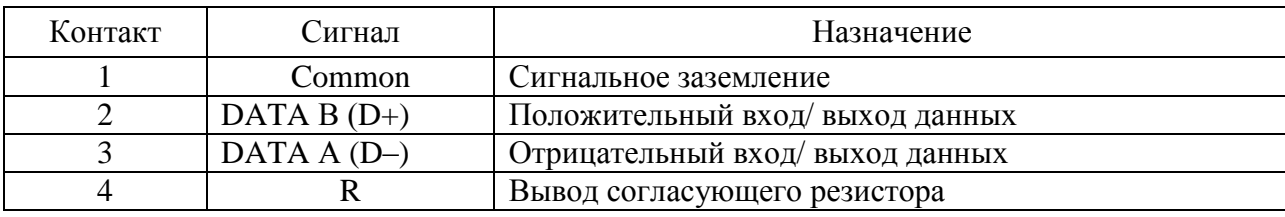

<span id="page-19-2"></span>Таблица 2.8 – Назначение контактов разъема

<span id="page-19-3"></span>Таблица 2.9 – Технические данные порта

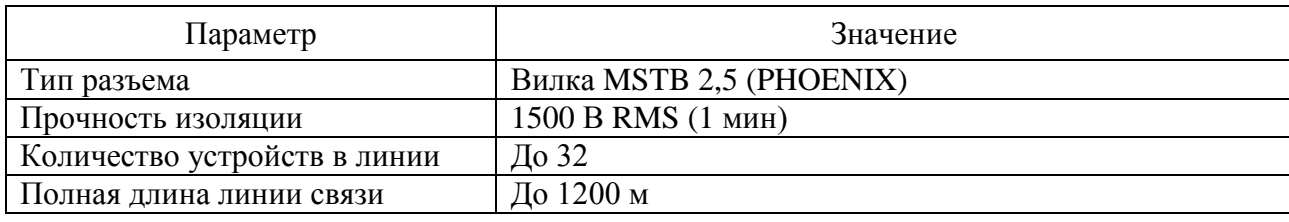

<span id="page-19-0"></span>2.4.2 Основные параметры защит и ИО

2.4.2.1 Коэффициенты возврата ИО

Значения основных коэффициентов возврата измерительных органов приведены в таблице [2.10.](#page-19-4)

## <span id="page-19-4"></span>Таблица 2.10 – Коэффициенты возврата ИО

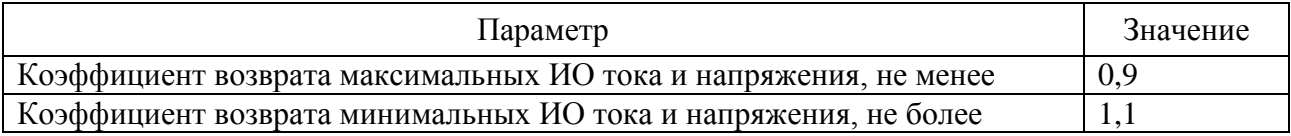

2.4.2.2 Времена срабатывания и возврата ИО

Время срабатывания (возврата) максимальных (минимальных) ИО тока и напряжения не превышает 30 мс при подаче соответствующего 3 *I*сраб или 3 *U*сраб и не превышает 40 мс при подаче 1,2 *I*cpаб.

Время возврата (срабатывания) максимальных (минимальных) ИО тока и напряжения не превышает 35 мс при сбросе входного тока от 10 *I*сраб до нуля или напряжения от 3 *U*сраб до нуля.

Время срабатывания токовых ИО УРОВ не превышает 25 мс при подаче 2 *I*сраб, время возврата при сбросе входного тока от 30 *I*ном до нуля – 20 мс.

Время срабатывания (возврата) максимальных (минимальных) ИО, реагирующих на изменение частоты, не превышает 120 мс.

Время возврата (срабатывания) всех ИО, реагирующих на скорость изменения частоты, не превышает 150 мс.

Средняя основная относительная погрешность по выдержке времени защит не превышает:

а)  $\pm$  30 мс при задании выдержки времени меньше 5 с;

 $(6)$   $\pm$  1 % от уставки при задании выдержки времени больше 5 с.

<span id="page-19-1"></span>**Внимание!** Значения выдержек времени представляют собой времена, которые не включают времена работы ИО, пуска защиты, работы логической схемы и срабатывания выходного реле.

2.4.2.3 Погрешности измерительных органов

2.4.2.3.1 ИО тока и напряжения

Средняя основная погрешность по току (напряжению) срабатывания токовых ИО (напряжения, кроме ИО напряжения третьей гармоники) не превышает ±3 % от уставки.

Средняя основная погрешность ИО напряжения третьей гармоники не превышает ±5 %.

Дополнительная погрешность по току (напряжению) срабатывания ИО тока (напряжения) при изменении температуры окружающего воздуха в рабочем диапазоне температур не превышает ±5 % от среднего значения, измеренного при температуре  $(20±5)$  °C.

Дополнительная погрешность по току (напряжению) срабатывания ИО тока (напряжения) при изменении частоты в диапазоне от 0,9 до 1,1  $f_{\text{HOM}}$  не превышает  $\pm 5\%$  от пределов допускаемой основной погрешности.

2.4.2.3.2 ИО частоты

Средняя основная погрешность порога срабатывания ИО частоты не превышает  $\pm 0.02$  Гц.

Дополнительная погрешность порога срабатывания ИО частоты при изменении температуры окружающего воздуха в рабочем диапазоне температур не превышает  $\pm 0.02$  Гц от среднего значения, измеренного при температуре (20±5) °С.

2.4.2.3.3 ИО скорости изменения частоты

Средняя основная погрешность порога срабатывания всех ИО скорости изменения частоты не превышает  $\pm 0.15$  Гц/с.

Дополнительная погрешность порога срабатывания всех ИО скорости изменения частоты при изменении температуры окружающего воздуха в рабочем диапазоне температур не превышает ±0,15 Гц/с от среднего значения, измеренного при температуре (20±5) °С.

#### 2.4.3 Функции устройства

<span id="page-20-0"></span>Терминал выполняет функции релейной защиты, автоматики, сигнализации и управления энергообъектов, а также функции измерения, регистрации, осциллографирования и связи согласно заложенному в него программно-аппаратному обеспечению. Базовое ПО с помощью библиотечных функций позволяет осуществлять связь между прикладным ПО и аппаратной платформой терминала. Прикладное ПО с помощью библиотечных модулей базового ПО обеспечивает исполнение схемы защиты, которая проектируется при помощи инструмента графического программирования.

Логическая схема задается на предприятии-изготовителе и имеет гибкий алгоритм, который может быть изменен для конкретного проекта в ходе проектных и пусконаладочных работ. Функциональная логическая схема конкретного устройства приведена в АИПБ.656122.029-ХХХ РЭ2.

#### 2.4.3.1 Измерения

Подсхема преобразования аналоговых сигналов обеспечивает связь с блоком АЦП, инициализацию, фильтрацию, расчет и выдачу различных измеренных аналоговых величин. В процессе инициализации предусмотрена возможность подстройки значений сигналов входных трансформаторов тока и напряжения по амплитуде и углу. В общем случае, терминал позволяет измерять и рассчитывать значения токов, напряжений, частоту сети, а также амплитуды, действующие значения, фазы, симметричные и аварийные составляющие сигналов с отображением их на дисплее и возможностью передачи по каналам связи. Инструмент графического программирования на персональном компьютере обладает необходимым набором математических функций для расчета всех требуемых величин, а аппаратная платформа позволяет подключать источники тока, напряжения переменного и постоянного тока в зависимости от типоисполнения и назначения терминала.

Основные технические данные и метрологические характеристики измерительных каналов описаны в [2.2.5.](#page-9-1)

# 2.4.3.2 Функции РЗА

В зависимости от исполнения в устройстве могут быть реализованы различные функции РЗА, описание которых приводится в документе под конкретное исполнение устройства АИПБ.656122.029-ХХХ РЭ2.

#### 2.4.3.3 Дискретные входы

Дискретные входы предназначены для приема и обработки внешних сигналов оперативных цепей. Основные технические данные и характеристики дискретных входов приведены в [2.2.6.](#page-11-0)

При помощи сервисного ПО осуществляется назначение сигналов на входы. В выбранный сигнал будет записываться логическое значение в соответствии с состоянием соответствующего дискретного входа.

### 2.4.3.4 Выходные реле

Для выдачи дискретных сигналов во внешнюю цепь предусмотрены выходные электромагнитные реле. Основные технические данные и характеристики выходных реле описаны в [2.2.7.](#page-12-0)

При помощи сервисного ПО осуществляется назначение сигналов на выходных реле. Логическое значение выбранного сигнала будет воздействовать на соответствующее выходное реле, которое действует своими «сухими» контактами во внешние оперативные цепи. Выходное реле «Неисправность» не конфигурируется.

## 2.4.3.5 Светодиодная индикация

Для отображения текущего состояния устройства на лицевой панели (приложение [Б\)](#page-66-1) предусмотрены:

- три светодиода **РАБОТА**, **ТЕСТ**, **НЕИСПР** с фиксированным назначением;
- восемь двухцветных конфигурируемых светодиодов общего назначения;
- два двухцветных светодиода на кнопках **I** и **O** с фиксированным назначением;
- четыре двухцветных светодиода на кнопках **K1**, **K2**, **К3** и **K4**.

Режимы работы светодиодов описаны в таблице [2.11.](#page-22-0)

При помощи инструмента графического программирования можно сконфигурировать режимы работы светодиодов отображения положения коммутационных аппаратов, которые используются при выполнении функций автоматики управления ими.

При помощи сервисного ПО «МиКРА» производится конфигурирование светодиодов общего назначения в двух режимах свечения на различные логические сигналы. На каждый режим свечения светодиода можно завести один логический сигнал (рисунок [2.4\)](#page-22-1).

Конфигурирование светодиодов функциональных кнопок производится также в ПО «МиКРА» (рисунок [3.1\)](#page-40-2).

Светодиод включается в режиме периодического свечения с чередованием цвета:

- при наличии сигнала, привязанного к двум режимам свечения одного светодиода одновременно;

- при наличии обоих сигналов, привязанных к разным режимам свечения одного светодиода.

Имеется возможность инвертирования логических сигналов светодиодов и фиксации состояния светодиода в энергонезависимой внутренней памяти. При подаче напряжения питания светодиоды с фиксацией восстанавливают запомненное состояние.

Сброс состояния светодиодов с фиксацией может производиться кнопкой **СБРОС** на лицевой панели терминала, сигналом на дискретный вход терминала или командой из автоматизированной системы управления по каналам связи.

## 2.4.3.6 Управление терминалом

На лицевой панели (приложение [Б\)](#page-66-1) предусмотрены:

- четыре кнопки перемещения по меню (при наличии индикатора);
- одна кнопка подтверждения и одна кнопка отмены команд (при наличии индикатора);
- одна кнопка для сброса сигнализации **СБРОС**;
- кнопки управления программными ключами **K1**….**K4**;
- одна кнопка включения коммутационного аппарата **I**;
- одна кнопка отключения коммутационного аппарата **О**;
- одна кнопка для активации кнопок **I, О, K1… K4.**

Подробнее назначение кнопок пользовательского интерфейса описано в [3.5.2.](#page-38-2)

| Наименование         | Режим              | Режим работы устройства                                                    |  |  |
|----------------------|--------------------|----------------------------------------------------------------------------|--|--|
| светодиода           | свечения           |                                                                            |  |  |
| <b>РАБОТА</b>        | зеленый            | Подано напряжение питания устройства, логика устройства<br>функционирует   |  |  |
| <b>TECT</b>          | желтый             | Устройство находится в режиме тестирования согласно 3.6                    |  |  |
| <b>НЕИСПР</b>        | красный            | Обнаружена устойчивая внутренняя неисправность системой<br>самодиагностики |  |  |
| O                    | красный<br>зеленый | Коммутационный аппарат отключен (уставками выбирается<br>требуемый цвет)   |  |  |
|                      | красный<br>зеленый | Коммутационный аппарат включен (уставками выбирается<br>требуемый цвет)    |  |  |
| K1K4                 | красный<br>зеленый | Режимы работы светодиодов задаются при конфигурировании                    |  |  |
| Общего<br>назначения | красный<br>зеленый | Режимы работы светодиодов задаются при конфигурировании                    |  |  |

<span id="page-22-0"></span>Таблица 2.11 – Режимы работы светодиодов

| $\mathbf{x}$<br>$\begin{array}{c} \hline \end{array}$<br>MuKPA C:\Program Files (x86)\Релематика\МиКРА\222.mikrax       |                |                               |                                                                                                    |                                                                         |                         |  |  |  |
|----------------------------------------------------------------------------------------------------|----------------|-------------------------------|----------------------------------------------------------------------------------------------------|-------------------------------------------------------------------------|-------------------------|--|--|--|
| Вид Действия<br>Файл<br>Помощь                                                                                          |                |                               |                                                                                                    |                                                                         |                         |  |  |  |
|                                                                                                    |                |                               |                                                                                                    |                                                                         |                         |  |  |  |
| нфигурация устройств<br>Отчёты<br>Подстанция 1<br>Подстанция2<br>TOP 150 T<br><b>В Мониторинг</b><br>-   Журнал событий | ŗ              | 45                            | V<br>F<br>Выгрузить<br>Ē,<br>Ч<br>$8-12$<br>Загрузить<br>ø<br>Светодиоды<br>Функциональные клавиши (ФК) | Значение изменено<br>Q)<br>Неверно сконфигурирован<br>Только для чтения |                         |  |  |  |
| <b>SE Осциллограммы</b>                                                                                                 |                | $C_{\cdots}$                  | Сигнал                                                                                                  | Инверсия                                                                | Подхват                 |  |  |  |
| 由 PE Уставки<br>- 22 Конфигурация терм                                                                                  |                |                               | Откл. от 1 ст. МТЗ                                                                                      |                                                                         | $\overline{\mathbf{y}}$ |  |  |  |
| <b>Е. © Осциллограф</b>                                                                                                 | $\mathbf{1}$   | O                             |                                                                                                    |                                                                         | □                       |  |  |  |
| <b>E</b> Регистратор                                                                                                    | $\overline{2}$ |                               | Откл. от 1ст. ТНЗНП                                                                                     |                                                                         | $\overline{\mathbf{v}}$ |  |  |  |
| <b>E-</b> Дистанционное                                                                                                 |                | Ō                             |                                                                                                    |                                                                         | ō                       |  |  |  |
| <b>E</b> Оперативное пи                                                                                                 | з              | ▲<br>$\overline{\phantom{0}}$ | Откл. от 3Д3                                                                                            |                                                                         | ☑                       |  |  |  |
| <b>E-</b> Групповая сигн<br><b>В. В. Конфигур</b>                                                                       |                |                               |                                                                                                    |                                                                         |                         |  |  |  |
| <b>El </b> Настройка протокс                                                                                            | 4              | ▽                             | Сраб. МКРВ                                                                                              |                                                                         | $\overline{\mathbf{v}}$ |  |  |  |
| ⊞ В Безопасность                                                                                                    |                |                               |                                                                                                    |                                                                         |                         |  |  |  |
| Свойства терминал<br>o                                                                                                  | 5              | $\overline{\phantom{a}}$      | Сраб. органа 300                                                                                        |                                                                         | $\overline{\mathbf{v}}$ |  |  |  |
| Тестирование<br>Пользовательские                                                                                        |                |                               |                                                                                                    |                                                                         |                         |  |  |  |
| lёты                                                                                                    | 6              | ÷                             |                                                                                                    | □                                                                       |                         |  |  |  |
|                                                                                                    |                |                               |                                                                                                    |                                                                         |                         |  |  |  |
|                                                                                                    | 7              | ÷                             |                                                                                                    |                                                                         |                         |  |  |  |
|                                                                                                    |                |                               |                                                                                                    |                                                                         |                         |  |  |  |
|                                                                                                    | 8              | ▽                             | Пуск осциллографа                                                                                       | □                                                                       | $\overline{\mathbf{M}}$ |  |  |  |
| $\mathbf{m}_1$<br>∢<br>k                                                                                                |                |                               |                                                                                                    |                                                                         |                         |  |  |  |
| Текущая дата и время: 2021-04-29 15:33:15<br>лi                                                                         |                |                               |                                                                                                    |                                                                         |                         |  |  |  |

<span id="page-22-1"></span>Рисунок 2.4 – Конфигурация светодиодов

## 2.4.3.7 Осциллографирование

В составе устройства реализован функциональный модуль осциллографирования аварийных режимов, предназначенный для записи аварийного режима с целью последующего анализа. Запись и хранение осциллограмм осуществляется в формате МЭК 60255-24-2013 (COMTRADE 2013) в энергонезависимой внутренней памяти. При помощи сервисного ПО задаются параметры осциллографа, которые приведены в таблице [2.12.](#page-23-0) Возможна настройка до 29 условий пуска путем выбора пусковых сигналов. Предусмотрено четыре типа режима пуска для каждого из пусковых сигналов, которые приведены в таблице [2.13.](#page-23-1) Устройство фиксирует причины пуска, которые могут быть просмотрены как через пользовательский

интерфейс терминала, так и с помощью сервисного ПО.

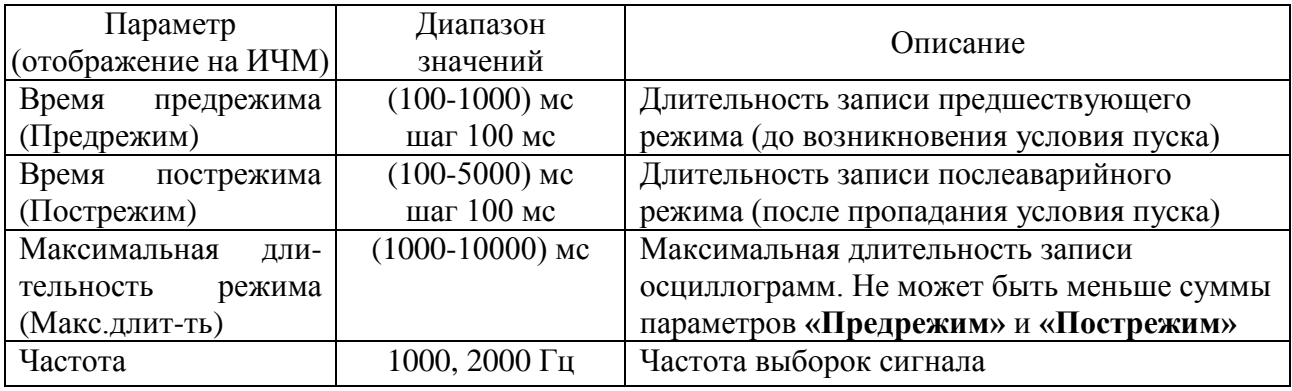

<span id="page-23-0"></span>Таблица 2.12 – Параметры осциллографа

#### <span id="page-23-1"></span>Таблица 2.13 – Режимы пуска осциллографа

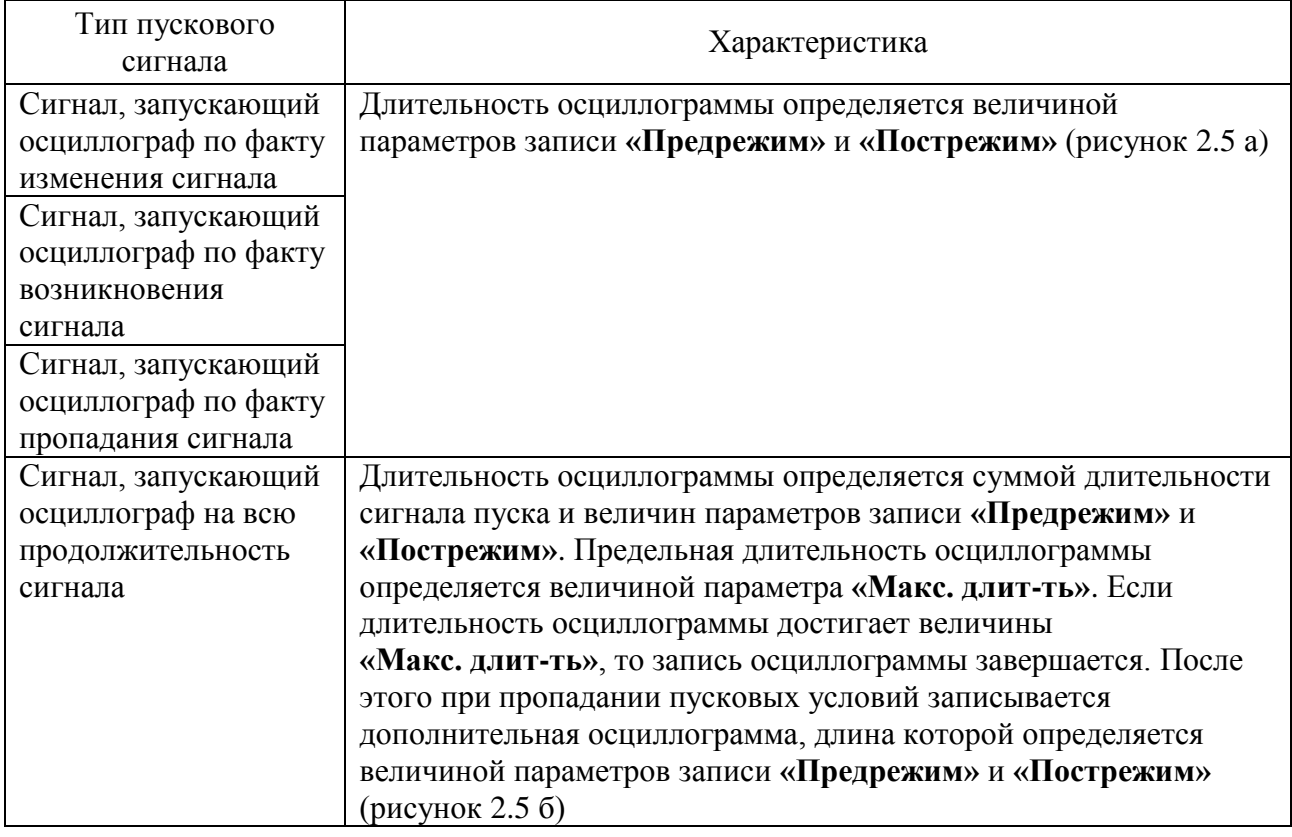

Емкость осциллографа зависит от количества записываемых сигналов. Каждая из осциллограмм может иметь длительность и частоту дискретизации, указанные в таблице [2.12.](#page-23-0) В осциллографе реализована автоматическая функция архивации. Количество хранимых осциллограмм составляет не менее 30 штук при максимальной длительности 10 с. Максимальное количество хранимых осциллограмм – не более 200. Запись осциллограмм организована таким образом, что при переполнении стирается самая старая осциллограмма и на ее место записывается новая. При выполнении условий пуска автоматически записываются все входные и выходные дискретные сигналы и причины пуска. Также обеспечивается запись всех измеряемых и выбранных расчетных величин и до 256 дополнительных логических сигналов, состав которых задается при конфигурировании логической части. Входные дискретные сигналы регистрируются после истечения времени срабатывания и возврата соответствующих дискретных входов согласно [2.2.6.5.](#page-11-3) В качестве выходных дискретных сигналов регистрируются сигналы, подающие команды на срабатывание соответствующих выходных реле терминала.

Алгоритм работы осциллографа при разных режимах пуска схематично показан на рисунке [2.5.](#page-24-0)

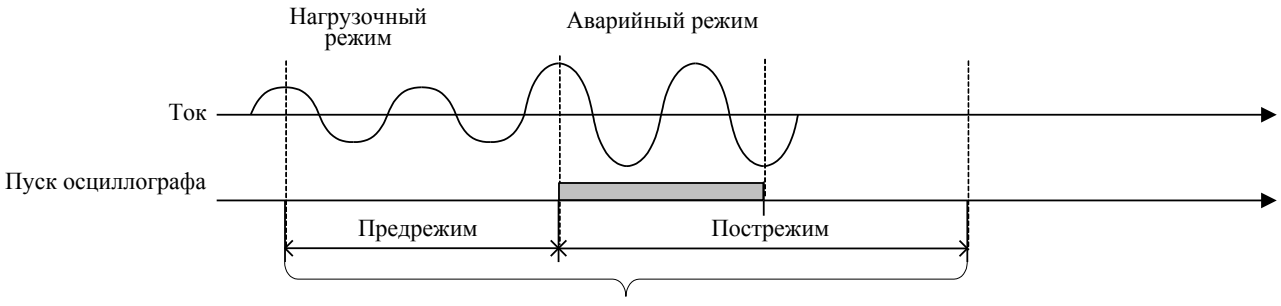

Длительность осциллограммы

а) пуск по факту изменения, возникновения, пропадания

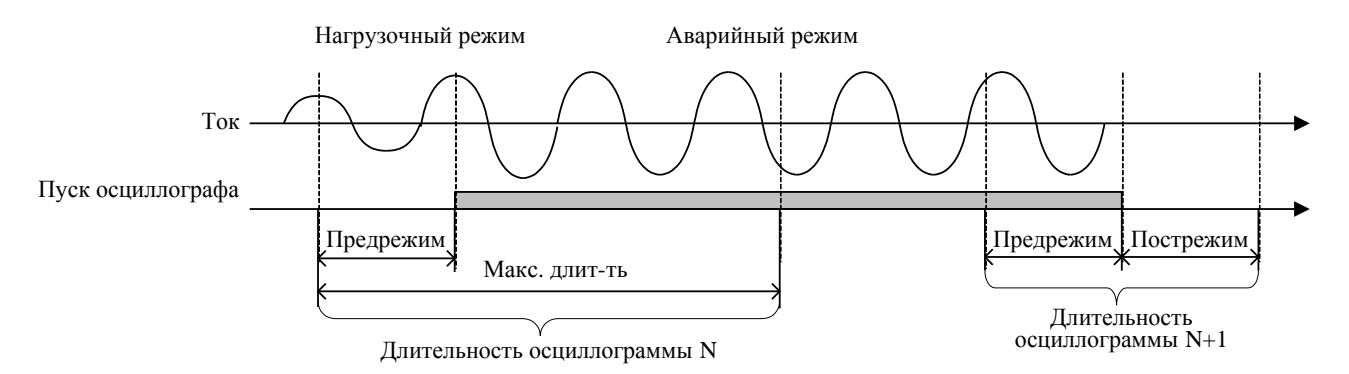

б) длительный пуск осциллографа

<span id="page-24-0"></span>Рисунок 2.5 – Алгоритм работы осциллографа

При появлении сигнала пуска по факту изменения, возникновения или пропадания сигнала в память записывается предшествующий режим, длительность которого задается параметром **«Предрежим»**. После окончания пуска осциллографа запись режима продолжается на время, заданное параметром **«Пострежим»**. Длительность записи одной осциллограммы определяется величиной параметров записи **«Предрежим»** и **«Пострежим»**.

При появлении сигнала длительного пуска в память записывается осциллограмма, равная по длительности сумме длительности пускового сигнала и величин параметров записи **«Предрежим»** и **«Пострежим»**. При длительности осциллограммы, превышающей параметр **«Макс. длит-ть»**, ее запись завершается. После этого при пропадании сигнала пуска записывается дополнительная осциллограмма, равная по длительности сумме параметров **«Предрежим»** и **«Пострежим»** (рисунок [2.5](#page-24-0) б).

Для предотвращения циклической перезаписи энергонезависимой внутренней памяти при появлении дребезга какой-либо причины пуска предусмотрена дополнительная блокировка. Если суммарно в течение более 1 ч какая-либо причина пуска находилась в сработанном состоянии более 20 % времени, то осуществляется блокировка. Возврат блокировки осуществляется при последующем снижении суммарной длительности до 10 %.

Выгрузка записанных осциллограмм осуществляется с помощью АСУ или специализированного ПО, а также по протоколу IEC 61850-8-1 MMS [\(2.4.6.2\)](#page-26-0). Также имеется возможность считывания осциллограмм по протоколу FTP. Для предварительного и последующего анализа осциллограмм может использоваться функция получения отчета о записанной осциллограмме с помощью пункта меню **Быстрый просмотр**, в котором содержится краткая информация о времени пуска, длительности осциллограмм, причинах пуска, используемых уставках и др.

В конце наименования сигнала, запустившего осциллограф, в скобках добавляется информация о его величине в момент пуска: «(1)» – пуск произошел при появлении единичного логического значения, «(0)» – при нулевом значении.

#### 2.4.3.8 Регистрация

В составе устройства реализован регистратор событий, предназначенный для фиксации меток времени при изменении логических сигналов из «0» в «1» и наоборот для последующего анализа поведения защит, ИО. Точность метки времени – 1 мс.

Максимальная емкость регистратора составляет 1500 событий, сохраняемых в энергонезависимой внутренней памяти. Хранение событий организовано таким образом, что при переполнении стирается самое старое событие и на его место записывается новое. Обеспечивается регистрация не менее 256 логических сигналов, состав которых задается при помощи сервисного ПО.

Все события и их метки времени могут быть просмотрены на ИЧМ терминала, все события могут передаваться в АСУ ТП. Выгрузка журнала событий осуществляется с помощью специализированного ПО.

<span id="page-25-0"></span>2.4.4 Интеграция устройства в АСУ ТП

<span id="page-25-3"></span>Интеграция в АСУ ТП устройств защиты обеспечивается согласно таблице [2.14.](#page-25-3)

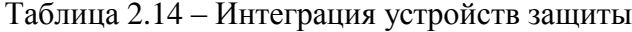

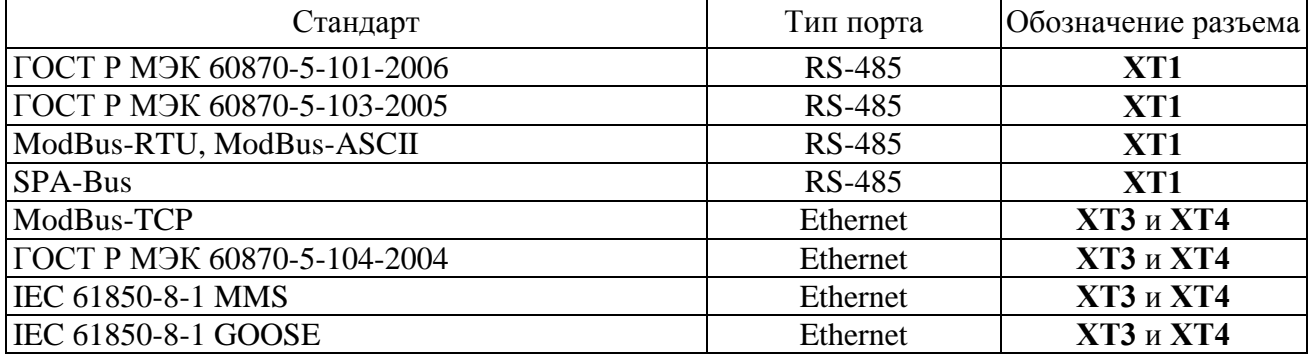

Порядок работы с терминалом по конфигурированию интерфейсов связи приведен в АИПБ.05.15.015 34 «Программа параметризации и мониторинга терминалов РЗА «МиКРА». Руководство оператора».

При помощи сервисного ПО осуществляется конфигурирование команд дистанционного управления. Максимальное число управляющих команд – 32 шт.

Перечень параметров и событий для передачи данных в АСУ ТП зависит от выполнения конкретного проекта (функциональной логической схемы) и используемых функциональных блоков. Выбор параметров и уставок, передаваемых в АСУ ТП, производится на этапе выполнения проекта в части АСУ ТП. Для нетиповой функциональной логической схемы или схемы, подвергшейся изменениям в ходе пусконаладочных работ, перечень параметров задаётся непосредственно во время пусконаладочных работ.

2.4.5 Синхронизация устройства

<span id="page-25-1"></span>Синхронизация часов реального времени терминалов осуществляется посредством ГОСТ Р МЭК 60870-5-103-2005, ГОСТ Р МЭК 60870-5-104-2004, ГОСТ Р МЭК 60870-5-101- 2006, ModBus, SPA-Bus, NTP/SNTP, NMEA0183.

Примечание – В терминале есть возможность корректировки времени через ИЧМ, синхронизации от внутренних часов реального времени и через технологический протокол BDUBus.

Настройка параметров синхронизации осуществляется в меню терминала **Синхронизация** [\(3.5.12.3\)](#page-47-0).

Синхронизация посредством NTP/SNTP осуществляется по Ethernet портам **XT3** и **XT4**, NMEA0183 – по последовательному порту **XT1**.

2.4.6 Применение на цифровых подстанциях с использованием стандарта IEC 61850

<span id="page-25-2"></span>Интеграция устройства на цифровых подстанциях обеспечивается с применением серии стандартов IEC 61850.

2.4.6.1 Интерфейсы связи для поддержки стандарта IEC 61850

Поддержка терминалом стандарта IEC 61850 определяется в карте заказа терминала. Описание характеристик Ethernet портов приведено в [2.4.1.7.4.1.](#page-18-2)

Настройка портов шины подстанции выполняется через пункт меню **Ethernet 1**  $(3.5.12.1.2).$  $(3.5.12.1.2).$ 

Для портов шины подстанции поддерживается протокол резервирования IEC 62439-3 PRP для обеспечения надежности приема и передачи данных. Выбор режима PRP осуществляется через меню **Режим**.

Дополнительно для управления трафиком на цифровой подстанции порты шины подстанции поддерживают режим работы с виртуальными сетями (VLAN). Допускается задавать до шестнадцати номеров VLAN. Включение и отключение VLAN, а также настройка принадлежности портов к VLAN осуществляется в соответствующем пункте меню Ethernet.

2.4.6.2 Поддержка протокола IEC 61850-8-1 MMS

<span id="page-26-0"></span>Поддержка протокола IEC 61850-8-1 MMS осуществляется по портам шины подстанции. Терминал поддерживает до шести одновременных подключений к терминалу по протоколу IEC 61850-8-1 MMS.

Терминалом обеспечивается поддержка сервисов работы по стандарту IEC 61850 с использованием следующих основных функций:

- получение структуры устройства и чтение данных;
- работа с наборами данных;
- работа с отчетами;
- управления;
- чтение осциллограмм.

Терминалом производится обработка атрибутов качества каждого из сигналов с использованием внутренней диагностики.

2.4.6.2.1 Получение структуры устройства и чтение данных

Обеспечиваются сервисы получения реализованной в терминале структуры логических устройств и логических узлов, объектов и атрибутов данных, типов и классов логических узлов и данных, параметров управляющих блоков.

2.4.6.2.2 Работа с наборами данных

Устройством поддерживаются сервисы работы с наборами данных. В рамках стандарта реализованы статические и динамические наборы данных, создаваемые в процессе работы. В состав набора данных могут входить любые элементы структуры устройства.

#### 2.4.6.2.3 Работа с отчетами

Устройством поддерживаются сервисы работы с отчетами. Реализованы буферизированные и небуферизированные типы отчетов.

Параметры отчетов могут конфигурироваться через сервисное ПО или непосредственно клиентским приложением.

#### 2.4.6.2.4 Функции управления

Устройством поддерживаются все модели управления, предусмотренные стандартом:

- status-only (только состояние);
- direct-with-normal-security (прямое управление с обычной надежностью);
- sbo-with-normal-security (управление SBO с обычной надежностью);
- direct-with-enhanced-security (прямое управление с повышенной надежностью);
- sbo-with-enhanced-security (управление SBO с повышенной надежностью).

Модель управления может быть изменена при помощи сервисного ПО в конфигурации МЭК 61850 терминала. По умолчанию для всех элементов, которыми предусмотрена возможность управления, установлена модель управления «direct-with-normal-security».

2.4.6.2.5 Чтение осциллограмм

Устройством поддерживается сервис работы с файлами, в рамках которого реализованы операции чтения осциллограмм с устройства по протоколу MMS. Операции удаления и записи файлов не предусмотрены ПО устройства.

Файлы осциллограмм, в зависимости от настройки архивирования, могут передаваться либо отдельными файлами в формате COMTRADE, либо в виде zip-архива.

2.4.6.3 Поддержка протокола IEC 61850-8-1 GOOSE

Терминал обеспечивает поддержку протокола IEC 61850-8-1 GOOSE по портам шины подстанции.

По портам шины подстанции терминал обеспечивает прием и отправку до 16 GOOSEсообщений размером до 100 сигналов каждый.

При помощи GOOSE-сообщений терминал способен принимать и отправлять логические сигналы (однопозиционные и двухпозиционные состояния) в произвольной структуре данных (определяется конфигурацией).

Прием сигналов при помощи GOOSE-сообщений выполняется с контролем качества самих сигналов и контролем тестового флага.

Время между приемом сигнала и его отправкой в GOOSE-сообщении составляет не более 10 мс по шине подстанции.

Примечание – GOOSE-сообщения содержат обязательный номер VLAN, который задается в сервисном ПО. При включении VLAN на портах шины подстанции необходимо настроить поддерживаемые номера VLAN у портов Ethernet, иначе GOOSE-сообщения с номером VLAN, отсутствующим в настройках портов, передаваться и приниматься не будут.

<span id="page-27-0"></span>2.4.7 Сервисное программное обеспечение

2.4.7.1 Программно-технический комплекс «МиКРА» предназначен для:

- мониторинга терминалов, установленных на энергообъекте;

- просмотра и задания (редактирования) уставок, фиксации изменения уставок и сравнения файлов уставок;

- считывания и просмотра осциллограмм, осуществления ручного пуска осциллографа, изменения параметров осциллографа;

- мониторинга сигналов (просмотра текущих данных), диагностики каналов связи с устройствами;

- считывания и просмотра журнала регистрации событий;

- конфигурирования сигналов для дискретных входов, выходов, светодиодов, осциллографа, регистратора событий.

Описание работы с программно-техническим комплексом приведено в АИПБ.05.15.015 34 «Программа параметризации и мониторинга терминалов РЗА «МиКРА». Руководство оператора».

#### **2.5 Средства измерения, инструмент и принадлежности**

<span id="page-27-1"></span>Перечень оборудования и средств измерения, необходимых для проведения эксплуатационных проверок терминала, приведен в приложении [Д.](#page-70-1)

# **2.6 Маркировка и пломбирование**

<span id="page-27-2"></span>2.6.1 Терминал имеет маркировку в соответствии с конструкторской документацией и ГОСТ 18620-86 способом, обеспечивающим ее четкость и сохранность в течение всего срока службы. Маркировка терминала соответствует требованиям ТР ТС 004/2011 и ТР ТС 020/2011.

2.6.1.1 Каждый терминал на задней панели имеет этикетку, содержащую:

- наименование и товарный знак предприятия-изготовителя;
- наименование и обозначение терминала (код в соответствии с картой заказа);
- заводской номер терминала;
- массу, кг;
- обозначение ТУ;
- степень защиты;
- дату изготовления (месяц, год);
- номинальное оперативное напряжение питания;
- напряжение питания дискретных входов;
- контакты сервисной службы;
- QR-код с информацией об устройстве;
- единый знак обращения продукции;
- надпись «Сделано в России».

2.6.1.2 Маркировка транспортной тары выполнена по ГОСТ 14192-96, в том числе нанесены манипуляционные знаки: «Хрупкое. Осторожно», «Беречь от влаги», «Верх».

2.6.1.3 Маркировка транспортной тары терминала, поставляемого отдельно от шкафа, содержит:

- название подстанции;
- номер шкафа (при монтаже терминала в шкаф на объекте);
- условное обозначение терминала;
- заводской номер терминала.

2.6.1.4 Конструкция терминала предусматривает пломбирование.

# **2.7 Упаковка**

<span id="page-28-0"></span>2.7.1 Упаковка терминала выполнена в соответствии с конструкторской документацией предприятия-изготовителя и ГОСТ 23216-78 для условий хранения и транспортирования и допустимых сроков сохраняемости, указанных в разделе [5.](#page-63-0)

# <span id="page-29-0"></span>**3 Указания по эксплуатации**

## **3.1 Эксплуатационные ограничения**

<span id="page-29-1"></span>3.1.1 Эксплуатация и обслуживание устройства должны проводиться в соответствии с РД 153-34.3-35.613-00, настоящим РЭ при значениях климатических факторов, указанных в [2.2.2.2.](#page-7-2)

Возможность работы устройства в условиях, отличных от указанных, должна согласовываться с предприятием-держателем подлинников конструкторской документации и с предприятием-изготовителем.

3.1.2 Условия эксплуатации в части воздействия механических факторов должны соответствовать требованиям по [2.2.2.4.](#page-8-1)

# <span id="page-29-2"></span>**3.2 Подготовка к работе и ввод в эксплуатацию**

3.2.1 Меры безопасности

<span id="page-29-3"></span>3.2.1.1 При эксплуатации и техническом обслуживании устройства необходимо руководствоваться требованиями ГОСТ 12.2.007.0-75, «Правил по охране труда при эксплуатации электроустановок» и «Правил устройств электроустановок», а также требованиями настоящего РЭ.

3.2.1.2 Монтаж, обслуживание и эксплуатацию устройства разрешается проводить лицам, прошедшим специальную подготовку.

3.2.1.3 Монтаж и демонтаж терминала, а также работы на разъемах терминала следует проводить при обесточенном состоянии.

<span id="page-29-7"></span>3.2.1.4 Перед включением и во время работы устройство должно быть надежно заземлено через заземляющий винт, расположенный на задней панели с контуром заземления (корпусом ячейки, шкафа) медным проводником сечением не менее 4 мм<sup>2</sup> наиболее коротким путем.

3.2.2 Внешний осмотр

<span id="page-29-4"></span>3.2.2.1 Упакованный терминал поставить на горизонтальную поверхность, руководствуясь манипуляционным знаком «Верх». Распаковать и убедиться в соответствии содержимого с АИПБ.656122.029 ПС.

3.2.2.2 Провести внешний осмотр терминала, убедиться в отсутствии механических повреждений, нарушения покрытий, которые могут произойти при транспортировании. Проверить наличие и целостность маркировки.

3.2.2.3 При обнаружении каких-либо несоответствий или неисправностей в оборудовании необходимо немедленно поставить в известность предприятие-изготовитель.

3.2.3 Установка и подключение

<span id="page-29-5"></span>3.2.3.1 Габаритные и установочные размеры приведены в приложении [Б.](#page-66-1) Закрепить терминал по месту установки.

3.2.3.2 Подсоединить заземляющий проводник согласно [3.2.1.4.](#page-29-7)

3.2.3.3 Выполнить подключение терминала согласно утвержденному проекту в соответствии с указаниями настоящего РЭ и АИПБ.656122.029-ХХХ РЭ2. Соединение выполнять проводами в соответствии с [2.3.1.5.](#page-15-2)

3.2.4 Ввод в эксплуатацию

<span id="page-29-6"></span>3.2.4.1 Терминал при поставке заказчику имеет заводские настройки, которые являются типовыми. При вводе терминала в эксплуатацию проверяются его настройки и при необходимости изменения параметров от типовых производится их настройка в соответствии с [3.3.](#page-30-0)

3.2.4.2 Для ввода в эксплуатацию терминала необходимо выполнить работы, указанные в таблице [4.2](#page-55-1) для проверки при новом включении.

При отгрузке терминала в составе шкафа при новом включении проводят работы по проверке шкафа по прилагаемой эксплуатационной документации.

#### <span id="page-30-0"></span>**3.3 Информационная безопасность**

3.3.1 Общие сведения

<span id="page-30-1"></span>3.3.1.1 В целях обеспечения возможности эксплуатации в составе АСУ ТП на значимых объектах критической информационной инфраструктуры терминал оснащен рядом функциональных возможностей, реализующих требования к сертифицируемым средствам защиты информации.

3.3.2 Настройка прав доступа

<span id="page-30-2"></span>3.3.2.1 ПО терминала реализует ролевую политику управления доступом к функциям и данным терминала. Номенклатура и разрешения ролей встроены в ПО разработчиком и не могут быть изменены пользователем. Поддерживаются следующие роли (группы) пользователей: «Релематика», «Администратор», «РЗА», «Опер.персонал», «Гость».

Перечень ролей (групп) пользователей и пользователей групп с различными правами доступа приведены в таблице [3.1.](#page-30-3) Распределение прав доступа к функциям терминала приведено в таблице [3.2.](#page-31-0)

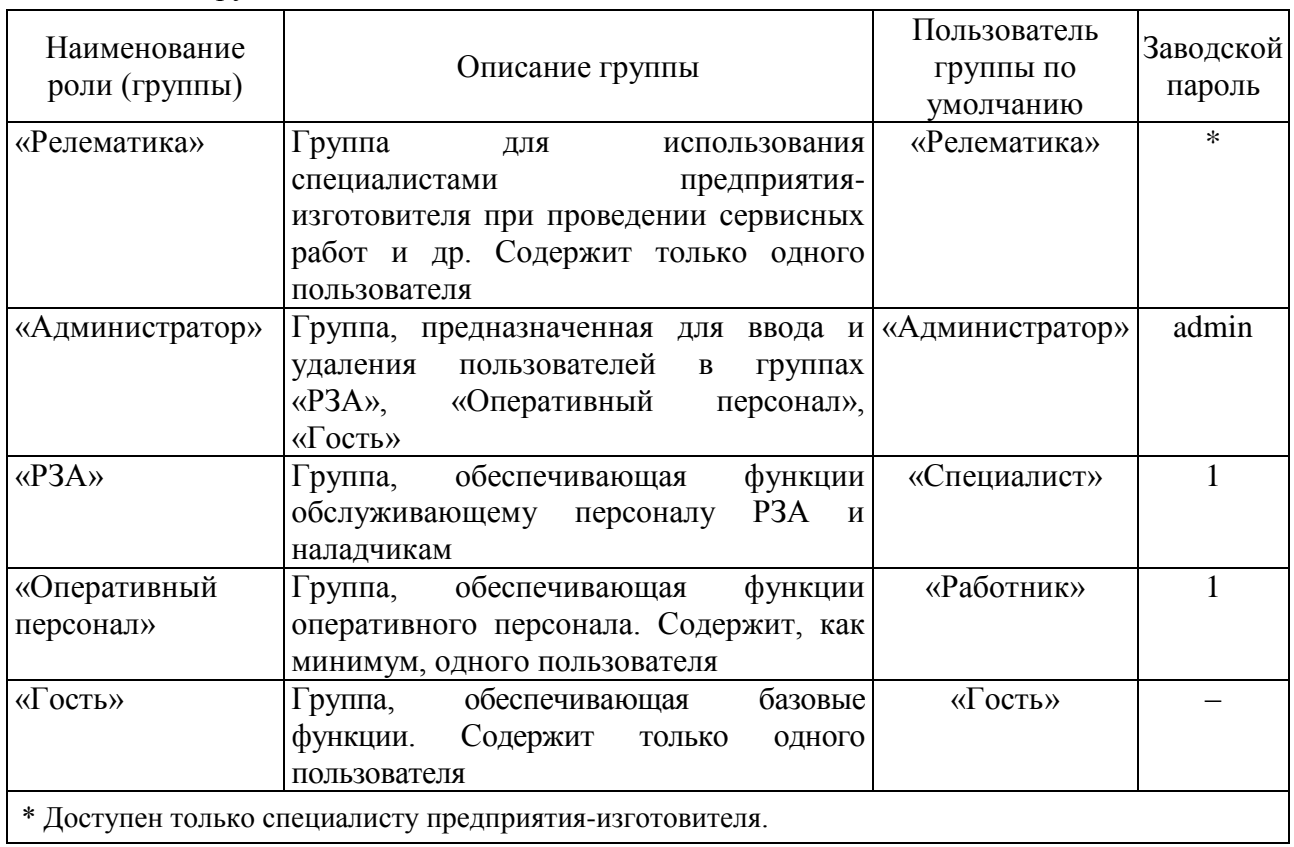

<span id="page-30-3"></span>Таблица 3.1 – Группы пользователей

3.3.2.2 Роль «Релематика» может использоваться только специалистами разработчика при выполнении работ по обслуживанию терминала [\(3.3.4.4\)](#page-33-0). В составе группы, выполняющую данную роль, существует одна встроенная учетная запись «Релематика», имеющая полный доступ ко всем функциям и данным терминала. Пользователь не может добавить учетные записи в состав группы «Релематика» и использовать или удалить встроенную учетную запись «Релематика». Однако, пользователю доступна возможность отключения данной роли, делая выполнение любых действий от имени пользователя «Релематика» невозможным. Это ограничение доступно пользователям группы

«Администратор». В целях минимизации полномочий пользователей не рекомендуется включать роль «Релематика» до начала работ по обслуживанию терминала.

3.3.2.3 Роль «Администратор» позволяет выполнять настройку функций безопасности и получать информацию об их работе. Только пользователи данной группы могут управлять другими учетными записями. Если получить доступ пользователя группы «Администратор» невозможно (например, в случае утраты соответствующего пароля), необходимо обратиться в службу технической поддержки разработчика. Для предотвращения описанной ситуации рекомендуется применение комплекса организационно-технических мер, включающих, например, следующие:

- назначение сотрудников, ответственных за использование роли «Администратор»;

- соответствующее обучение и проверка знаний назначенных сотрудников;

- добавление дополнительных (резервных) учетных записей группы «Администратор»;

резервирование паролей учетных записей в запечатанных конвертах и ведение учета использования/вскрытия данных конвертов в соответствующем журнале;

- обеспечение хранения зарезервированных паролей в отдельном запираемом хранилище и закрепление ответственности за доступ к нему.

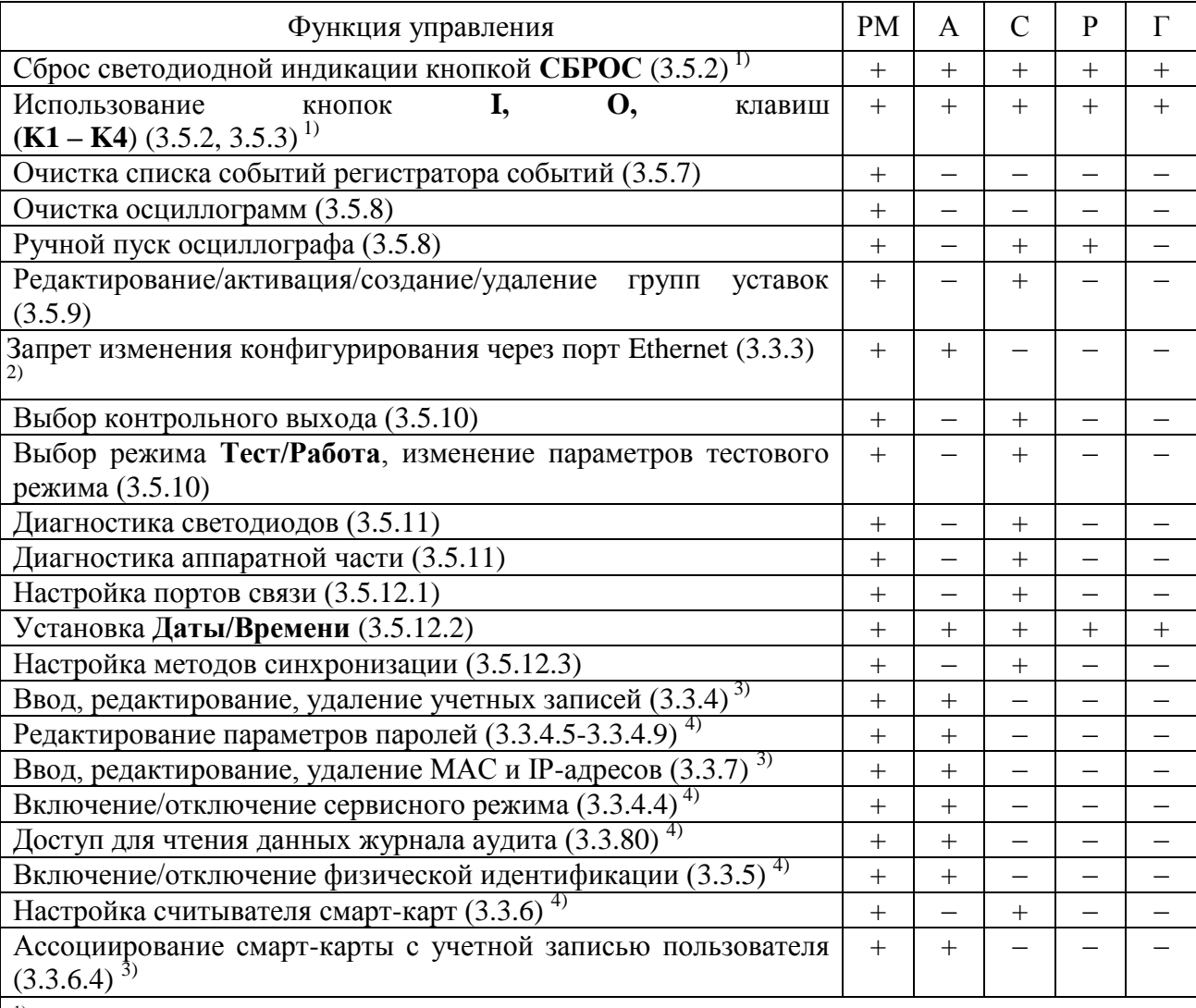

<span id="page-31-0"></span>Таблица 3.2 – Права доступа к функциям

1) Управление производится без авторизации.

2) Управление функцией возможно только при помощи экранного меню ИЧМ.

<sup>3)</sup> Управление функцией возможно только при помощи сервисного ПО «МиКРА».

<sup>4)</sup> Управление функцией возможно при помощи экранного меню ИЧМ и сервисного ПО «МиКРА». Примечание – В таблице используются следующие сокращения наименований пользователей: РМ – «Релематика», А – «Администратор», С – «Специалист», Р – «Работник», Г – «Гость».

3.3.2.4 Роль «РЗА» предоставляет возможность доступа ко всем производственным функциям терминала РЗА, их параметрам и соответствующим данным, исключая возможности роли «Администратор».

3.3.2.5 Роль «Оперативный персонал» предназначена для предоставления доступа к основным производственным функциям терминала РЗА, исключая возможности роли «Администратор».

3.3.2.6 Роль «Гость» предназначена для получения данных о функционировании терминала и выполнения функций, не связанных с возможностями защиты информации. Встроенная учетная запись «Гость» не имеет пароля, т.к. функции и данные, доступные от ее имени являются общедоступными.

3.3.2.7 При подаче оперативного питания на терминал в системе устанавливается пользователь «Гость». Выбор пользователя можно осуществить через меню **Настройки/Доступ** [\(3.5.12.4\)](#page-47-2) или через диалоговое окно, которое появляется при попытке управления функцией, на выполнение которой отсутствует право доступа. Добавление и удаление пользователей в группах и изменение их паролей можно осуществить при помощи сервисного ПО «МиКРА» [\(3.3.4\)](#page-32-1). Сессия текущего пользователя завершается при смене пользователя через ИЧМ [\(3.5.12.4\)](#page-47-2) или по истечении таймаута неактивности или перезагрузке.

3.3.3 Запрет изменения конфигурирования через порт Ethernet

<span id="page-32-0"></span>3.3.3.1 Данная функция позволяет разрешить или запретить удаленное обновление уставок. Управление функцией выполняется только при помощи экранного меню ИЧМ.

3.3.3.2 Управление режимом изменения уставок по сети производится через пункты меню **Настройки/Безопасность** заданием параметра «Запрет Eth конф» («Вкл» – включение, «Откл» – отключение). После выхода из меню на экране отображается запрос подтверждения изменения настроек, позволяющий сохранить изменения.

<span id="page-32-1"></span>3.3.4 Учетные записи

3.3.4.1 Управление учетными записями

3.3.4.1.1 При первоначальной настройке терминала каждая из ролей содержит по одной встроенной одноименной учетной записи. Для групп «Администратор», «РЗА» и «Оперативный персонал» пользователь может добавить всего до 15 учетных записей, а также редактировать или удалить имеющиеся учетные записи. Встроенные учетные записи имеют пароли, приведенные в таблице [3.1,](#page-30-3) рекомендуется заменить их на удовлетворяющие требованиям безопасности на данном защищаемом объекте во время первоначальной настройки терминала.

Примечание – В целях обеспечения конфиденциальности аутентификационных данных при вводе паролей вводимые символы не отображаются и заменяются на символ «\*».

3.3.4.1.2 Для управления учетными записями необходимо в ПО «МиКРА» последовательно выбрать пункты **Безопасность/Редактор пользователей**, затем в правой части окна нажать кнопку «Выгрузить».

3.3.4.1.3 Для добавления новой учетной записи необходимо нажатием левой кнопки «мыши» выбрать группу, в которую будет добавлена новая учетная запись, и нажать на кнопку «Добавить пользователя», затем в появившемся окне ввести имя нового пользователя, его пароль и нажать на кнопку «Применить». Если введенные данные корректны учетная запись добавляется в выбранную группу, если некорректны – отображается сообщение об ошибке.

3.3.4.1.4 Допустимо изменение пароля учетных записей. Для редактирования пароля учетных записей необходимо нажатием левой кнопки «мыши» выбрать группу, в которой состоит редактируемая учетная запись и двойным нажатием левой кнопки «мыши» нажать на поле значения пароля пользователя, затем ввести новое значение и нажать кнопку Enter, после чего необходимо повторить ввод пароля в новом окне и нажать кнопку «Применить».

3.3.4.1.5 Любую, в том числе встроенную учетную запись можно удалить. Для этого необходимо нажатием левой кнопки «мыши» выбрать группу, в которой состоит удаляемая учетная запись, затем нажать на строку с данными удаляемой учетной записи и нажать кнопку «Удалить пользователя». При этом отображается окно подтверждения удаления, в котором необходимо нажать на кнопку «Да» для удаления учетной записи или «Нет» для отказа от удаления. Перенести учетную запись из одной группы в другую (заменить роль) невозможно. Для этого необходимо сначала удалить учетную запись в одной группе и затем создать такую же учетную запись в другой группе.

3.3.4.2 Имя пользователя

3.3.4.2.1 Имя пользователя может состоять из комбинации прописных и/или строчных букв русского и/или английского алфавитов и цифр. Использование других символов при вводе имен пользователей не допускается. Длина имени пользователя не может превышать 15 символов. При попытке добавления пользователя с более длинным именем, будут сохранены только первые 15 символов.

3.3.4.3 Управление параметрами безопасности [\(3.3.4.4](#page-33-0) - [3.3.4.9\)](#page-35-2)

Управление параметрами безопасности при помощи ИЧМ осуществляется через пункты меню **Настройки/Безопасность** заданием соответствующего параметра. После выхода из меню на экране отображается запрос подтверждения изменения настроек, позволяющий сохранить изменения.

Для управления параметрами безопасности при помощи сервисного ПО «МиКРА» необходимо выбрать в дереве меню пункт **Свойства терминала** и затем нажать на кнопку «Выгрузить». В появившемся списке параметров необходимо перейти последовательно к пунктам **Настройки/Безопасность** и после двойного нажатия левой кнопки «мыши» в ячейке соответствующего параметра ввести значение. Внесенные изменения сохраняются нажатием кнопки «Загрузить». Если введенное значение параметра некорректно, загрузка изменений не будет выполнена, а на экране отобразится сообщение об ошибке изменения свойств терминала.

Настройку параметров [\(3.3.4.5](#page-33-1) – [3.3.4.9\)](#page-35-2) также можно выполнить при помощи ПО «МиКРА», перейдя в дереве меню к пунктам **Безопасность/Редактор пользователей** и нажав кнопку «Настройки». В появившемся окне необходимо выбрать поле соответствующего параметра, ввести требуемое значение и нажать на кнопку «Применить».

3.3.4.4 Сервисный режим

<span id="page-33-0"></span>3.3.4.4.1 «Сервисным режимом» называются функции и данные, доступные роли «Релематика», которые используются только для сервисного обслуживания, обновления ПО терминала или при оказании помощи пользователям специалистами предприятияизготовителя. Если нет потребности в услугах специалистов предприятия-изготовителя, то «Сервисный режим» должен быть отключен всегда.

3.3.4.4.2 Управление «Сервисным режимом» возможно при помощи экранного меню ИЧМ и сервисного ПО «МиКРА».

3.3.4.4.3 Управление «Сервисным режимом» осуществляется заданием параметра «Сервисный режим» («Вкл» – включение, «Откл» – отключение).

3.3.4.5 Длина пароля

<span id="page-33-1"></span>3.3.4.5.1 В целях повышения стойкости к возможности подбора рекомендуется применять пароли пользователей максимальной длины, состоящие из прописных и строчных букв английского алфавита и цифр (максимально возможное количество символов – восемь).

Примечание – Параметр контролируется только при включенном параметре «Сложность пароля» [\(3.3.4.7\)](#page-34-0).

3.3.4.5.2 Значение минимального количества символов пароля можно установить при помощи экранного меню ИЧМ и при помощи сервисного ПО «МиКРА».

3.3.4.5.3 Установка минимальной длины пароля осуществляется заданием значения параметра «Мин. длина».

3.3.4.6 Срок действия пароля

3.3.4.6.1 Ограничение срока действия пароля увеличивает его стойкость к попыткам подбора за счет вынужденной ротации. Значение срока действия пароля устанавливается в пределах от 1 до 999 дней. Рекомендуется устанавливать значение этого параметра в соответствии с требованиями на данном защищаемом объекте. Установленное значение будет действовать для всех учетных записей.

**Внимание!** Устаревание пароля может произойти после выполнения синхронизации терминала.

Примечание – Счетчик подсчета срока действия пароля сбрасывается при перезагрузке терминала.

3.3.4.6.2 Значение срока действия пароля можно установить при помощи экранного меню ИЧМ и сервисного ПО «МиКРА».

3.3.4.6.3 При попытке выполнения доступа через ИЧМ в случае истечения срока действия пароля, пользователю автоматически предлагается дважды ввести новый пароль. Новый пароль сохраняется только, если дважды введенные новые значения совпадают. Иначе, отображается сообщение «Ошибка» и доступ не предоставляется. При помощи сервисного ПО «МиКРА» ввести новый пароль можно перейдя в дереве меню к пунктам **Безопасность/Редактор пользователей**, выбрав группу, пользователя и дважды нажав левой кнопкой «мыши» в поле «Пароль».

3.3.4.6.4 Установка срока действия пароля установкой значения параметра «Срок действия».

3.3.4.7 Сложность пароля

<span id="page-34-0"></span>3.3.4.7.1 Включение требования к сложности пароля задает минимально допустимый перечень символов, из которых должен состоять пароль. Рекомендуется включать данное требование для повышения стойкости паролей пользователей к попыткам подбора. Установленное значение будет действовать только для создаваемых учетных записей и при смене паролей действующих учетных записей.

Примечание – При включении требования необходимо установить минимальную длину пароля по [3.3.4.5.](#page-33-1)

3.3.4.7.2 Данное требование можно установить при помощи экранного меню ИЧМ и при помощи сервисного ПО «МиКРА».

3.3.4.7.3 Установка требования к сложности пароля осуществляется заданием значения параметра «Сложность» («Да» – включено, «Нет» – выключено).

3.3.4.8 Количество попыток ввода неверного пароля

3.3.4.8.1 Для ограничения количества попыток подбора пароля рекомендуется установка значения счетчика максимально допустимого количества ввода неверного пароля в диапазоне от 1 до 999. Установленное значение будет действовать для всех учетных записей и контролироваться для каждой сессии пользователя. При достижении счетчиком установленного максимального значения учетная запись блокируется. Рекомендуется устанавливать значение этого параметра в соответствии с требованиями на данном защищаемом объекте.

Примечания

1 Количество попыток ввода неверного пароля контролируется для каждой сессии пользователя (например, через ИЧМ или ПО «МиКРА»).

2 Подсчет количества попыток ввода неверного пароля при помощи ПО «МиКРА» и через ИЧМ осуществляется раздельно.

3 Счетчик подсчета количества попыток ввода неверного пароля сбрасывается при перезагрузке терминала.

4 При превышении количества попыток ввода неверного пароля для одной учетной записи происходит блокировка всех учетных записей данного вида подключения.

3.3.4.8.2 Значение максимального количества попыток ввода неверного пароля можно установить при помощи экранного меню ИЧМ и при помощи сервисного ПО «МиКРА».

3.3.4.8.3 Установка максимального количества попыток ввода неверного пароля осуществляется заданием значения параметра «Кол. попыток».

3.3.4.9 Время блокировки пароля

<span id="page-35-2"></span>3.3.4.9.1 Данный параметр позволяет установить время (от 1 до 999 мин), на которое будет временно заблокирована учетная запись пользователя при достижении им максимально допустимого количества попыток ввода пароля в рамках одной сессии. Установленное значение будет действовать для всех учетных записей. Рекомендуется устанавливать значение этого параметра в соответствии с требованиями защищаемого объекта.

3.3.4.9.2 Значение времени блокировки пароля можно установить при помощи экранного меню ИЧМ и при помощи сервисного ПО «МиКРА».

3.3.4.9.3 Установка времени блокировки осуществляется заданием параметра «Время блок.».

3.3.5 Физическая идентификация

<span id="page-35-0"></span>3.3.5.1 Возможность идентификации при помощи физических устройств реализуется подключением к терминалу и ПК с установленным сервисным ПО «МиКРА» дополнительных считывателей смарт-карт, их настройкой и выполнением работ по управлению смарт-картами.

3.3.5.2 Функция использования устройств физической идентификации может быть включена или выключена при помощи экранного меню ИЧМ или сервисного ПО «МиКРА».

3.3.5.3 После включения данной функции и перезагрузки терминала выполнение любого действия при помощи ИЧМ или сервисного ПО «МиКРА» будет сопровождаться требованием предъявления смарт-карты пользователя (за исключением общедоступных функций и данных). Без предъявления смарт-карты получение доступа становится невозможным. Для получения доступа необходимо к считывателю приложить смарт-карту, ассоциированную с данным пользователем. Ассоциацию смарт-карт необходимо выполнять при первоначальной настройке терминала и непосредственно после создания новых учетных записей.

Примечание – Если с данным пользователем не была ассоциирована ни одна смарт-карта, допускается временно использовать любую смарт-карту.

3.3.5.4 Управление физической идентификацией заданием параметра «Физ.идентификация» («Вкл» – включение, «Откл» – отключение).

<span id="page-35-1"></span>3.3.6 Подключение и настройка считывателя смарт-карт

3.3.6.1 Считыватели подключаются к порту RS-485 терминала и USB-порту ПК соответственно. Считыватель, подключенный к терминалу, используется для локальной идентификации пользователей. Считыватель, подключенный к ПК, используется для удаленной идентификации пользователей при помощи сервисного ПО «МиКРА» и для назначения смарт-карт учетным записям пользователей.

После подключения считывателя к терминалу, необходимо выполнить его настройку при помощи экранного меню ИЧМ или сервисного ПО «МиКРА». Эта функция доступна только пользователям роли «РЗА».

3.3.6.2 Настройка считывателя осуществляется:

- при помощи ИЧМ через пункты меню **Настройка/Порты связи/RS-485**;
- при помощи сервисного ПО «МиКРА» через пункты меню **Настройки/RS485.**

Необходимо в ячейке значения параметра «Протокол» выбрать протокол «RFID», «Скорость – 9600, «Четность» – «Нет», «Стоп-биты» – «1».

3.3.6.3 Настройка «Физической идентификации» на ПК

Подключение считывателя выполняется к одному из стандартных портов USB ПК. Для корректной работы считывателя требуется инсталлировать драйвер ftdi32\_certified.msi и ftdi64 certified.msi для 32-битной и 64-битной ОС Microsoft Windows соответственно.
Установочные файлы размещены на оптическом диске, поставляемом в комплекте с устройством. Установка драйвера выполняется с использованием полномочий локального администратора ОС. Дополнительная настройка драйвера или сервисного ПО «МиКРА» не требуется.

#### 3.3.6.4 Ассоциирование смарт-карты с учетной записью пользователя

Данная функция выполняется только при помощи сервисного ПО «МиКРА» и доступна только пользователям с ролью «Администратор». Одна смарт-карта может быть ассоциирована с несколькими учетными записями. В целях обеспечения контроля применения смарт-карт рекомендуется организовать учет выданных идентификаторов, соответствия их учетным записям и применять маркирование смарт-карт. В случае утраты смарт-карты, для предупреждения несанкционированного доступа, необходимо в кратчайшее время выполнить ассоциирование другой смарт-карты с данной учетной записью. При удалении учетной записи ассоциированная с ней ранее смарт-карта может быть использована для другой учетной записи без дополнительных действий.

Для ассоциирования смарт-карты с учетной записью пользователя необходимо перейти в дереве меню по пунктам **Безопасность/Редактор пользователей**, выбрать группу и учетную запись пользователя и нажать на кнопку «Привязать карту». При отображении окна ожидания с сообщением «Приложите привязываемый ключ к считывателю» необходимо приложить ассоциируемую смарт-карту к считывателю. Время ожидания смарт-карты составляет 60 с и по истечении его отображается сообщение об ошибке «Ошибка. Вышел таймаут ожидания считывателя».

3.3.7 Список разрешенных MAC и IP-адресов

3.3.7.1 Для обеспечения возможности ограничения удаленного управления терминалом, а также для идентификации терминала серверами АСУ ТП реализована возможность фильтрации трафика при помощи ведения списка разрешенных MAC и IPадресов. Операции создания, модификации и удаления записей списка, а также его чтение, возможны только при помощи сервисного ПО «МиКРА».

3.3.7.2 В случае добавления некорректных или ошибочных записей в список разрешенных MAC и IP-адресов удаленный доступ к терминалу может быть невозможен. В данной ситуации необходимо выполнить подключение к терминалу через виртуальный USB-порт и откорректировать ошибочные записи списка.

3.3.7.3 Для получения списка разрешенных MAC и IP адресов необходимо в дереве меню перейти к пунктам **Безопасность/Список разрешенных IP адресов** и нажать на кнопку «Выгрузить». При первоначальной настройке терминала список пуст. Рекомендуется включать в данный список только MAC и IP-адреса ПК с установленным сервисным ПО «МиКРА», а также серверов АСУ ТП.

3.3.7.4 Для добавления записи в список необходимо нажать на кнопку «Добавить», при этом в поле «IP» автоматически добавляется адрес 127.0.0.1, который необходимо заменить на требуемый адрес и указать соответствующий ему MAC-адрес. Кроме этого, можно добавить адреса ПК с установленным сервисным ПО «МиКРА» нажатием на кнопку «Добавить свой IP+MAC». При этом отображается окно со списком локальных адресов, из которого можно выбрать требуемый адрес и нажать на кнопку «Выбрать», при этом значение MAC-адреса добавляется автоматически. Для удаления записи из списка, достаточно выбрать ее при помощи «мыши» и нажать на кнопку «Удалить».

3.3.7.5 Для применения списка разрешенных MAC и IP-адресов необходимо нажать на кнопку «Загрузить», при этом отображается окно подтверждения изменений с сообщением о необходимости перезапуска терминала. Перезагрузку терминала необходимо выполнить вручную.

3.3.8 Журнал аудита

3.3.8.1 В процессе функционирования терминала события, генерируемые при выполнении функций безопасности, сохраняются в журнале аудита безопасности. Данный журнал реализован в виде таблицы, в которой отображаются следующие данные:

- дата и время события;
- имя пользователя, от сессии которого зарегистрировано событие;
- источник события (например, IP-адрес ПК и протокол связи);
- текст сообщения о событии;
- статус события (например, «Успешно» или «Нет доступа»).

3.3.8.2 Журнал аудита не имеет каких-либо параметров и настроек и не может быть модифицирован, удален или отключен. Журнал аудита предназначен для накопления информации о событиях, данные о которых могут использоваться при расследовании инцидентов информационной безопасности.

3.3.8.3 Просмотр журнала аудита возможен только при помощи сервисного ПО «МиКРА». Для этого необходимо в дереве меню перейти к пунктам **Безопасность/Журнал аудита** и нажать на кнопку «Выгрузить». Данные журнала аудита представляются в виде таблицы, строки которой могут быть окрашены: в зеленый цвет – при успешном событии, в красный – при событии об ошибках, без цвета – при отказе в доступе.

3.3.8.4 Автоматически отображается весь журнал аудита. Пользователь может указать параметры фильтрации для отображения только необходимых данных. Для этого в верхней части таблицы журнала необходимо задать значения полей, по которым будет осуществляться выборка данных.

3.3.8.5 При переполнении объема журнала аудита запись новых данных производится автоматически, при этом старые данные стираются. Для обеспечения непрерывности сохранения данных о событиях безопасности рекомендуется выполнять сохранение журнала аудита в файлы с периодичностью достаточной для данного защищаемого объекта. Для сохранения журнала аудита необходимо нажать на кнопку «Экспорт», выбрать один из форматов сохранения (PDF, DOCX, XSLX) и указать имя файла.

### **3.4 Настройка редактируемых параметров**

3.4.1 Устройство является свободно конфигурируемым и имеет настраиваемые параметры.

3.4.2 Терминал имеет следующие виды настроек, приведенные в таблице [3.3.](#page-37-0) Данные настройки вводятся через пользовательский интерфейс терминала (при наличии дисплея), либо при помощи сервисного ПО.

| Настройка                 | Редактируемый параметр                                    |
|---------------------------|-----------------------------------------------------------|
| Информация о месте        | Наименование объекта и присоединения (редактируется через |
| установки (3.5.12.6)      | сервисное ПО)                                             |
| Параметры связи (интер-   | Выбор протокола модуля связи и параметров его работы      |
| фейсы связи) (3.5.12.1)   |                                                           |
| Параметры времени и даты, | Дата, время и UTC (мировое время часового пояса)          |
| метод синхронизации       |                                                           |
| (3.5.12.2, 3.5.12.3)      |                                                           |

<span id="page-37-0"></span>Таблица 3.3 – Виды настроек терминала

<span id="page-37-1"></span>3.4.3 Конфигурирование параметров, приведенных в таблице [3.4,](#page-38-0) осуществляется при помощи сервисного ПО. Изменение уставок защит [\(3.5.9\)](#page-43-0), параметров осциллографа [\(3.5.8\)](#page-42-0) и выбор параметров в режиме тестирования [\(3.5.10\)](#page-44-0) доступно через пользовательский интерфейс терминала.

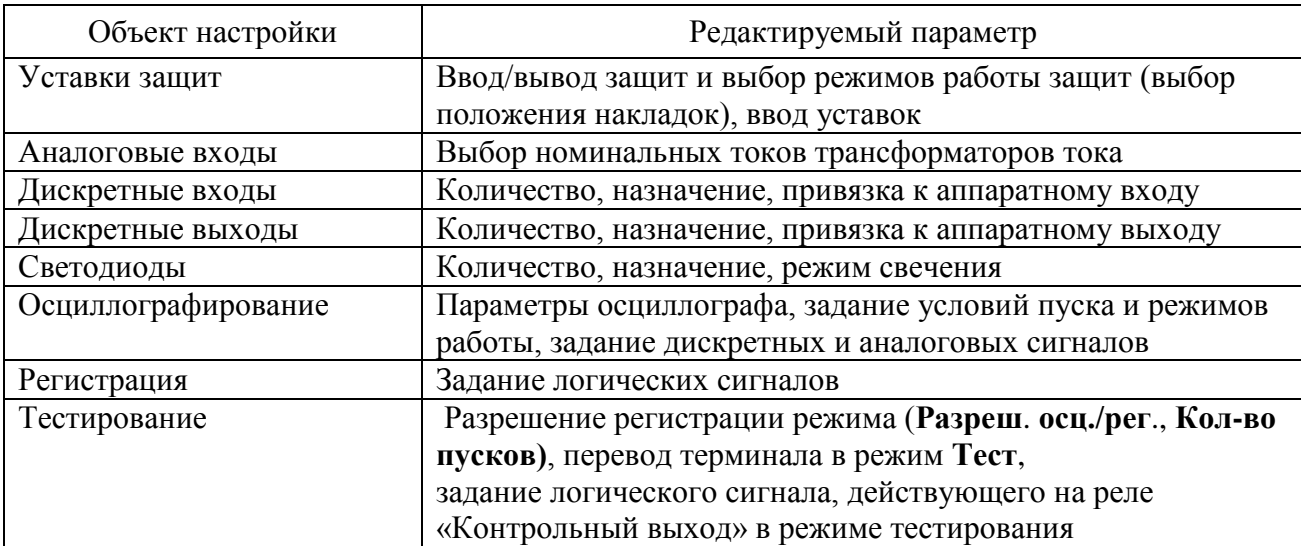

<span id="page-38-0"></span>Таблица 3.4 – Параметры для конфигурирования

### 3.5 Структура пользовательского интерфейса

3.5.1 Пользовательский интерфейс

ИЧМ подразделяется на две функциональные части: модуль интерфейса пользователя и модуль светодиодов.

Модуль интерфейса пользователя представляет собой двунаправленное средство связи (при наличии дисплея). Это означает, что:

- может произойти событие, которое отражается в пунктах меню для информирования оператора о факте, имевшем место и требующем его вмешательства;

- оператор может вывести на экран определенные интересующие его данные.

Модуль интерфейса пользователя состоит из дисплея и кнопок управления. Дисплей (при наличии) отображает информацию о текущем состоянии объекта управления и самого терминала. Основу интерфейса терминала составляет меню, имеющее структуру дерева, навигация по которому производится кнопками управления. Кнопки могут иметь различное назначение в зависимости от положения в структуре меню в момент использования.

Светодиодный модуль индикации имеет восемь двухцветных (красный и зеленый) светодиодов общего назначения. Каждый светодиод имеет наименование на лицевой панели в соответствии с внутренним назначением. Режимы свечения светодиодов приведены в 2.4.3.5.

3.5.2 Назначение кнопок управления

Кнопка C (Cancel) имеет две основные функции:

отмена любой операции в диалоговом окне;  $\omega_{\rm{eff}}$ 

выход из текущего режима или переход на более высокий уровень дерева меню.

Кнопка E (Enter) выполняет следующие функции:

- вход в меню более низкого уровня, указанное курсором;

- выполнение, кнопка подтверждает выполнение действия, указанного на дисплее;

- подтверждение ввода числовых значений и выбора элемента списка;

переход в режим быстрого редактирования параметров.  $\omega_{\rm{eff}}$ 

Кнопки «Влево» (<) и «Вправо» (▶) производят:

- быстрое передвижение курсора (через четыре пункта или в конец страницы) по пунктам меню на одном уровне;

- перемещение курсора в горизонтальном направлении в режиме редактирования параметров для смены активного знакоместа.

Одновременное нажатие кнопок «Влево» (<) и «Вправо» (▶) используется в пункте меню Текущий режим для вызова меню задания опорного аналогового сигнала.

Примечание - За опорный сигнал принят аналоговый сигнал, угол которого используется как основа для сопоставления с углами аналоговых сигналов того же рода.

Кнопки «**Вверх»** (▲) и **«Вниз»** (▼) имеют четыре функции:

- передвижение курсора вверх, вниз по пунктам текущего меню на одном уровне;

- выбор вариантов подтверждения в диалоговом окне;

- изменение значения параметра в режиме редактирования;

- переключение между информационными окнами режима ожидания.

Кнопка **СБРОС** предназначена, как правило, для сброса сигнализации терминала.

Примечание – Функции кнопок приведены для однократного их нажатия.

Кнопка **I** предназначена для включения коммутационного аппарата, **O** – для отключения коммутационного аппарата.

Кнопка предназначена для разрешения действия команд от кнопок **I** и **О**. Необходимо, нажав и удерживая кнопку  $\mathbf{\hat{\Xi}}$ , нажать одну из кнопок **I** или **O** для выполнения соответствующей команды управления.

3.5.3 Назначение функциональных кнопок

Функциональные кнопки **K1, K2, К3, K4** предназначены для оперативного управления программными ключами. Управление ими осуществляется только при совместном опережающем нажатии кнопки  $\mathbf{\hat{\omega}}$ .

Конфигурирование кнопок производится с помощью ПО «МиКРА» (рисунок [3.1\)](#page-40-0). Каждая кнопка может быть введена или выведена (столбец «Использовать»).

Сигнал, считываемый с функциональной кнопки, задается в столбце «Функциональная клавиша\Сигнал». Кнопка может быть сконфигурирована либо как оперативные кнопка, либо как переключатель (столбец «Режим»). В первом случае при каждом нажатии, например,  $\mathbf{\hat{\omega}}$  + **K1**, сигнал от кнопки поступает в схему логики в виде кратковременного импульса. Во втором случае при каждом нажатии, например,  $\mathbf{\hat{\omega}} + \mathbf{K2}$ , осуществляется изменение состояния программного ключа, сигнал от которого поступает в схему. Информация о состоянии программного ключа, сконфигурированного в режиме переключателя, хранится в энергонезависимой внутренней памяти устройства.

Состояние программного ключа, т.е. сигнал, заданный в столбце «Функциональная клавиша\Сигнал», рекомендуется вывести на один из двух цветов светодиода функциональной кнопки (как правило, зеленый) в столбце «Светодиод ФК\Сигнал», без инверсии и подхвата.

Если функциональная кнопка не используется, то ее светодиод можно использовать как светодиод общего назначения, с запоминанием состояния в энергонезависимой памяти (столбец «Подхват») и инверсией (столбце «Инверсия). Сброс светодиодов функциональной кнопки с запоминанием производится нажатием кнопки **СБРОС**.

Предусмотрена возможность управления состояниями кнопок (режим переключателя) через сигналы, заданные в столбцах «Сигнал установки» и «Сигнал сброса» («Дистанционное управление ФК») в ПО «МиКРА», на которые могут быть заведены импульсные команды дистанционного управления по протоколам связи, в том числе по IEC 61850-8-1 MMS. В режиме кнопки сигнал дистанционной команды можно задать в столбце «Сигнал установки» («Дистанционное управление ФК»).

Предусмотрено поле «Сигнал дистанционного управления», которое определяет источник управления состояниями функциональных кнопок. При нулевом логическом сигнале управление состоянием осуществляется от самих функциональных кнопок, а сигналы «Сигнал установки» и «Сигнал сброса» блокируются. При единичном логическом сигнале управление осуществляется от сигналов «Сигнал установки» и «Сигнал сброса», а воздействия от функциональных кнопок блокируются. Таким образом, с помощью поля «Сигнал дистанционного управления» имеется возможность реализации режима дистанционного управления с помощью внешнего переключателя, заведенного на дискретный вход терминала. Иной возможности перевода в режим дистанционного управления в «ТОР 150» не предусмотрено.

#### *АИПБ.656122.029 РЭ1*

| $\mathbf{x}$<br>$\Box$<br>$\Box$<br>ДА МиКРА С:\Program Files (x86)\Релематика\МиКРА\222.mikrax<br>.         |                                                                                                    |                 |                 |                                                 |         |                       |         |        |                      |                             |  |
|----------------------------------------------------------------------------------------------------|----------------------------------------------------------------------------------------------------|-----------------|-----------------|-------------------------------------------------|---------|-----------------------|---------|--------|----------------------|-----------------------------|--|
| Файл<br>Вид<br>Действия<br>Помощь                                                                            |                                                                                                    |                 |                 |                                                 |         |                       |         |        |                      |                             |  |
|                                                                                                    |                                                                                                    |                 |                 |                                                 |         |                       |         |        |                      |                             |  |
| 雙<br>нфигурация устройств<br>Отчёты<br>Подстанция1<br>Подстанция2<br><b>TOP 150 T</b><br><b>В Мониторинг</b> | Значение изменено<br>F<br>EH)<br>Сохранить как<br>Выгрузить<br>Открыть<br>v<br>Неверно сконфигурирован<br>Ę,<br>¥<br><b>4 Загрузить</b><br>Сбросить<br>Сохранить<br>Только для чтения |                 |                 |                                                 |         |                       |         |        |                      |                             |  |
| .   Журнал событий                                                                                           | Ø<br>圖<br>Функциональные клавиши (ФК)<br>Светодиоды                                                                                                    |                 |                 |                                                 |         |                       |         |        |                      |                             |  |
| <b>SE Осциллограммы</b>                                                                                      |                                                                                                    | Имя<br>Значение |                 |                                                 |         |                       |         |        |                      |                             |  |
| 由 星 Уставки<br>В Конфигурация термина                                                                        | <b>DI Ключ М/Д</b><br>1 → Сигнал дистанционного управления                                                                                                    |                 |                 |                                                 |         |                       |         |        |                      |                             |  |
| <b>E</b> Осциллограф                                                                                         |                                                                                                    |                 |                 |                                                 |         |                       |         |        |                      |                             |  |
| <b>E</b> Регистратор                                                                                         |                                                                                                    |                 |                 | Функциональная клавиша                          |         | Светодиод ФК          |         |        |                      | Дистанционное управление ФК |  |
| <b>E. Дистанционное упр</b><br><b>ELLED</b> Оперативное питан                                                |                                                                                                    | Использ         | Режим           | Сигнал                                          | Светоди | Сигнал                | Подхват |        | Инверсия Сигнал уста | Сигнал сброса               |  |
| <b>E</b> Групповая сигнали:                                                                                  | $1 +$                                                                                                    | K <sub>1</sub>  | 'Кнопка'        | <b>DI Сброс сигн.</b>                           | ┻       |                       |         | L      | RI Съем с ▼          |                             |  |
| 43 О. Конфигураци                                                                                            |                                                                                                    |                 |                 |                                                 | ▽       | <b>DI Сброс сигн.</b> |         | $\Box$ |                      |                             |  |
| <b>ПРИЗИРЕТ</b> Настройка протоколов<br><b>E-80</b> Безопасность                                             | 2                                                                                                    | K <sub>2</sub>  |                 | o<br>'Переклю DI Вывод MT3                      |         |                       |         |        |                      |                             |  |
| o<br>Свойства терминала                                                                                      |                                                                                                    |                 |                 | ▽<br>□<br><b>DI Вывод МТЗ</b>                   |         |                       |         |        |                      |                             |  |
| <b>В Тестирование</b>                                                                                        | 3                                                                                                    | K <sub>3</sub>  |                 | □<br>┻<br>'Переклю DI Вывод ЛЗШ                 |         |                       |         |        |                      |                             |  |
| Пользовательские наи                                                                                         |                                                                                                    |                 |                 | $\overline{\phantom{0}}$<br><b>DI Вывод ЛЗШ</b> |         |                       |         |        |                      |                             |  |
| нёты                                                                                                    | 4                                                                                                    | K4              | 'Переклю DI АЧР |                                                 | ⌒       |                       |         |        |                      |                             |  |
|                                                                                                    | $\overline{\phantom{a}}$<br>□<br>DI A4P                                                                                                    |                 |                 |                                                 |         |                       |         |        |                      |                             |  |
| $\mathbf{m}_1$<br>Þ.                                                                                         |                                                                                                    |                 |                 |                                                 |         |                       |         |        |                      |                             |  |
|                                                                                                    | Текущая дата и время: 2021-04-28 17:34:39<br>-A                                                                                                    |                 |                 |                                                 |         |                       |         |        |                      |                             |  |
|                                                                                                    |                                                                                                    |                 |                 |                                                 |         |                       |         |        |                      |                             |  |

<span id="page-40-0"></span>Рисунок 3.1 – Окно конфигурирования кнопок в ПО «МиКРА»

#### 3.5.4 Режим ожидания

После включения терминала пользовательский интерфейс переходит в режим ожидания. В этом режиме на дисплее терминала поочередно переключаются экраны, содержащие:

- информацию о записях осциллографа: номер последней записи, дата и время записи, причины пуска;

- информацию о последних событиях: короткое наименование сигнала, состояние (логический «0» или логическая «1»), дата и время события;

- информацию о неисправностях: «ВНИМАНИЕ!!! ОШИБКА!», описание неисправности;

- информацию о текущих величинах.

Экраны отображаются только при наличии соответственно записей, событий, неисправностей, выбранных величин. При их отсутствии экраны не отображаются. Экран, содержащий информацию о неисправностях, имеет приоритет. В случае обнаружения неисправности отображается только этот экран.

На каждом экране в верхней части отображается дата, время, номер активной группы уставок.

Дисплей индикатора переходит в неактивное состояние, если в течение 2,5 мин его не использовать, при этом экран гаснет и переходит в активный режим при нажатии пользователем любой из кнопок управления.

Пользовательский интерфейс переходит в режим ожидания через 60 мин отсутствия управления кнопками. При этом в системе устанавливается пользователь «Гость».

3.5.5 Меню пользовательского интерфейса

Основным средством управления работой терминала и получения информации о его состоянии является меню.

Переход в главное меню из режима ожидания осуществляется нажатием кнопки **E**.

Главное меню в зависимости от типоисполнения включает следующие пункты:

- текущий режим [\(3.5.6\)](#page-41-0);
- события [\(3.5.7\)](#page-42-1);
- осциллограф [\(3.5.8\)](#page-42-0);
- уставки [\(3.5.9\)](#page-43-0);
- тестирование  $(3.5.10)$ ;
- диагностика [\(3.5.11\)](#page-44-1);
- настройки [\(3.5.12\)](#page-45-1);
- информация [\(3.5.12.6\)](#page-48-0);
- МЭК 61850 [\(3.5.13\)](#page-48-1).

Состав меню нижестоящего уровня зависит от текущего состояния терминала, а потому некоторые его пункты могут быть недоступны. Активное состояние меню индицируется в верхней строке экрана (например, «Уставки»).

В меню различаются несколько видов экранов:

- **список с выбором** (большинство меню): текущий выбор подсвечивается курсором в левой части экрана, возможен переход во вложенное меню;

- **список без выбора** (индикация неизменяемых параметров): курсор на экране отсутствует;

- **диалоговое окно** (запрос на выполнение действия): курсора нет; назначение кнопок управления определяется на экране.

Если в меню содержится больше пунктов, чем помещается на экране, то в левом верхнем углу индицируются символы «↑», «↕», «↓» строки прокрутки.

3.5.6 Текущий режим

<span id="page-41-0"></span>В меню **Текущий режим** пользователь может просмотреть текущие значения величин аналоговых и логических сигналов. **Это меню является конфигурируемым.** Состав пунктов данного меню в заводской настройке зависит от типоисполнения терминала и, как правило, содержат нижеприведенные пункты.

3.5.6.1 Входные сигналы

В меню **Входные сигналы** представлены дискретные входные сигналы для каждого из блоков дискретного ввода/вывода, в которые записываются значения с дискретных входов данного блока. Каждый входной сигнал описывается своим номером на блоке, наименованием и текущим значением (логическая «1» или логический «0»).

3.5.6.2 Выходные сигналы

В меню **Выходные сигналы** представлены дискретные выходные сигналы для каждого из блоков дискретного ввода/вывода, воздействующие на выходные реле данного блока. Каждый выходной сигнал описывается своим номером на блоке, наименованием и текущим значением (логическая «1» или логический «0»).

3.5.6.3 Текущие величины

Следующими могут располагаться пункты меню, отображающие сконфигурированные аналоговые и дискретные величины, например:

- первичные и вторичные фазные токи,

- первичные и вторичные междуфазные напряжения и напряжение нулевой последовательности;

- частота и др.

Отображаемая информация об текущих величинах определяется конфигурацией устройства и не является общей для всех терминалов.

Показания переменных токов и напряжений отображаются в полярной форме (действующее значение величины и его фаза относительно фазы опорного сигнала).

Информация об опорном сигнале отображается при одновременном нажатии кнопок «**Влево»** (◄) и «**Вправо»** (►) в меню аналоговой величины.

3.5.6.4 Диагностика выключателя

Меню **Диагн. выключателя** предназначено для отображения информации о контролируемом выключателе и отображается при использовании соответствующей функции в устройстве.

В меню **Время отключения** содержится информация о длительности времени последнего отключения выключателя для каждой фазы (в мс).

В меню **Время включения** содержится информация о длительности времени последнего включения выключателя (в мс).

В меню **Токи отключения** содержится информация о токах последнего отключения выключателя для каждой фазы (кА).

В меню **Состояние выкл.** содержится следующая информация:

- **МРВ,%** оставшийся механический ресурс выключателя (в процентах);
- **МРВ** количество оставшихся циклов «включения-отключения»;
- **Nоткл** количество произведенных циклов «включения-отключения»;
- **КРВ ф.A,%** оставшийся коммутационный ресурс ф. А выключателя (в процентах);
- **КРВ ф.B,%** оставшийся коммутационный ресурс ф. B выключателя (в процентах);
- **КРВ ф.C,%** оставшийся коммутационный ресурс ф. C выключателя (в процентах).

#### 3.5.7 События

<span id="page-42-1"></span>Данное меню используется для вывода на экран информации о событиях, зарегистрированных терминалом. Все события, регистрируемые терминалом, хранятся в энергонезависимой внутренней памяти.

Меню **События** содержит следующие пункты:

- **Список** отображение информации о событиях;
- **Стереть все** удаление из памяти всех событий.

#### 3.5.7.1 Просмотр

В меню **Список** пользователю предлагается выбрать событие для просмотра. На последовательно открывающихся при нажатии кнопки **E** экранах отображаются дата, время (в формате \*ЧЧ.ММ.ГГГГ\*>YY:ХХ:CC.ZZZ, где YY – часы, ХХ – минуты, СС – секунды, ZZZ – миллисекунды), список событий. При выборе нужного события отображаются дата и время, активная группа уставок, номер осциллограммы (если событие было записано в осциллограмму).

3.5.7.2 Удаление всех событий

Меню **Стереть все** (требует авторизации и подтверждения) позволяет очистить внутреннюю память, например, при проведении пуско-наладочных работ или настройке терминала, когда информация не имеет значения для персонала после кратковременного использования.

Функция **Стереть все** должна использоваться с осторожностью, поскольку приводит к необратимой потере данных обо всех предыдущих анормальных режимах в энергосистеме.

Примечание – Данное меню доступно только специалистам предприятия-изготовителя.

#### 3.5.8 Осциллограф

<span id="page-42-0"></span>Данное меню используется для вывода на экран информации, записанной терминалом о последних анормальных режимах. Все осциллограммы, регистрируемые терминалом, хранятся в энергонезависимой внутренней памяти. Доступ к ним производится через АСУ или специализированное ПО.

Меню **Осциллограф** содержит следующие пункты:

- **Список записей** отображение информации об осциллограммах и их количестве;
- **Стереть все** удаление из памяти всех осциллограмм;
- **Ручной пуск** ручной пуск осциллографа (требует подтверждения);
- **Параметры** просмотр параметров осциллографа.

## 3.5.8.1 Просмотр

В меню **Список записей** пользователю предлагается выбрать осциллограмму для просмотра. На экране отображаются номера предыдущей, текущей и следующей осциллограмм в списке, а также время (в формате YY:ХХ:CC.ZZZ, где YY – часы, ХХ – минуты, СС – секунды, ZZZ – миллисекунды) и дата (в формате ЧЧ.ММ.ГГГГ), длительность записи, краткое наименование сигнала, инициировавшего пуск текущей осциллограммы, и его значение в момент пуска в скобках. Перемещение по списку производится кнопками управления «**Влево**» и «**Вправо**».

Выбор нужной осциллограммы кнопкой Е переводит пользователя на следующий уровень меню, содержащий подробную информацию о записи:

- Причины пуска – список сигналов, инициировавших запись осциллограммы;

Примечание - В конце наименования сигнала пуска осциллографа добавляется «(1)», что означает пуск по появлению единичного логического значения сигнала, или «(0)», что означает пуск по его пропаданию.

- События - список событий, зарегистрированных терминалом;

- Стереть - удаление из внутренней памяти терминала текущего события (требует авторизации и подтверждения).

Примечание - Данное меню доступно только специалистам предприятия-изготовителя.

3.5.8.2 Удаление всех осциллограмм

Меню Стереть все (требует авторизации и подтверждения) позволяет очистить внутреннюю память, например, при проведении пуско-наладочных работ или настройке терминала, когда информация не имеет значения для персонала после кратковременного использования.

Функция Стереть все должна использоваться с осторожностью, поскольку приводит к необратимой потере данных обо всех предыдущих анормальных режимах в энергосистеме.

Примечание - Данное меню доступно только специалистам предприятия-изготовителя.

3.5.8.3 Ручной пуск

Меню Ручной пуск (требует авторизации и подтверждения) используется для выполнения принудительной записи, инициирует мгновенное формирование осциллограммы режима. Эта функция используется для получения моментального «снимка» состояния контролируемого объекта.

3.5.8.4 Параметры

В меню Параметры содержится информация о параметрах функции осциллографа терминала:

- Макс. длит-ть - максимальная длительность записи осциллограммы, мс;

- Пострежим - длительность записи послеаварийного режима (после пропадания условий пуска), мс;

- Предрежим - длительность записи предаварийного режима (до возникновения условий пуска), мс;

- Част. дискр. - частота дискретизации осциллографа, Гц;

- Архивирование - разрешение автоматической упаковки файлов осциллограммы в отдельный архив \*.zip;

- Имена сигналов - выбор имени сигнала для отображения на осциллограмме: Eng латинская метка (может потребоваться при работе с АСУ, не поддерживающих кириллицу в осциллограммах), Ru1251 - пользовательское наименование в расширенной кодировке.

Редактирование параметров длительности и частоты дискретизации функции осциллографа можно производить в конфигурации осциллографа в ПО «МиКРА».

Изменение режима архивирования и имен сигналов производится через ИЧМ терминала.

3.5.9 Уставки

<span id="page-43-0"></span>Меню Уставки используется для просмотра и редактирования параметров функций защиты, имеющихся в терминале, и выбора режимов его работы. Терминал может иметь до шестнадцати групп уставок, одна из которых является активной. Номер активной группы индицируется на экране в режиме ожидания и в главном меню.

3.5.9.1 Просмотреть

В меню Просмотреть пользователь может просмотреть текущие значения уставок, значений таймеров, состояния (положения) накладок.

### 3.5.9.2 Редактировать

Для редактирования параметров нужно войти в меню Редактировать, выбрать группу для редактирования, авторизоваться и выбрать уставку для редактирования. Выбор нужного параметра кнопкой Е переводит пользователя в режим изменения значения параметра. Подтверждение ввода осуществляется кнопкой Е.

После изменения значения уставки необходимо выйти из меню, после чего будет предложено сохранение введенных изменений.

Редактирование параметров также можно производить при помощи сервисного ПО «МиКРА».

#### 3.5.9.3 Активировать

Для выбора (изменения) активной группы уставок, необходимо войти в меню Активировать и выбрать нужную группу в списке. Далее пользователю будет предложено авторизоваться, а затем подтвердить активацию.

Примечание - Существует возможность активации группы уставок через дискретные входы или по командам дистанционного управления.

#### 3.5.9.4 Создать

Меню Создать используется для создания новой группы уставок. Номер создаваемой группы уставок назначается автоматически и равен наименьшему свободному номеру. При создании группы пользователь выбирает, какие значения уставок копируются в нее - либо значения уставок по умолчанию, либо значения уставок существующей группы.

При создании группы уставок пользователю будет предложено авторизоваться, а затем подтвердить создание.

#### 3.5.9.5 Удалить

Меню Удалить используется для удаления групп уставок. Пользователь должен выбрать удаляемую группу в списке. Далее пользователю будет предложено авторизоваться, а затем подтвердить удаление.

Примечание - Крайне не рекомендуется удалять последнюю или активную группу уставок.

#### 3.5.10 Тестирование

<span id="page-44-0"></span>Существуют функции, тестирование которых невозможно без участия обслуживающего персонала. Для проверки уставок ИО терминал переводится в режим тестирования. Подробное описание режима тестирования приведено в 3.6.

Для верификации работоспособности терминала используется меню Тестирование:

- Контрольный выход - настройка испытательного выхода. В подменю есть функция Сбросить, при выборе которой реле обесточивается и его управление прекращается до следующего назначения сигнала;

- Режим теста - включение/отключение режима тестирования;

- Разреш. осц./рег. - разрешение или запрет осциллографирования/регистрации при тестировании;

- Кол-во пусков - заданное количество пусков осциллографа в режиме тестирования (обнуляется при выходе из режима тестирования);

- Тест АСУТП - отображается в режиме тестирования, предназначен для автоматического тестирования конфигурации сигналов для заданного протокола связи. Цикл тестирования производится путем отправки событий при последовательном изменении логических сигналов в значение «1», а затем «0». Пользователь может выбрать протокол связи (IEC-103, IEC-104/101, IEC-61850, Modbus), количество циклов тестирования, интервал (в мс) между последовательными изменениями сигналов и запустить тестирование. Данное меню будет полезным при наладке связи с АСУ - для проверки конфигурации сигналов для выбранного протокола связи, их приема и отображения в АСУ.

#### 3.5.11 Диагностика

<span id="page-44-1"></span>Терминал имеет встроенные функции обнаружения внутренних неисправностей, которые в рабочем режиме позволяют выявить и сигнализировать (выходной сигнал,

светодиодная индикация) об ошибке. Для проверки состояния терминала по результатам самодиагностики используется меню Диагностика:

- Состояние - показывает общее и текущее состояние аппаратной части терминала (центрального процессора, периферийных блоков). При выявлении неисправностей содержит коды ошибок согласно 4.4.3;

- Светодиоды - содержит три теста светодиодов на лицевой панели терминала. Первый тест используется для проверки режима свечения красным светом двухцветных светодиодов общего назначения, функциональных кнопок и кнопок I и O и желтого светодиода «Тест». Второй тест для проверки режима свечения зеленым светом светодиодов общего назначения, функциональных кнопок и кнопок I и O, а также зеленого светодиода «Работа». В третьем тесте все двухцветные светодиоды общего назначения, функциональных кнопок и кнопок I и O циклично меняют красный и зеленый свет, а одноцветные светодиоды «Работа» и «Тест» мигают. При выборе функции «Светодиоды» пользователь контролирует их состояние визуально;

- Аппаратная часть - переход в режим расширенного тестирования. В данном режиме отключаются все внешние цепи, защиты выводятся из работы. Подробное описание режима тестирования приведено в 3.6.3;

- Информация - содержит информацию о количестве запусков терминала, о последнем запуске (дата в формате ЧЧ.ММ.ГГГГ и время в формате YY:XX:CC.ZZZ, где YY - часы, XX - минуты, CC - секунды, ZZZ - миллисекунды), функцию сброса информации о всех запусках (требует авторизации и подтверждения), подробную информацию по версиям  $\Pi$ O.

3.5.12 Настройки

<span id="page-45-1"></span>Меню Настройки предназначено для редактирования отображаемых даты и времени, настройки параметров связи с АСУ по каждому из портов связи, настройки параметров синхронизации времени, изменения пользователя и настройке функций информационной безопасности.

Внимание! Точность внутренних часов терминала важна для совместного анализа осциллограмм от нескольких терминалов.

#### 3.5.12.1 Порты связи

<span id="page-45-0"></span>Меню Порты связи содержит пункты RS-485 (разъем XT1), Ethernet 1 (разъемы XT3, ХТ4), которые включают редактируемые настройки для совместной работы нескольких терминалов в общей сети и удаленного доступа к данному терминалу.

3.5.12.1.1 Меню RS-485 (Порт 1) используется для просмотра и задания (выбора и настройки) параметров портов связи и содержит:

- Протокол - выбор протокола связи: MЭК103, ModBus, MЭК101, RFID, SPA-Bus, NMEA0183, BDUBus (специализированный внутренний протокол для связи с сервисным  $\Pi$ O):

Параметры связи – настройка параметров:  $\equiv$ 

а) Скорость - выбор скорости передачи данных. Скорость связи принимает дискретные значения из списка: 2400, 9600, 19200, 38400, 57600, 115200, 230400. Единица измерения - бит/с;

b) Биты данных - выбор числа бит данных;

с) Четность - проверочный бит, обычно устанавливаемый в ноль или единицу так, чтобы общее число единиц в байте было всегда или четно, или нечетно. Используется для контроля правильности передачи данных;

d) Стоп-биты - биты, означающие конец передаваемого байта;

- Парам. протокола - специфические параметры протокола, применяемого на данном порту связи.

### Для МЭК103 и МЭК101:

- Адрес - адрес устройства в сети по стандарту ГОСТ Р МЭК 60870-5-103-2005 и ГОСТ Р МЭК 60870-5-101-2006 соответственно;

- Таймаут – максимально допустимое время на формирования ответа, мс;

- **Задержка** – задержка в канале связи, мкс;

- **Осциллограммы** – определяет порядок работы с осциллограммами по стандарту ГОСТ Р МЭК 60870-5-103-2005 или ГОСТ Р МЭК 60870-5-101-2006 соответственно и содержит:

a) **Список** – определяет количество осциллограмм, передаваемых устройством (последние восемь (стандартно), последние 16, 24 или все);

b) **Стирать** – нужно ли стирать осциллограммы после выгрузки;

c) **Сообщать** – нужно ли формировать спонтанное сообщение со списком новых осциллограмм.

Для **MODBUS**:

- **Адрес** – адрес устройства в сети ModBus;

- **Таймаут** – максимально допустимое время на формирование ответа, мс;

- **Режим** – выбор режима ASCII или RTU.

Для **BDUBus**:

- **Адрес** – адрес устройства в сети BDUBus.

Для остальных протоколов связи (**NMEA0183**, **SPA-Bus**, **RFID**) параметры отсутствуют.

3.5.12.1.2 Меню **Ethernet 1** (разъемы XT3, XT4) используется для просмотра и задания параметров портов связи и содержит:

- **МАС** – уникальный MAC-адрес устройства. Этот номер используется для идентификации отправителя и получателя кадра;

- **IP** – уникальный сетевой адрес устройства в компьютерной сети, построенной по протоколу IP;

- **Маска** – маска сети IP;

- **Шлюз** – адрес шлюза IP, должен задаваться с учетом IP-адреса устройства и маски сети.

- **Протоколы** – позволяет настроить параметры подключения устройства по стандарту ГОСТ Р МЭК 60870-5-104-2004; в меню задается глубина выдачи (в днях) терминалом информации из журнала событий, а также таймауты уставки и команды;

- **Режим** – выбор режима работы портов связи:

a) **PRP** – используется при применении топологии сети PRP. Включение режима должно производиться только после подтверждения наличия PRP наладчиками АСУ. **Если сеть не поддерживает PRP, то данный режим должен быть выключен**, иначе могут возникнуть проблемы со связью;

b) **Коммутатор** – используется при отсутствии на объекте PRP;

c) **Гор. резерв** – используется при отсутствии на объекте PRP и необходимости обеспечения резервирования. Режим обеспечивает одновременное подключение терминала в сеть объекта по двум портам, при этом для приема и передачи данных используется всегда один порт, другой в резерве. При потере связи по активному порту происходит переключение на резервный порт.

- **VLAN** – включение/выключение режима VLAN и настройки его параметров:

a) **Режим** – включение/выключение режима VLAN;

b) **Номер VLAN** – выставляет данный тэг VLAN в исходящем нетегированном трафике при включенном режиме VLAN. Входящий трафик с данным тэгом будет приниматься в терминале;

c) **VLAN GOOSE** – позволяет задать «белый список» из 16 номеров VLAN для входящих и исходящих пакетов, т.е. список разрешенных VLAN. **Номер VLAN** участвует в данном списке. Фильтрация пакетов с помощью данного списка выполняется аппаратным способом и позволяет снизить нагрузку на коммуникационный порт и обеспечить более надежный прием пакетов в условиях загруженной сети. Как правило, применяется для фильтрации GOOSE-пакетов. При этом другие пакеты с номерами VLAN из данного списка также будут приниматься в терминале, а также что исходящие GOOSE с номерами VLAN, отсутствующими в данном списке, будут блокироваться. Пакеты без тега VLAN или с нулевым тегом VLAN не блокируются;

- **Настройки PRP** – настройка параметров PRP Supervision:

a) **Период SVF** – период отправки пакетов PRP Supervision, с;

b) **MAC** – адрес назначения пакетов PRP Supervision.

Примечание – Настройки в пункте **Шлюз** и выбор режима в пункте **Режим** меню **Ethernet 1** применяются только после подтверждения запроса на перезагрузку терминала.

<span id="page-47-0"></span>3.5.12.2 Меню **Дата/Время** – редактирование местных даты, времени, часового пояса UTС и задание формата времени, выдаваемого в АСУ.

Местные дата и время устанавливаются в формате ДД.ММ.ГГ, ЧЧ:ММ и сохраняются в энергонезависимых часах. Изменение даты и времени через ИЧМ возможно в случае, если оно разрешено в меню «Настройки\Синхронизация\Методы\ИЧМ».

Местный часовой пояс относительно UTС задается в формате ±ЧЧ:ММ.

В пункте **АСУТП** задается формат времени, выдаваемый в АСУ ТП: местное время для заданного часового пояса (**Местное**) или время для часового пояса UTC (**UTC**).

3.5.12.3 Меню **Синхронизация** содержит:

<span id="page-47-1"></span>- **Методы** – выбор метода (источника) синхронизации времени и его состояние (Ok, Ошибка или Отключено): **ИЧМ** (возможность корректировки времени через ИЧМ), **Техн.инт.** (из ПО «МиКРА» через технологический интерфейс BDUBus), **Внутр.RTC** (часы реального времени), **МЭК103**, **NTP/SNTP**, **МЭК104/101**, **MODBUS**, **NMEA0183**, **SPA-Bus**. Для каждого метода предусмотрена возможность его включения (возможен один источник синхронизации), отображение его состояния (нормальная работа или ошибка), количество синхронизаций. Для метода синхронизации по NTP/SNTP предусмотрены дополнительные параметры: **IP** – адреса основного и вторичного серверов SNTP; **Период** – период опроса сервера (в секундах);

- **Параметры** – общие для всех методов параметры синхронизации: **Порог** – минимальная разница между временем терминала и сервера SNTP, при превышении которой будет применяться время от сервера (в мс).

3.5.12.4 Меню **Доступ** предназначено для авторизации – выбора пользователя и ввода пароля [\(3.3\)](#page-30-0). Данный пункт полезно использовать, прежде всего, для установки пользователя «Гость» с целью недопущения выполнения действий с расширенными правами доступа текущего пользователя (таблица [3.2\)](#page-31-0).

3.5.12.5 Меню **Безопасность** предназначено для ввода параметров доступа к функциям терминала и содержит:

- **Мин. длина** – минимальное количество символов пароля, необходимое для его установки [\(3.3.4.5\)](#page-33-0). Рекомендуется применять пароли пользователей максимальной длины (восемь символов), состоящие из прописных и строчных букв и цифр. Установленное значение будет действовать только для создаваемых учетных записей и при смене паролей действующих учетных записей;

- **Срок действия** – срок действия пароля [\(3.3.4.6\)](#page-34-0);

- **Сложность** – выбор минимально допустимого набора символов [\(3.3.4.7\)](#page-34-1). При включенном требовании – одновременное наличие прописных и строчных букв английского алфавита и цифры, при выключенном требовании – любые буквы английского алфавита или цифры;

- **Кол. попыток** – количество попыток неверного ввода в каждой сессии пользователя, при достижении которого учетная запись блокируется [\(3.3.4.8\)](#page-34-2);

- **Время блок.** время блокировки учетной записи [\(3.3.4.9\)](#page-35-0);
- **Сервисный режим** включение/отключение сервисного режима [\(3.3.4.4\)](#page-33-1);
- **Запрет Eth конф.** выбор режима изменения уставок [\(3.3.3\)](#page-32-0);
- **Физ.идентификация** идентификации при помощи смарт-карт [\(3.3.5\)](#page-35-1).

Изменение параметров в меню **Безопасность** доступно только пользователям роли «Администратор».

#### <span id="page-48-0"></span>3.5.12.6 Информация

Меню Информация предназначено для отображения информации о:

- наименовании предприятия-изготовителя устройства (ООО Релематика);

 $\omega_{\rm{eff}}$ наименовании электроэнергетического объекта (станция, подстанция), на котором установлено данное устройство (задается в ПО «МиКРА»);

- наименовании защищаемого присоединения (задается в ПО «МиКРА»);
- название модели устройства;
- краткое описание логической схемы (например, типовой проект);
- Зав. N заводской номер терминала;
- АО общая версия аппаратного обеспечения устройства;
- ПО общая версия программного обеспечения устройства;
- НФ версия набора функций устройства;
- АФ версия алгоритма функционирования устройства (логической схемы);
- **FHOM** системная частота устройства.

#### 3.5.13 M<sub>H</sub> 61850

<span id="page-48-1"></span>Меню МЭК 61850 предназначено для отображения текущего состояния и проверки работоспособности сервера IEC 61850 в терминале (подстанционной шины, в которой используются протоколы MMS и GOOSE (пункт Шина подстанции)). Также есть возможность включения режима симуляции (пункт Моделирование).

Примечание - Режим симуляции используется при наладке терминала. В данном режиме прием/подача сигналов осуществляется от испытательной установки.

В строке пункта Шина подстанции отображается:

- «Ok» - при корректной работе и правильной конфигурации всех используемых по шине протоколов IEC 61850;

- «Егг» - при обнаружении неверной конфигурации хотя бы одного из используемых по данной шине протоколов.

Пункт меню Шина подстанции содержит в себе подпункты: Bx. GOOSE - состояния принимаемых GOOSE-сообщений, Исх. GOOSE - состояния передаваемых GOOSEсообщений и MMS сервер - состояние работоспособности сервера MMS.

Настроенные в терминале входящие GOOSE-сообщения отображаются в пункте меню Вх. GOOSE в виде списка. Для каждого из сообщений конфигурации отображаются следующие параметры:

- MAC - MAC-адрес входящего GOOSE-сообщения, на которое подписан терминал;

- ID идентификатор GOOSE-сообщения;
- ConfRev номер ревизии конфигурации GOOSE-сообщения;
- StNum номер изменения состояния сигналов в GOOSE-сообщении;
- SqNum номер ретрансляции сообщения;
- Еггог диагностический код ошибки (таблица 3.5).

Настроенные в терминале исходящие GOOSE-сообщения отображаются в пункте меню Исх. GOOSE в виде списка. Для каждого из сообщений для контроля правильности конфигурации отображаются следующие параметры:

- MAC MAC-адрес исходящего GOOSE-сообщения;
	-
	- StNum номер изменения состояния сигналов в GOOSE-сообщении;
	- SqNum номер ретрансляции сообщения.

Пункт меню **MMS сервер** содержит следующую информацию:

- Аналоговые количество сконфигурированных аналоговых сигналов;
- Дискретные количество сконфигурированных дискретных сигналов;
- Управление количество сконфигурированных сигналов управления;
- Уставки количество сконфигурированных уставок;
- Клиентов количество подключенных к терминалу клиентов.

<span id="page-49-1"></span>Таблица 3.5 - Диагностические коды ошибок при обнаружении неисправности при приеме GOOSE-сообшений

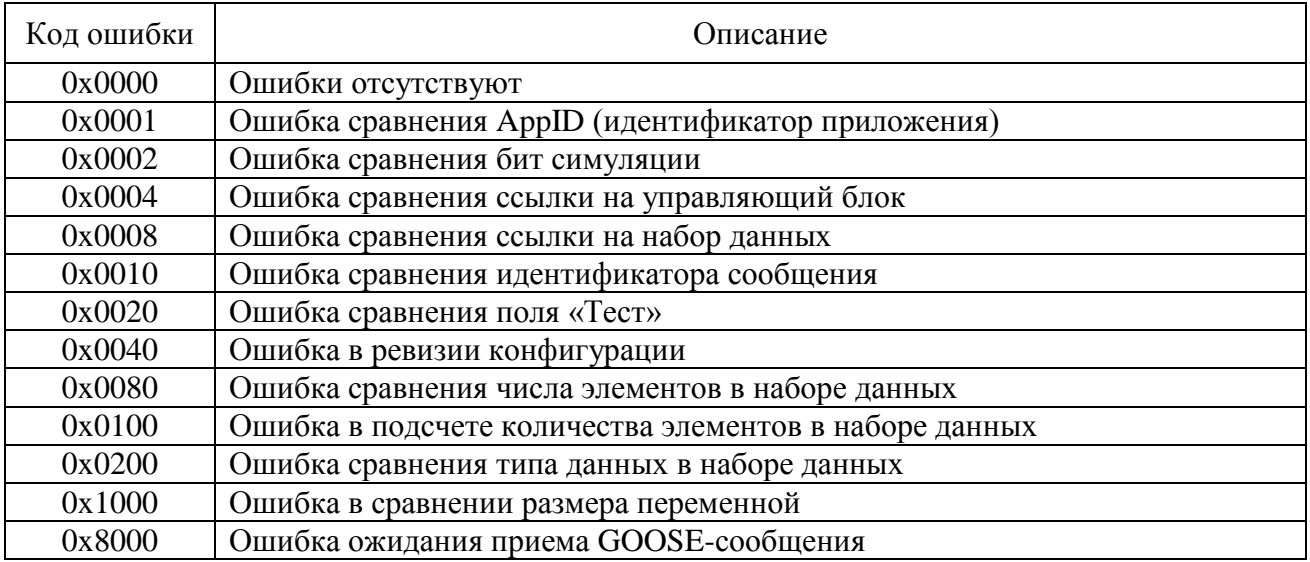

### 3.6 Режим тестирования

<span id="page-49-0"></span>В терминалах реализованы режимы тестирования: функций защит и аппаратной части терминала.

3.6.1 Режим тестирования функций защит

3.6.1.1 Назначение и работа

Режим предназначен для проверки работы ИО и формирования логических сигналов. Режим тестирования позволяет выполнить проверку защит как в выведенном состоянии, так и под нагрузкой.

Передача сигналов в АСУ в режиме тестирования регламентирована протоколами связи, приведенными в 2.4.1.7.

При переходе в режим тестирования автоматически запрещаются запись осциллограмм и регистрация событий. При этом обеспечивается работа функций защиты, различных фоновых задач, функций конфигурирования и работы с уставками и регистрация системных событий.

Режим тестирования осуществляется подачей на дискретный вход терминала сигнала «Тест терминала» или через меню Тестирование (пункт Режим теста). Также можно войти в режим тестирования при помощи сервисного ПО. При этом блокируются выходные реле терминала, и включается светодиод ТЕСТ (желтый).

При включении режима тестирования качество отправляемых по протоколам МЭК 61850 данных (MMS, GOOSE) помечается как «test». Это следует учитывать при взаимодействии с внешним оборудованием с использованием стандарта МЭК 61850.

#### 3.6.2 Настройка тестового режима

В меню Тестирование, пункт Контр. выход, осуществляется назначение на выходное реле «Контрольный выход» логических сигналов. В подменю пользователю предлагается полный список логических сигналов, которые приведены в виде структурированного списка коротких наименований сигналов. Заголовок меню отображает обозначение функции, к которой относится проверяемый ИО.

При помощи сервисного ПО осуществляется выбор выходных реле, блокируемых в режиме тестирования для исключения излишнего срабатывания выходных реле.

Имеется возможность разрешения регистрации режима в меню Тестирование:

- в пункте Разреш. осц./рег., при этом включается осциллограф и регистратор событий. Осциллографирование производится по стандартным условиям пуска, пуск по контрольному выходу заблокирован и конфигурируется отдельно;

- в пункте **Кол-во пусков,** при этом осуществляется пуск осциллографа по контрольному выходу, другие условия пуска блокируются.

Примечание – Пункты меню **Разреш. осц./рег, Кол-во пусков** активны только в режиме тестирования.

<span id="page-50-0"></span>После снятия сигнала «Тест терминала» терминал отменяет режим тестирования и возвращается к нормальному функционированию.

3.6.3 Режим тестирования аппаратной части

3.6.3.1 Назначение и работа

Режим предназначен для проверки работы аппаратных узлов при периодических проверках либо при проверках до ввода в эксплуатацию для выявления неисправности тестируемых узлов.

При входе в режим тестирования автоматически прекращается работа функций защит, осциллографирования, регистрации и самодиагностики.

При выявлении ошибки (несоответствия) необходимо фиксировать ошибку в протоколе неисправностей, поэтому предоставлена возможность фиксации результата прохождения теста (успешно или нет).

3.6.3.2 Подготовка к тестированию

Перед проведением тестирования необходимо отключить от терминала цепи:

- входных дискретных сигналов;
- входных аналоговых сигналов;
- выходных дискретных сигналов.

При входе в режим тестирования через меню **Диагностика/Аппаратная часть** необходимо авторизоваться и подтвердить переход в режим тестирования аппаратной части. В этом случае произойдет переход в служебное меню.

В дальнейшем при нажатии кнопки **Е** происходит переход в главное меню. Для проведения диагностики в нем следует выбрать пункт **Диагностика** и подтвердить выполнение данного требования (рисунок [3.2\)](#page-50-1).

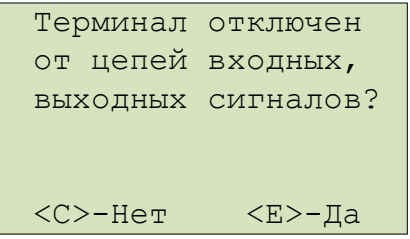

<span id="page-50-1"></span>Рисунок 3.2 – Подтверждение отключения цепей

hmi\_апп\_001.vsd

Убедившись в том, что цепи входных и выходных сигналов отключены, выбрать вариант «Да», нажав кнопку **Е**. После этого произойдет вход в режим тестирования, при этом работа выходных реле разрешена.

При выборе «Нет», автоматически блокируется работа выходных реле и на экран выводится сообщение об этом (рисунок [3.3\)](#page-50-2). Далее происходит вход в режим тестирования, в котором не проводится проверка дискретных выходов (пункт **Тест плат ВВ/ВЫВ**).

<span id="page-50-2"></span>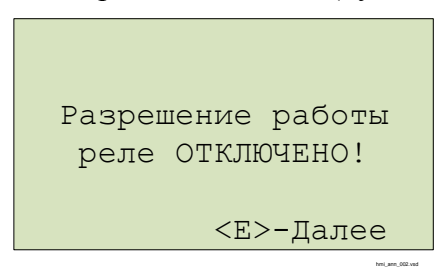

Рисунок 3.3 – Подтверждение блокирования реле

#### 3.6.3.3 Запуск теста

Отображается список тестов пункта меню **Диагностика**:

- Тест экрана;
- Тест клавиатуры;
- Тест светодиодов;
- Тест платы МП;
- Тест «Неиспр.»;
- Тест плат ВВ/ВЫВ;
- Аналоговые каналы.

Запуск теста происходит по выбору соответствующего пункта меню на экране устройства ИЧМ. Предусмотрена возможность остановки выполнения тестов нажатием кнопки **С**, кроме теста клавиатуры.

По завершению каждого теста необходимо подтвердить результат выполнения теста («Тест пройден успешно? <С>–Нет <Е>–Да»).

Результат прохождения теста фиксируется на экране напротив пункта меню соответствующего теста («ok» или «er»).

## 3.6.3.4 Тест экрана

При запуске теста проверяется работоспособность индикатора экрана.

В ходе теста:

- все сегменты индикатора зажигаются одновременно, затем экран очищается;

- сегменты зажигаются и гасятся последовательно.

3.6.3.5 Тест кнопок

В данном тесте проверяется работоспособность кнопок управления и функциональных кнопок.

3.6.3.5.1 Кнопки управления

Проверка осуществляется кратковременным нажатием кнопки, при этом на экране в строке **Тест кнопок** должно отображаться наименование проверяемой кнопки. С помощью этого теста можно проверить функционирование всех кнопок устройства (рисунок [3.4\)](#page-51-0).

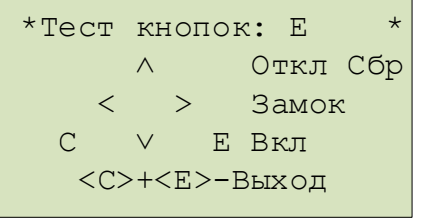

<span id="page-51-0"></span>Рисунок 3.4 – Тест кнопок

Выход из режима происходит при одновременном кратковременном нажатии кнопок **E** и **C** либо после получения соответствующей команды через диагностический порт.

3.6.3.5.2 Кнопки функциональные

Проверка осуществляется кратковременным нажатием кнопки, при этом на экране в строке **Тест кнопок** должно отображаться наименование кнопки (**K1**, **K2**, **K3**, **K4**). Нажатие кнопки  $\mathbf \Theta$  для теста функциональных кнопок не требуется.

При нажатии кнопки в строке **Тест кнопок** должно выводиться наименование **Ключ**.

3.6.3.6 Тест светодиодов

После запуска теста осуществляется проверка индикации всех светодиодов.

При тестировании терминалов обеспечивается проверка следующих состояний:

- все светодиоды выключены;
- светодиоды включены в режиме «красного» и «желтого» свечения;
- светодиоды включены в режиме «зеленого» свечения;

- последовательное включение и выключение одноцветных светодиодов единожды, а двухцветных светодиодов дважды (сначала включаются в режиме свечения «красным», а затем «зеленым» цветом).

## 3.6.3.7 Тест блока логики (Тест платы МП)

Для проверки корректности работы микросхемы часов реального времени, установленной в блоке логики, терминал выводит на экран сообщение об установленных дате и времени (рисунок 3.5). Необходимо подтвердить правильность отображенной информации.

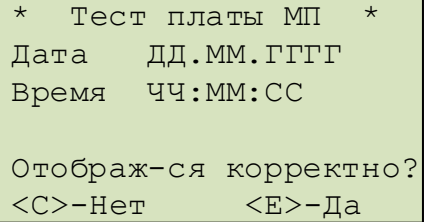

#### <span id="page-52-0"></span>Рисунок 3.5 – Проверка часов реального времени

Для проверки корректности файловых систем на экран выводится информация о всех устройствах и разделах системы (рисунок 3.6):

- название устройства (ram, boot, oscil, log);
- общая/свободная память, кБ;
- состояние проверки файловых операций.

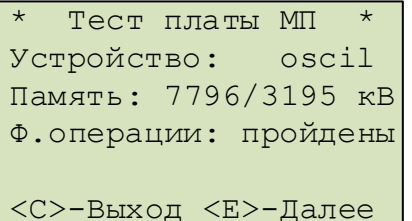

<span id="page-52-1"></span>Рисунок 3.6 – Проверка корректности файловых систем

При ошибке файловых операций в строке Ф. операции выводится одно из сообщений (рисунок 3.7):

- об ошибке создания файла  $-$  er crt f;
- об ошибке записи в файл  $-$  er wr f;
- об ошибке закрытия файла  $-$  er cls f;
- об ошибке открытия файла  $-$  er opn  $f$ ;
- об ошибке чтения файла  $-$  er rd f;
- об ошибке удаления файла er del f.

В случае корректного выполнения всех операций в строке выводится надпись «пройдены». Для продолжения теста проверки блока логики нажать Е.

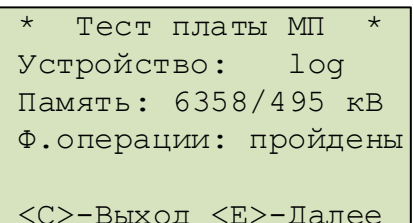

<span id="page-52-2"></span>Рисунок 3.7 – Проверка корректности файловых операций

Необходимо убедиться, что данные корректно отображаются и для продолжения теста проверки блока логики нажать Е.

При проверке наличия обязательных файлов защиты на экран выводятся сообщения с именами отсутствующих файлов.

При выявлении отсутствия необходимых файлов защиты тест считается пройденным неуспешно и необходимо записать информацию, отображаемую на экране и сообщить предприятию-изготовителю.

#### 3.6.3.8 Тест реле «Неисправность» (**Тест «Неиспр.»**)

Тест предназначен для проверки корректности срабатывания реле «Неиспр.» и светодиода **НЕИСПР**. Вход в режим изменения состояния реле осуществляется при помощи кнопки **Е**. Реле замыкается или размыкается в режиме изменения состояния при помощи кнопок **«Вверх»** или **«Вниз»**. Вместе с замыканием/размыканием реле должен соответственно включаться/выключаться светодиод **НЕИСПР**.

При завершении теста реле размыкается и светодиод, соответственно, выключается.

3.6.3.9 Тест блока питания и/или блоков дискретного ввода/вывода (**Тест плат ВВ/ВЫВ**)

Данный тест осуществляет проверку блоков, содержащих дискретные входы и выходы. В зависимости от конфигурации терминала данный пункт меню содержит соответствующее количество пунктов, равное количеству блоков (слотов).

При входе в тест блока в зависимости от типоисполнения терминала на экран построчно сверху вниз выводится (рисунок [3.8\)](#page-53-0):

- номер слота тестируемого блока;
- тип тестируемого блока;
- количество входов и выходов;
- информация о состоянии каналов дискретных входов;
- информация о состоянии каналов дискретных выходов;
- номер проверяемого выхода, если осуществляется проверка выходов.

Примечание – В строках **Входы** и **Выходы** символ «–» означает отсутствие входного сигнала или контакты разомкнуты, «цифра» – наличие сигнала или контакты реле замкнуты. Цифра соответствует младшей цифре номера дискретного входа и/или выхода (например, для входа 1.2, отображается цифра «2», для входа 2.4 – цифра «4»).

```
*Tест Слот01-P0503*5вх/5вых
Входы: ¦ 1-3--
>Выходы: ¦ -2---
N выхода 02
```
<span id="page-53-0"></span>Рисунок 3.8 – Проверка дискретных входов и выходов

Проверка дискретных входов осуществляется подачей на дискретные входы терминала напряжения оперативного питания.

Проверка дискретных выходов (выходных реле) тестируемого блока осуществляется изменением их состояния при помощи кнопки **Е**. Кнопка **С** служит для выхода из режима изменения состояния выходных реле. Изменение состояния осуществляется при помощи кнопок **«Вверх»** или **«Вниз».**

Вне режима изменения состояния реле есть возможность выбора следующей или предыдущей платы по списку при помощи кнопок **«Вправо»** или **«Влево»** соответственно.

При выборе другого блока для тестирования или прекращении тестирования блока состояния выходных реле сбрасываются.

## **4 Техническое обслуживание**

## **4.1 Общие указания**

4.1.1 Цикл технического обслуживания

Под циклом ТО понимается период эксплуатации терминала между двумя ближайшими профилактическими восстановлениями, в течение которого выполняются в определенной последовательности виды ТО, предусмотренные вышеуказанными Правилами: проверка (наладка) при новом включении, первый профилактический контроль, профилактический контроль, профилактическое восстановление, проводимые в сроки и в объеме проверок, установленных у потребителя. В процессе эксплуатации объем проверок может быть сокращен, а порядок их проведения изменён в соответствии с внутренними правилами эксплуатации микропроцессорных защит потребителя.

В таблице [4.1](#page-54-0) указаны рекомендации предприятия-изготовителя по периодичности проведения ТО устройства в соответствии с типоисполнением терминала.

|                                                                                                    | Цикл       |  | Количество лет эксплуатации |  |  |  |  |  |            |  |  |  |  |            |  |                   |  |  |  |                                                                                 |   |  |
|----------------------------------------------------------------------------------------------------|------------|--|-----------------------------|--|--|--|--|--|------------|--|--|--|--|------------|--|-------------------|--|--|--|---------------------------------------------------------------------------------|---|--|
| Исполнение<br>терминала                                                                                                    | TO,<br>лет |  |                             |  |  |  |  |  |            |  |  |  |  |            |  |                   |  |  |  | $\frac{1}{2}$ 1 2 3 4 5 6 7 8 9 10 11 12 13 14 15 16 17 18 19 20 21 22 23 24 25 |   |  |
| <b>TOP 150</b>                                                                                                    |            |  | $ H K1 $ - $ K $ - $ $      |  |  |  |  |  | $- B - E $ |  |  |  |  | $  B$ $ -$ |  | $\vert K \vert$ - |  |  |  |                                                                                 | B |  |
| Примечание - Условные обозначения: ТО - техническое обслуживание; Н - проверка (наладка) при<br>включении; K1 - первый профилактический контроль; B - профилактическое восстановление;<br>К - профилактический контроль. |            |  |                             |  |  |  |  |  |            |  |  |  |  |            |  |                   |  |  |  |                                                                                 |   |  |

<span id="page-54-0"></span>Таблица 4.1 – Периодичность проведения ТО устройства

## **4.2 Меры безопасности**

4.2.1 Конструкция устройства пожаробезопасна в соответствии с ГОСТ 12.1.004-91 и обеспечивает безопасность обслуживания в соответствии с ГОСТ Р 51321-2007, ГОСТ 12.2.007.0-75. По требованиям защиты человека от поражения электрическим током терминал соответствует классу 0I по ГОСТ 12.2.007.0-75.

4.2.2 При эксплуатации и техническом обслуживании терминала необходимо руководствоваться «Правилами технической эксплуатации электроустановок потребителей» и «Правилами по охране труда при эксплуатации электроустановок».

4.2.3 Требования к персоналу и правила работы с терминалом, необходимые при обслуживании и эксплуатации терминала приведены в [3.2.1](#page-29-0) настоящего РЭ.

4.2.4 При соблюдении требований эксплуатации и хранения терминал не создает опасность для окружающей среды.

## **4.3 Порядок технического обслуживания и проверка работоспособности изделия**

**Внимание!** Устройства могут содержать цепи, действующие на отключение выключателя ввода рабочего или резервного питания (цепи ЛЗШ, УРОВ и др.), поэтому перед началом работ по ТО и проверке защит данного устройства необходимо выполнить мероприятия, исключающие отключение оборудования, не выведенного в ремонт (отключить автоматы или ключи, вывести накладки). Работы производить при выведенном первичном оборудовании.

В таблице [4.2](#page-55-0) приведены виды работ при соответствующих проверках.

## <span id="page-55-0"></span>Таблица 4.2 - Виды работ при проверке устройства

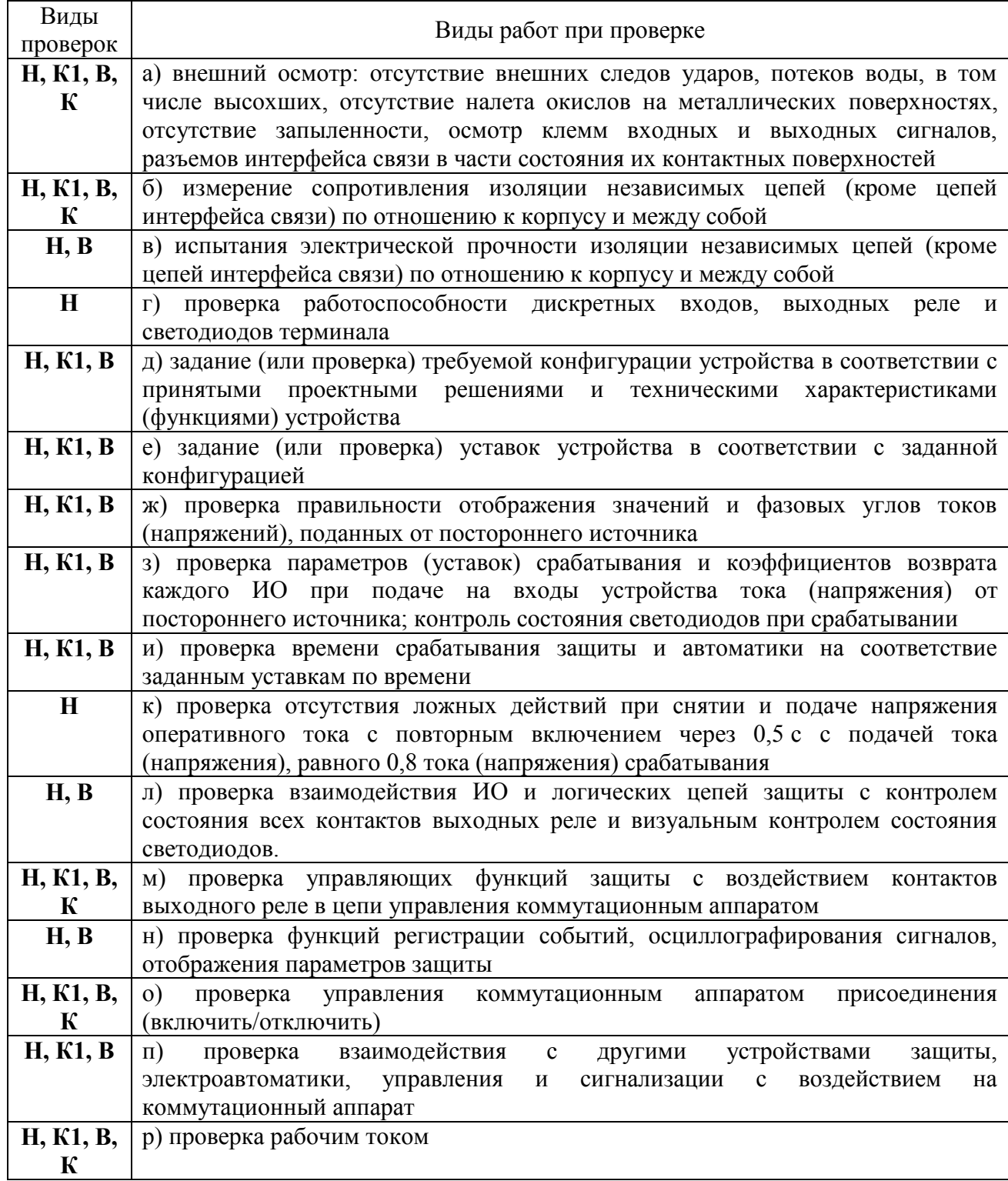

Внимание! В случае обнаружения дефектов в терминале или в устройстве связи с ПК, необходимо немедленно поставить в известность предприятие-изготовитель. Восстановление вышеуказанной аппаратуры может производить только специально подготовленный персонал.

4.3.1 Проверка сопротивления и прочности изоляции

Испытания изоляции проводится в холодном состоянии в соответствии с требованиями ГОСТ Р 51321-2007.

4.3.1.1 Перед проведением проверки необходимо:

- снять оперативное питание терминала;

- временными перемычками объединить цепи независимых групп. В терминале (шкафу) в зависимости от типоисполнения выделяются следующие независимые группы непей:

- переменного тока; a)
- b) переменного напряжения;
- с) питания терминала;
- d) сигнализации;
- е) оперативного тока питания ЭМО1 и ЭМВ;
- f) оперативного тока питания ЭМО2 (если есть);
- g) выходных реле.

4.3.1.2 Необходимо измерить сопротивление изоляции между цепями, соединенными между собой и корпусом, а также между каждой цепью и оставшимися соединенными между собой цепями. Измерения проводятся с помощью мегомметра на напряжение 1000 В для цепей выше 60 В согласно ПТЭ. При всех видах измерений сопротивление собранных цепей лолжно быть не менее 100 МОм.

4.3.1.3 Электрическая прочность изоляции между указанными цепями относительно корпуса и между собой проверяется напряжением 1000 В частотой 50 Гц в течение 1 мин. После этого вида проверки необходимо повторно измерить сопротивление изоляции терминала. Испытание изоляции является успешным, в случае если ее сопротивление сохранилось не менее 100 МОм.

4.3.2 Задание (проверка) уставок и конфигурации

4.3.2.1 Задание (проверка) уставок производится в соответствии с рабочей документацией объекта. Выбор активной группы и изменение уставок осуществляется через пользовательский интерфейс (3.5.9).

4.3.2.2 Терминал отгружается сконфигурированным. При необходимости на объекте осуществляется изменение конфигурации при помощи сервисных программ.

4.3.2.3 Список параметров для конфигурирования приведен в 3.4.3.

4.3.3 Проверка правильности отображения аналоговых величин

Необходимо исключить возможность действия терминала на внешние устройства НКУ. Проверка осуществляется подачей тока и напряжения от постороннего источника на соответствующие клеммы разъемов терминала. Величины и фазовые сдвиги поданных токов и напряжений контролируются на дисплее терминала и/или при помощи сервисного ПО. Также можно посмотреть значения токов и напряжений с помощью веб-мониторинга.

Примечание - Здесь и далее в качестве постороннего источника рекомендуется применять ИК РЕТОМ или другое оборудование с аналогичными характеристиками.

4.3.4 Проверка параметров (уставок, ИО) защит терминала

Необходимо исключить возможность действия терминала на внешние устройства НКУ.

<span id="page-56-0"></span>4.3.4.1 Проверка ИО производится подачей от постороннего источника токов и/или напряжений, соответствующих уставкам (имитация аварийных режимов). Контроль срабатывания ИО осуществляется по замыканию выходного реле контрольного выхода с фиксацией параметров срабатывания и возврата.

<span id="page-56-1"></span>4.3.4.2 Проверка взаимодействия ИО и логических цепей защит осуществляется одновременной подачей логического сигнала и токов и/или напряжений, соответствующих срабатыванию ИО. Контроль осуществляется по замыканию выходного реле контрольного выхода.

4.3.4.3 В проверках 4.3.4.1 и 4.3.4.2 контролируется загорание соответствующих светодиодов терминала.

4.3.5 Проверка поведения защиты при снятии и подаче напряжения оперативного тока

Необходимо исключить возможность действия терминала на внешние устройства НКУ. После подачи на терминал рабочих токов и напряжений, равных 90 % от величины срабатывания, снимается и снова подается напряжение оперативного постоянного тока. В ходе проверки не должно происходить срабатывания защиты.

4.3.6 Проверка действия в центральную сигнализацию и взаимодействия с внешними устройствами

Проверка действия терминала в центральную сигнализацию и взаимодействия с внешними устройствами проводится наладочным персоналом в установленном порядке.

4.3.7 Проверка взаимодействия терминала с другими НКУ

Необходимо исключить воздействие в цепи управления первичным оборудованием. Проверка взаимодействия с другими НКУ, имеющимися на объекте, осуществляется имитацией соответствующих режимов и контролем выходных сигналов.

4.3.8 Проверка терминала рабочим током и напряжением

В проверку рабочим током и напряжением в зависимости от типоисполнения терминала входит:

- проверка исправности всех токовых цепей измерением вторичных токов нагрузки в фазах;

- проверка исправности и правильности подключения цепей напряжения.

### **4.4 Перечень неисправностей и методы их устранения**

4.4.1 Неисправности могут возникнуть при нарушении условий транспортирования, хранения и эксплуатации, в результате износа комплектующих.

Для обнаружения неисправностей при включении питания и в процессе работы терминала функционирует система самодиагностики.

4.4.2 Самодиагностика терминалов подразделяется на два этапа: начальный (при включении/перезапуске терминала) и постоянный (в процессе работы устройства).

Объем самодиагностики включает в себя контроль следующих важных узлов терминала: блока логики, блока питания, блоков дискретного ввода/вывода, блока трансформаторов, блока связи, блока индикации. В блоках дискретного ввода/вывода имеется токовый контроль исправности цепей обмоток выходных реле.

Примечание – Самодиагностика терминала не контролирует исправность контактов выходных реле (например, залипание), а также работоспособность дискретных входов, целостность обмоток промежуточных трансформаторов тока и напряжения.

При обнаружении устойчивой неисправности на лицевой панели терминала включается светодиод **НЕИСПР**, вводится запрет управления выходными реле.

При обнаружении неисправности **в процессе работы** формируются два набора кодов неисправности – текущий и общий. Текущий код неисправности отображает состояние самодиагностики на текущий момент, общий код неисправности отображает все неисправности, включая выявленные кратковременно и исчезнувшие.

Для просмотра подробной информации об обнаруженной неисправности необходимо перейти в пункт меню **Диагностика/Состояние**.

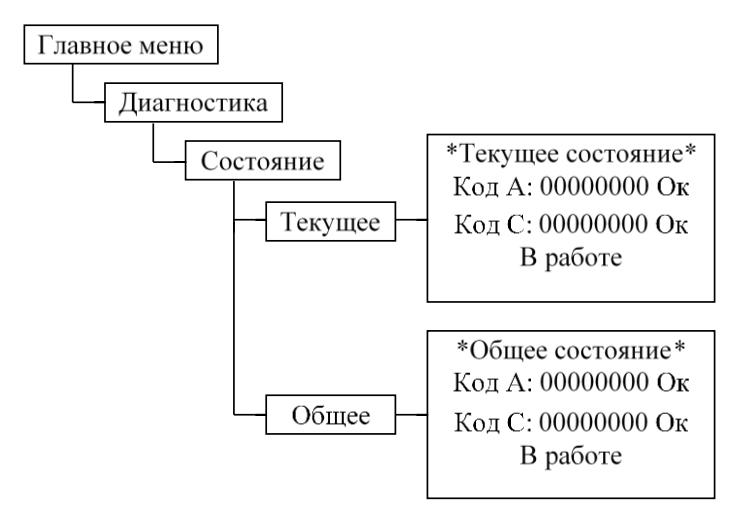

В пунктах меню **Текущее** и **Общее** отображаются два типа кода:

– код А – ошибки, выявленные центральным интерфейсным процессором (ЦП);

– код С (вспомогательный) – суммарный набор ошибок, выявленных в периферийных блоках (блок питания, блок дискретного ввода/вывода). При входе в данный пункт, нажатием кнопки **Е**, отображаются коды ошибок по каждому блоку, вторая цифра слева обозначает порядковый номер блока, начало отсчета с блока питания.

Отображаемые коды позволяют идентифицировать обнаруженную неисправность, перечень кодов приведен в таблицах [4.3](#page-59-0) и [4.4.](#page-60-0) При входе в данный пункт отображается текстовое описание неисправностей (кроме кодов С).

#### 4.4.3 Коды неисправностей

<span id="page-58-0"></span>Ошибки, выявленные в ходе самодиагностики, отображаются в шестнадцатеричной системе счисления по нижеприведенным правилам.

**Код ошибки** состоит из восьми знаков (разрядов) и содержит информацию о типе неисправности. Каждый разряд – шестнадцатеричное число, состоящее из четырех бит двоичного кода (таблица [4.4\)](#page-60-0). Каждый бит соответствует определенному событию (неисправности), перечень которых представлен в таблице [4.3.](#page-59-0) Нулевые значения кодов самодиагностики означают отсутствие выявленных неисправностей. Код ошибки обеспечивает информирование при возникновении одной или нескольких неисправностей одновременно. Пример: Если код А: 00000001 – «Ошибка платы ЦПf» (порядковый номер бита – 1, разряд 1); 00000200 – «Ошибка платы ЦП6» (порядковый номер бита – 2, разряд 3); 00000800 – «Ошибка схемы 1» (порядковый номер бита – 4, разряд 3), 00000А01=00000800+00000200+00000001 – «Ошибка платы ЦПf», «Ошибка платы ЦП6», «Ошибка схемы 1». Аналогично формируются другие типы кодов.

## <span id="page-59-0"></span>Таблица 4.3 – Код ошибки А

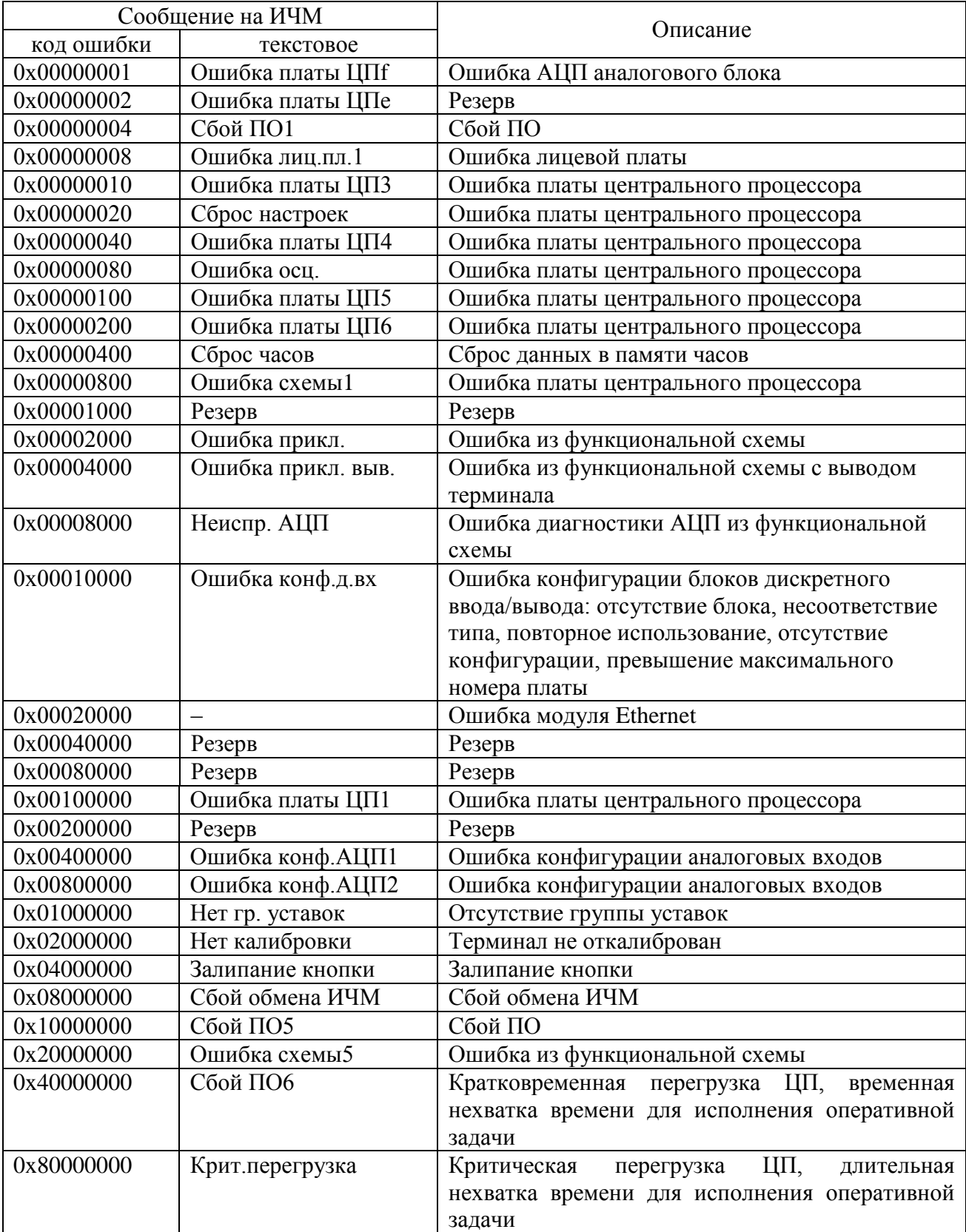

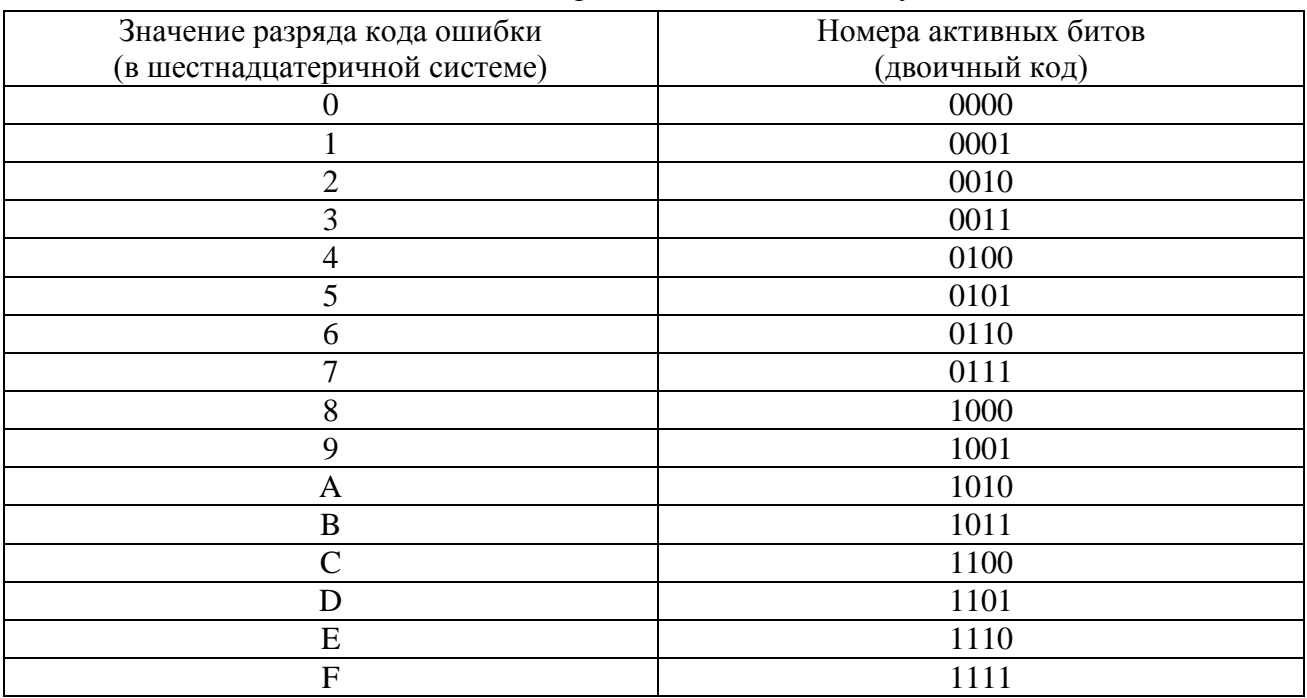

## <span id="page-60-0"></span>Таблица 4.4 – Соответствие шестнадцатиричного кода двоичному

4.4.4 Действия при обнаружении неисправности

При обнаружении устойчивой неисправности, которая может привести к ложному срабатыванию или отказу в срабатывании устройства, обеспечивается вывод действия терминала на выходные цепи, при этом на лицевой панели терминала включается светодиод НЕИСПР. Действие на сигнализацию обеспечивается НЗ-контактом терминала.

При обнаружении любой неисправности терминала необходимо записать коды ошибки, текстовое описание ошибки, информацию о последнем Внимание! перезапуске и конфигурации устройства и сообщить их предприятиюизготовителю.

Работу по устранению неисправности может проводить только персонал, прошедший специализированное обучение и имеющий необходимое оборудование.

После устранения неисправности и перед вводом устройства в работу необходимо проконтролировать правильность выставленных параметров устройства (уставок, параметров осциллографа и др.) и убедиться в правильности его работы.

Основные неисправности терминала и методы их устранения приведены в таблице 4.5.

<span id="page-61-0"></span>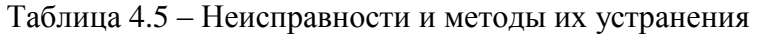

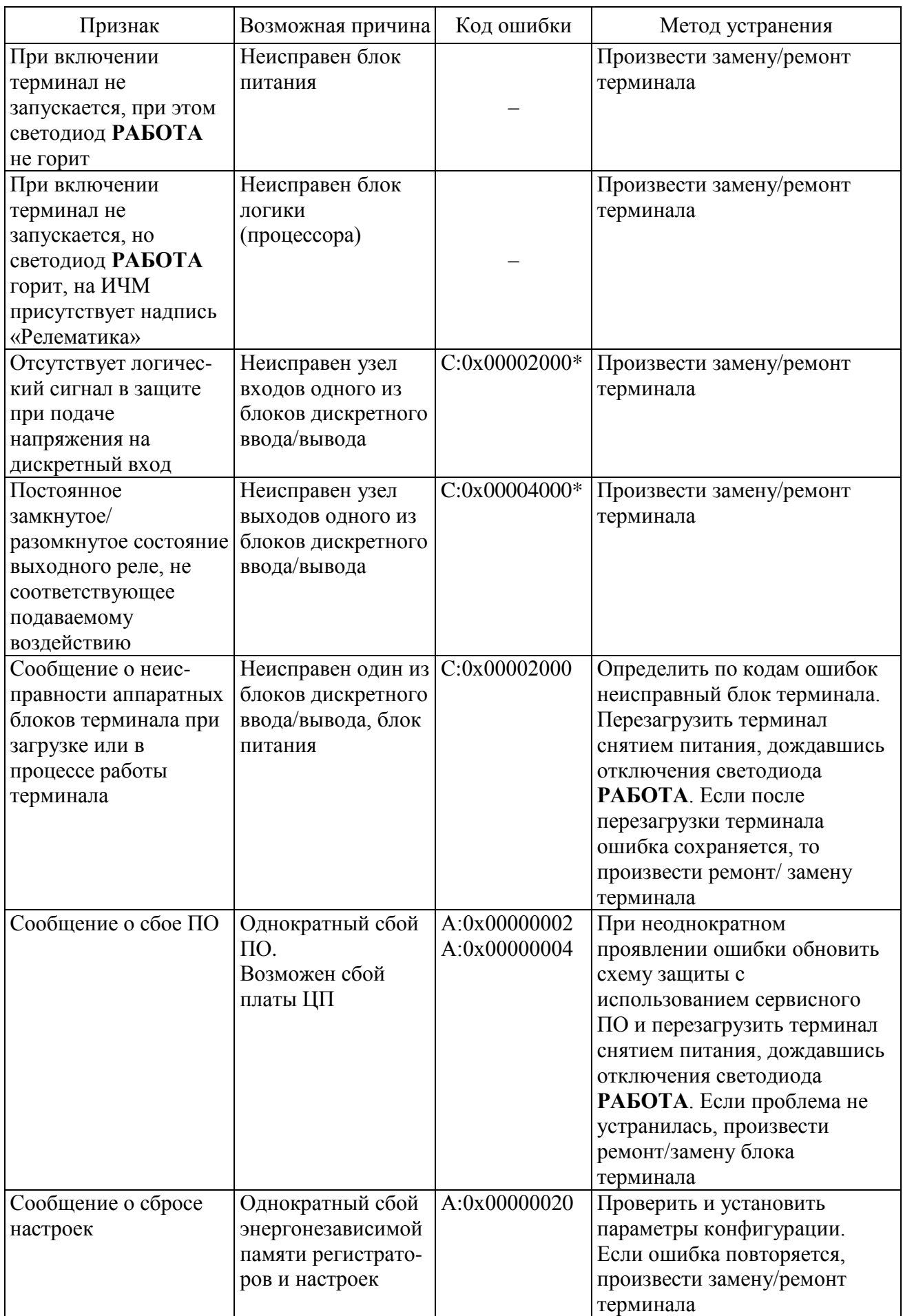

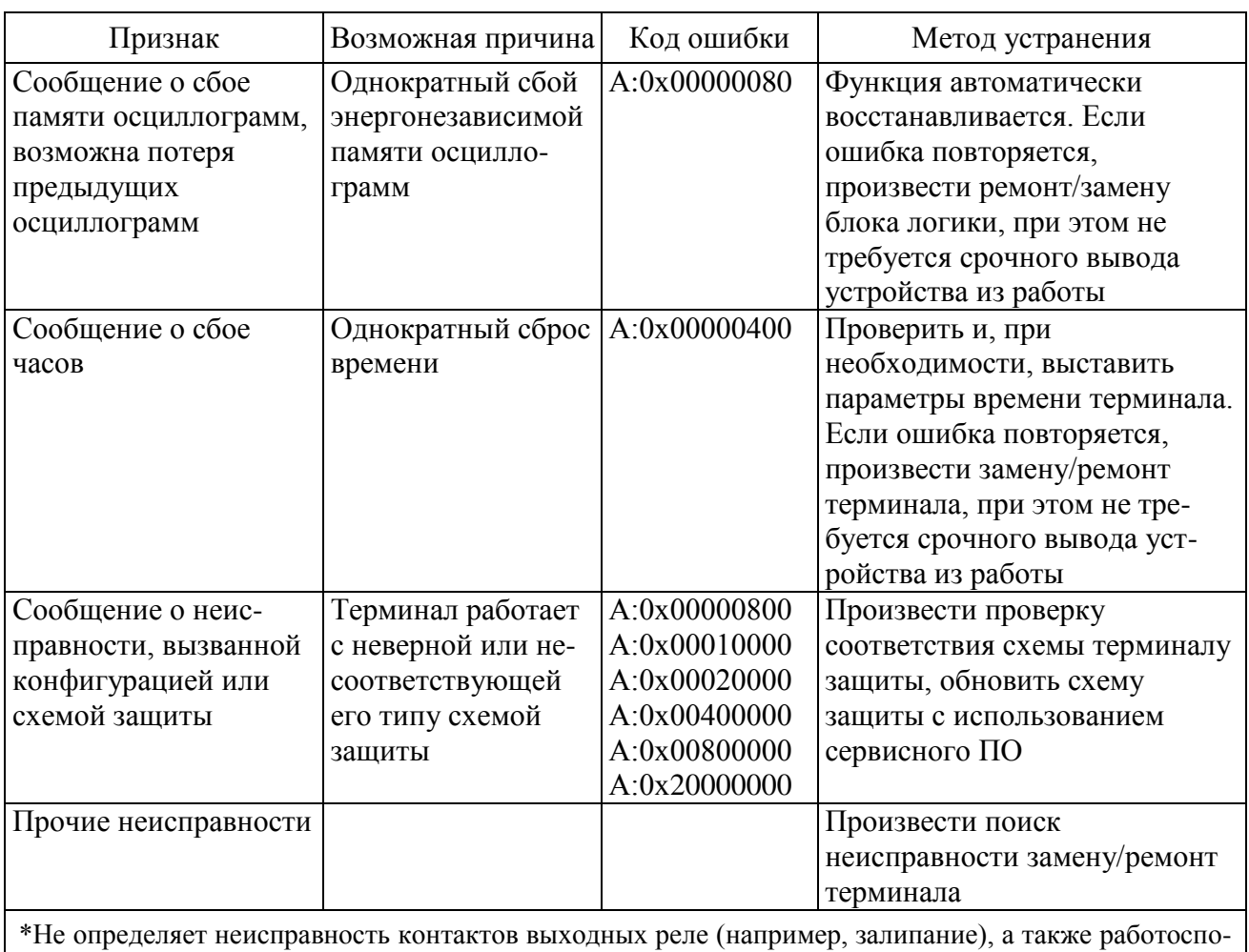

собность дискретных входов, целостность обмоток промежуточных трансформаторов тока и напряжения.

Примечание - При обнаружении неисправности необходимо в первую очередь записать коды ошибок, отображаемые на ИЧМ и соответствующие 4.4.3, дополнительную информацию согласно таблице 4.5 и сообщить их предприятию-изготовителю. В отдельных случаях (при кратковременных сбоях) для устранения неисправности может оказаться достаточным выполнить перерыв питания.

## 4.5 Утилизация

4.5.1 После окончания установленного срока службы терминал подлежит демонтажу и утилизации. Специальных мер безопасности при демонтаже и утилизации не требуется. Демонтаж и утилизация не требуют специальных приспособлений и инструментов.

## **5 Транспортирование и хранение**

5.1 Условия транспортирования, хранения терминала и допустимые сроки сохраняемости в упаковке до ввода в эксплуатацию приведены в таблице [5.1.](#page-63-0)

5.2 Транспортирование упакованного терминала может проводиться любым видом закрытого транспорта. При этом транспортная тара терминала должна быть закреплена неподвижно.

5.3 Погрузка, крепление и перевозка терминала в транспортных средствах должны осуществляться в соответствии с действующими правилами перевозок грузов на соответствующих видах транспорта, причем погрузка, крепление и перевозка терминала железнодорожным транспортом должна проводиться в соответствии с «Техническими условиями погрузки и крепления грузов» и «Правилами перевозок грузов», утвержденными Министерством путей сообщения.

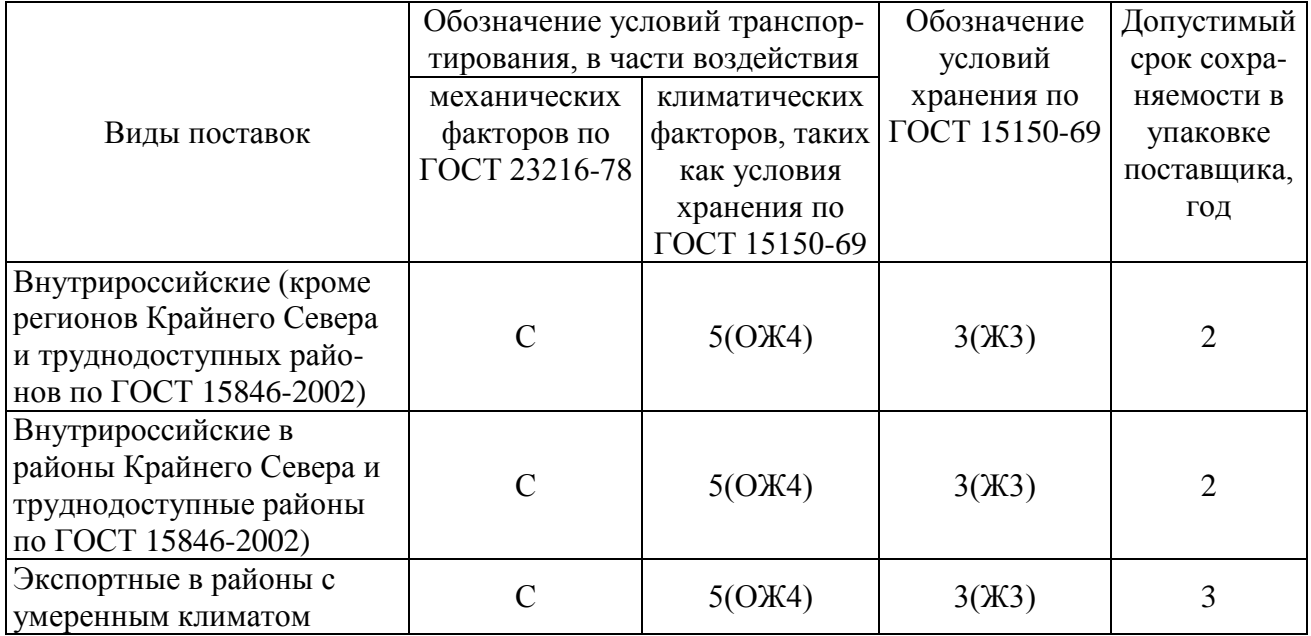

<span id="page-63-0"></span>Таблица 5.1 – Условия транспортирования и хранения

Примечания

1 Нижнее значение температуры окружающего воздуха при транспортировании и хранении определяется комплектующей элементной базой и материалами, применяемыми в устройстве.

2 Для условий транспортирования в части воздействия механических факторов «Л» допускается общее число перегрузок не более четырех.

3 Требования по условиям хранения распространяются на склады изготовителя и потребителя продукции.

## **6 Гарантии изготовителя**

6.1 Предприятие-изготовитель гарантирует соответствие устройств требованиям ТУ 27.12.31-005-54080722-2021 при соблюдении потребителем правил эксплуатации, транспортирования и хранения.

6.2 Гарантийный срок – 3 года со дня ввода устройства в эксплуатацию, но не более 5 лет со дня отгрузки предприятием-изготовителем или с момента проследования изделия через государственную границу государства-изготовителя при поставках на экспорт.

6.3 Гарантии предприятия-изготовителя не распространяются на устройства, имеющие механические повреждения, а также при нарушении условий эксплуатации оборудования (воздействие повышенных величин напряжения, тока, уровня помех, попадание влаги и посторонних токопроводящих материалов, предметов внутрь корпуса терминала и пр.).

6.4 При возврате предприятию-изготовителю устройство должно быть в упаковке, обеспечивающей сохранность устройства во время хранения и транспортировки.

6.5 Предприятие-изготовитель обеспечивает ремонт или замену устройств в течение срока службы устройства.

## Приложение А (обязательное) Структура условного обозначения

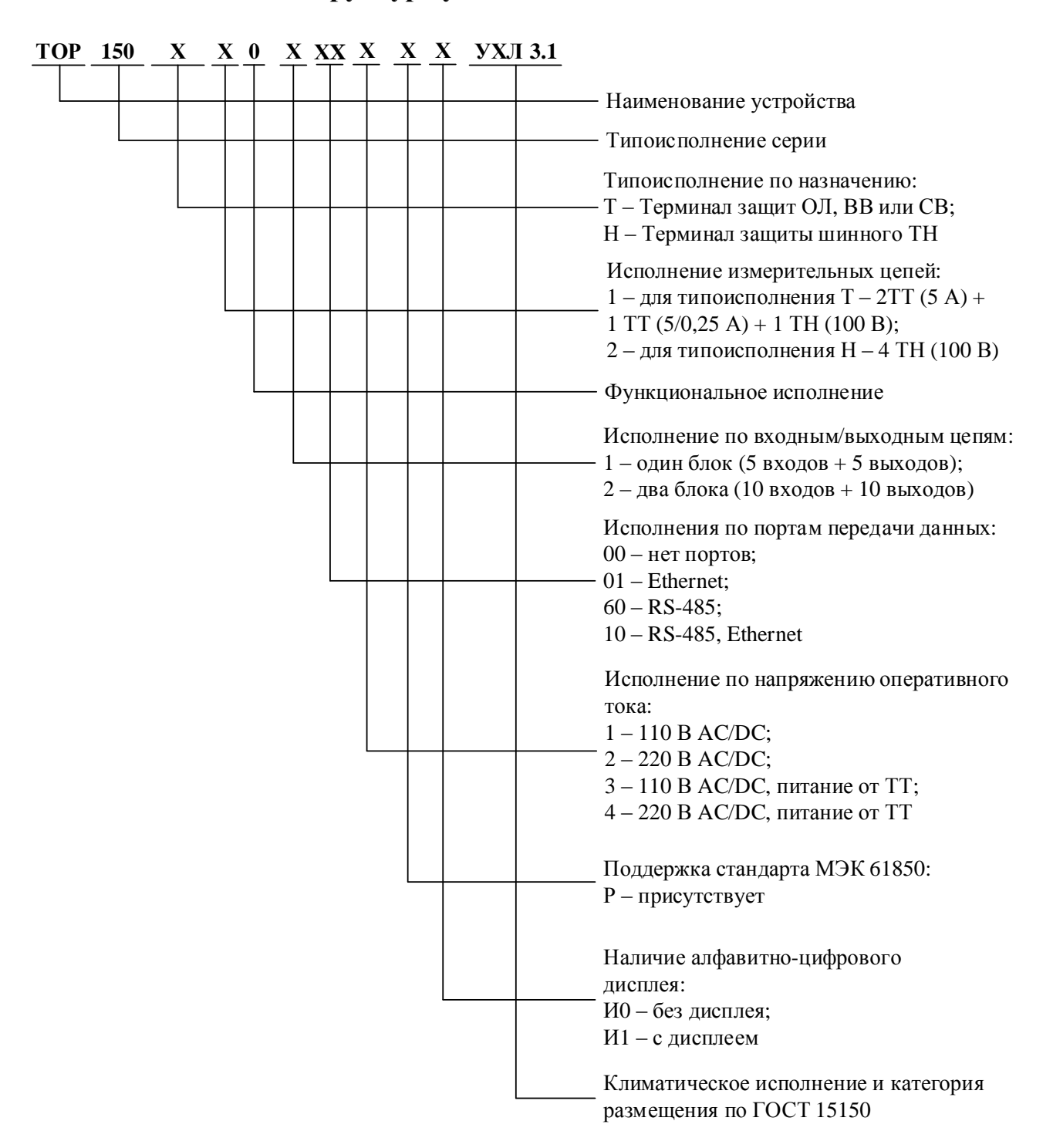

Примечание - Аппаратное исполнение выбирается на предприятии-изготовителе в соответствии с исполнением программы и количеством, и типом аналоговых входов и дискретных входов/выходов, указных в карте заказа.

## <span id="page-66-0"></span>**Приложение Б** (обязательное)

## **Внешний вид, габаритные, установочные и присоединительные размеры**

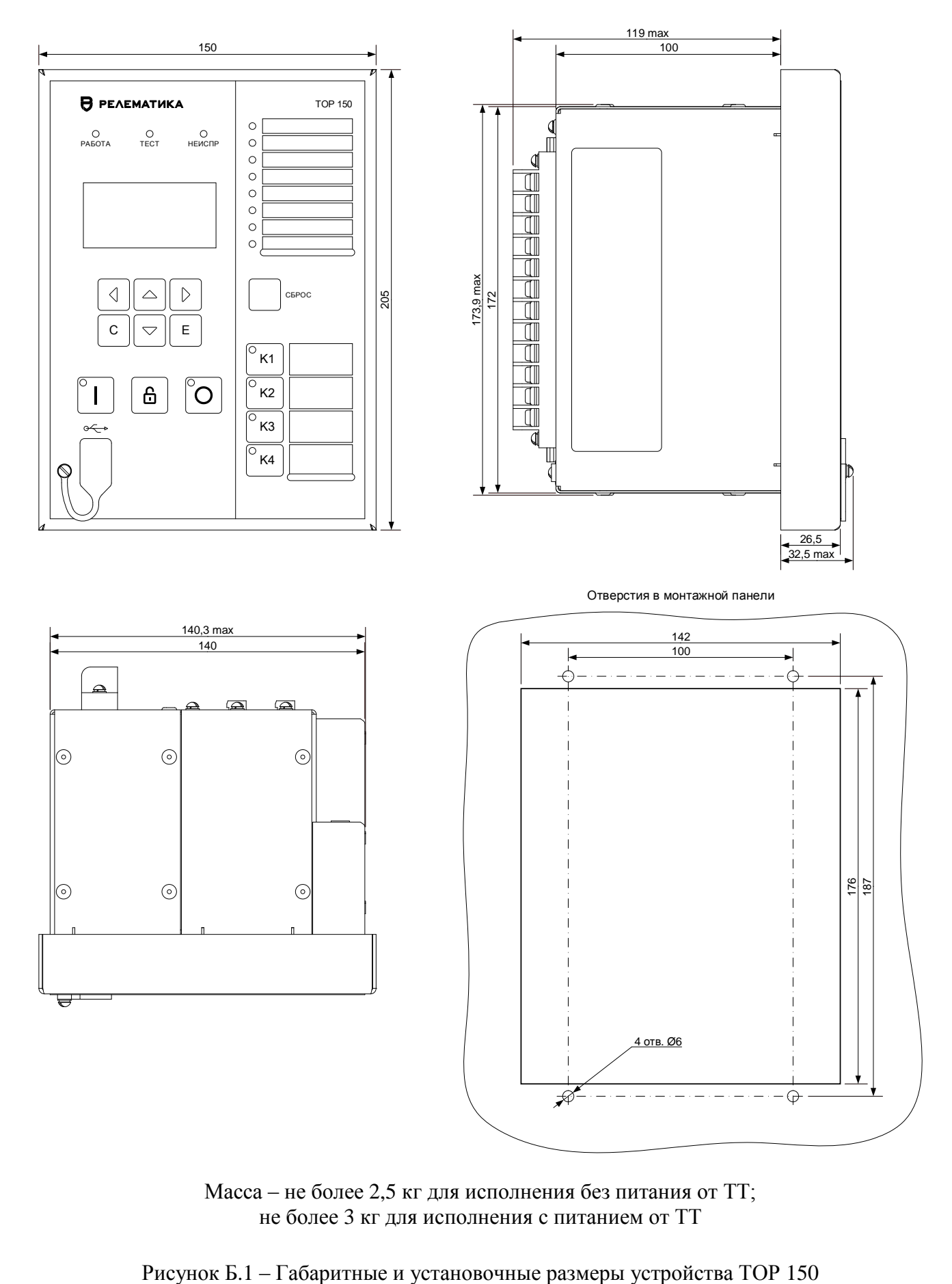

Масса – не более 2,5 кг для исполнения без питания от ТТ; не более 3 кг для исполнения с питанием от ТТ

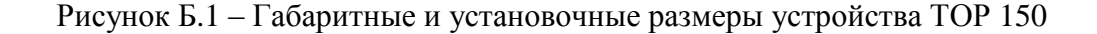

### *АИПБ.656122.029 РЭ1*

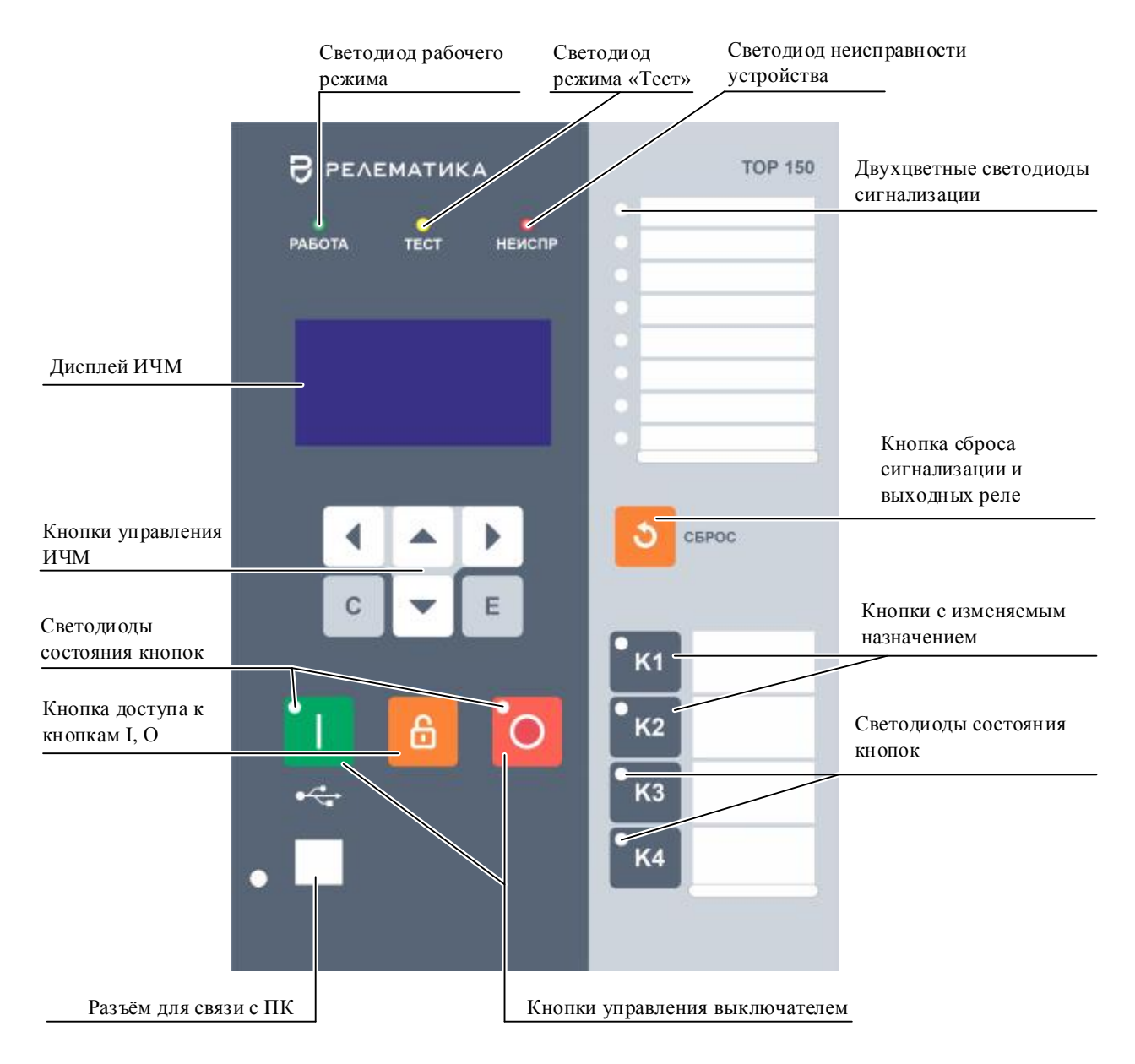

Рисунок [Б.](#page-66-0)2 – Расположение элементов управления и индикации терминала ТОР 150

## **Приложение В** (обязательное) **Входы и выходы блоков**

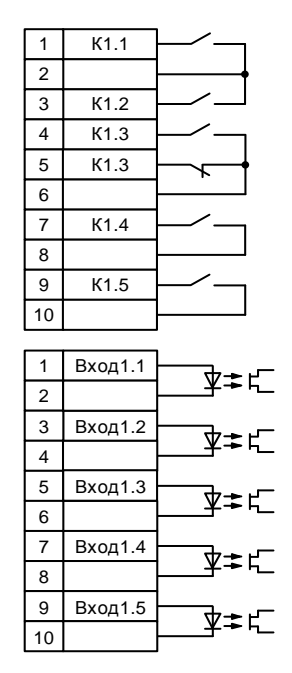

<span id="page-68-0"></span>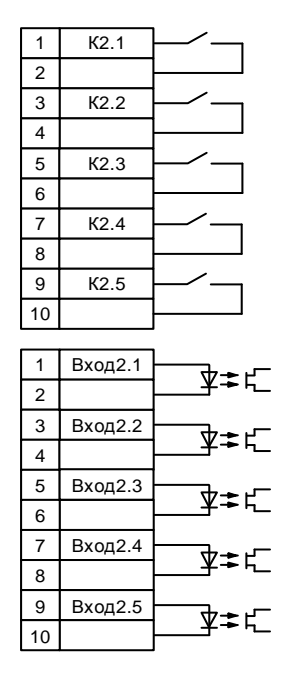

а) блок Р0503 (110/220 В АС/DC) блок Р0504 (110/220 В АС/DC)

Рисунок [В.](#page-68-0)1 – Входные и выходные цепи блоков дискретного ввода/вывода

## **Приложение Г**

<span id="page-69-0"></span>(обязательное)

## **Обозначение контактов портов связи**

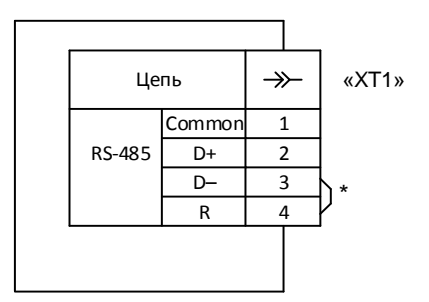

\* Перемычки ставятся, если терминал установлен на конце линии связи. Количество резисторов не должно быть более двух.

<span id="page-69-1"></span>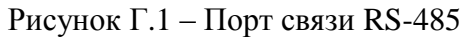

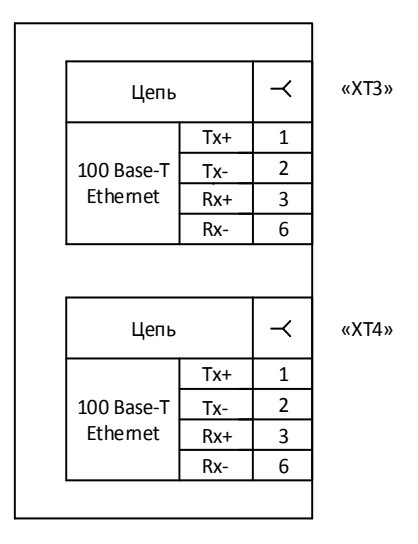

<span id="page-69-2"></span>Рисунок [Г.](#page-69-0)2 – Порты связи Ethernet

Описание портов связи приведено в таблице Г.1.

Таблица [Г.](#page-69-0)1 – Описание портов связи

| Обозначение разъема<br>на задней панели                                       | Рисунок     | Порт связи          |
|-------------------------------------------------------------------------------|-------------|---------------------|
| $\langle \langle \chi T1 \rangle \rangle$                                     | $\Gamma.1$  | <b>RS-485 (ACV)</b> |
| $\langle \langle XT3 \rangle \rangle$ , $\langle \langle XT4 \rangle \rangle$ | $\Gamma$ .2 | Ethernet 100 Base-T |

## <span id="page-70-0"></span>**Приложение Д** (обязательное) **Перечень оборудования и средств измерения**

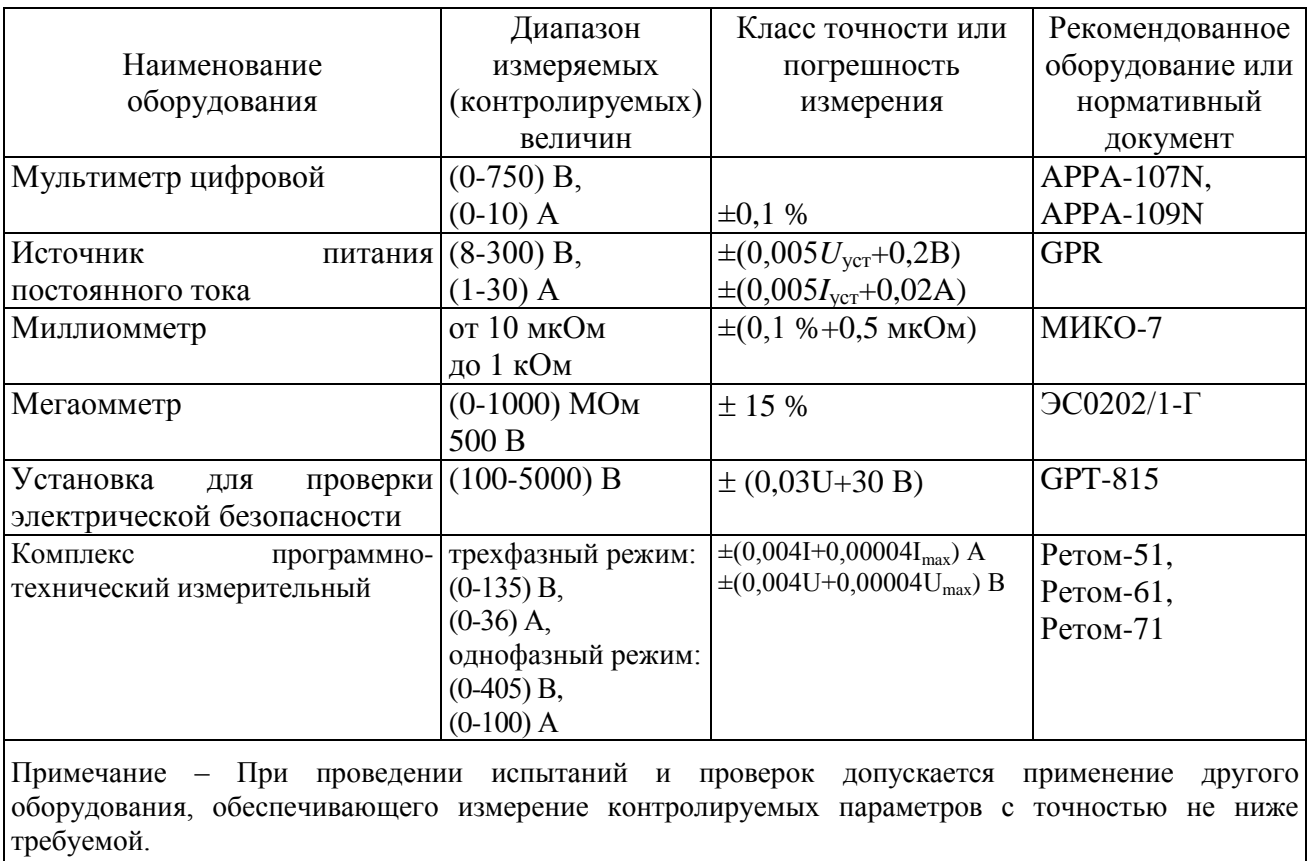

Таблица [Д.](#page-70-0)1 – Перечень оборудования и средств измерения

# **Лист регистрации изменений**

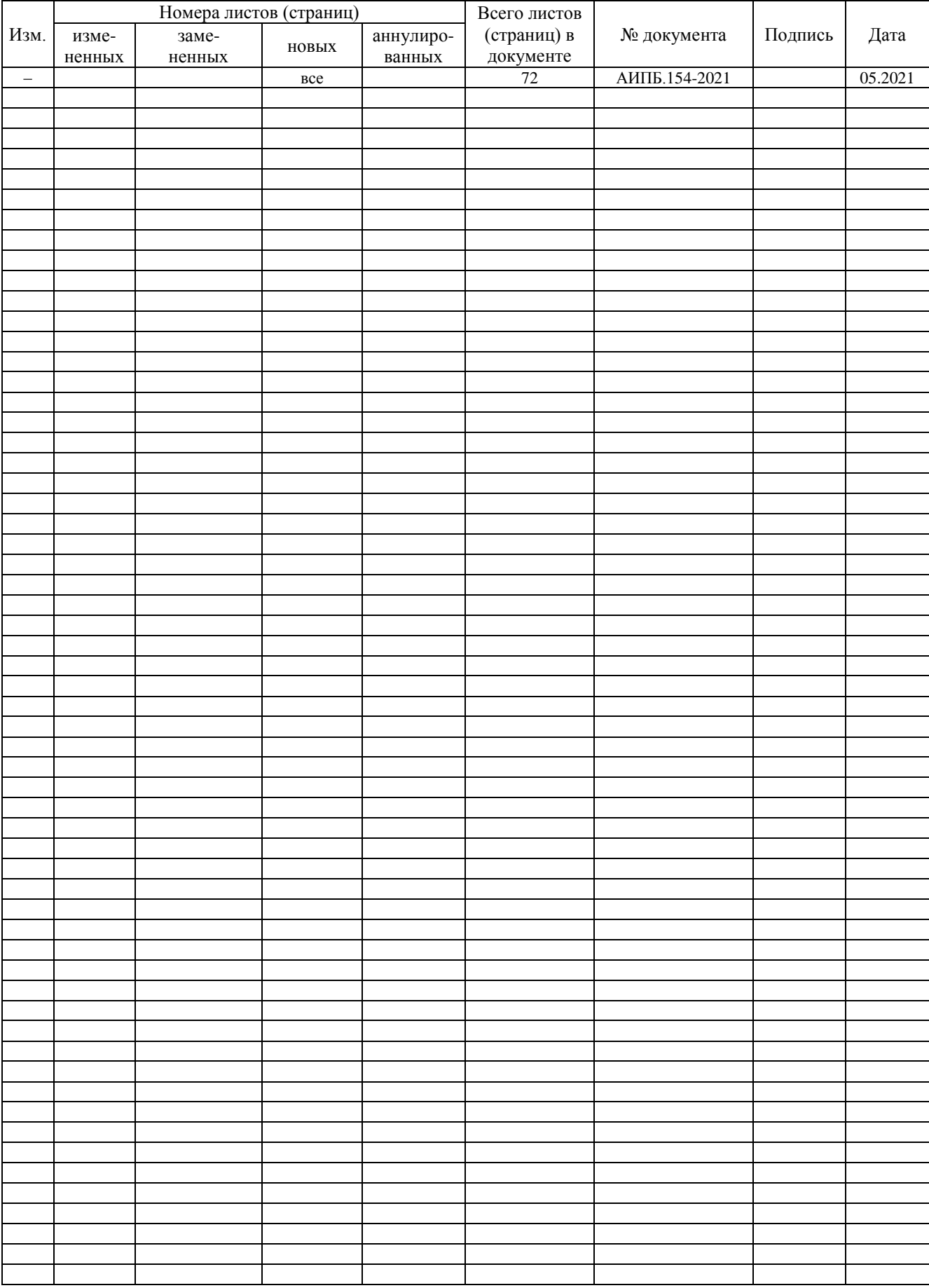